# **SHARP**

**COMBO DE VCR/GRABADOR DE DVD CONBINAÇÃO DE GRAVADOR DE DVD/VIDEOGRAVADOR**

# DV-RW250S

## **MANUAL DE MANEJO MANUAL DE UTILIZADOR**

 $\overline{\mathbb{H}_n}$ Hi-Fi

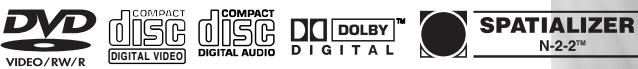

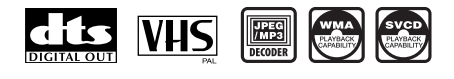

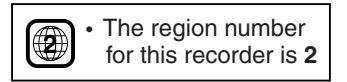

**ESPAÑOL** 

This apparatus complies with the requirements of Council Directives 89/336/EEC and 73/23/EEC as amended by Council Directive 93/68/EEC.

Dieses Gerät entspricht den Anforderungen der EG-Richtlinien 89/336/EWG und 73/23/EWG mit Änderung 93/68/EWG.

Ce matériel répond aux exigences contenues dans les directives 89/336/CEE et 73/23/CEE modifiées par la directive 93/68/CEE.

Dit apparaat voldoet aan de eisen van de richtlijnen 89/336/EEG en 73/23/EEG, gewijzigd door 93/68/EEG.

Dette udstyr overholder kravene i direktiv nr. 89/336/EEC og 73/23/EEC med tillæg nr. 93/68/EEC.

Quest' apparecchio è conforme ai requisiti delle direttive 89/336/EEC e 73/23/EEC, come emendata dalla direttiva 93/68/EEC

Αυτή η συσκευή συμμορφώνεται με τις απαιτήσεις των οδηγιών του Συμβουλίου 89/336/ΕΟΚ και 73/23/ΕΟΚ όπως τροποποιήθηκαν από την οδηγία του Συμβουλίου 93/68/ΕΟΚ.

Este equipamento obedece às exigências das directivas 89/336/CEE e 73/23/CEE, na sua versão corrigida pela directiva 93/68/CEE.

Este aparato satisface las exigencias de las Directivas 89/336/CEE y 73/23/CEE, modificadas por medio de la 93/68/CEE.

Denna utrustning uppfyller kraven enligt riktlinjerna 89/336/EEC och 73/23/EEC så som kompletteras av 93/68/EEC.

Dette produktet oppfyller betingelsene i direktivene 89/336/EEC og 73/23/EEC i endringen 93/68/EEC.

Tämä laite täyttää direktiivien 89/336/EEC ja 73/23/EEC vaatimukset, joita on muutettu direktiivillä 93/68/EEC.

Bu cihaz Konsey Direktifi 93/68/EEC tarafindan düzeltilen 89/336/EEC ve 73/23/EEC Konsey Direktiflerinin gerekliliklerine uygundur.

Tento přístroj je v souladu s požadavky směrnic rady 89/336/EEC a 73/23/EEC, tak jak byly upraveny směrnicí rady 93/68/EEC.

See seade on vastavuses Nõukogu Direktiivis nr 89/336/EEC ja 73/23/EEC esitatud nõuetega, vastavalt Nõukogu Direktiivis nr 93/68/EEC esitatud parandustele

Ez a készülék megfelel a Tanács által kiadott, 89/336/EGK és 73/23/EGK Irányelveknek és az utóbbit módosító 93/68/EGK Irányelvnek

Si ierice atbilst tehniskam prasibam pec 89/336/EEC un 73/23/EEC direktivam papildinats ar direktivu 93/68/EEC.

Šis prietaisas atitinka ES Tarybos direktyvu 89/336/EEC ir 73/23/EEC patikslintos direktyvos 93/68/EEC reikalavimus.

To urządzenie spełnia wymagania dyrektyw 89/336/EEC i 73/23/EEC wraz z poprawkami dyrektywy 93/68/EEC.

Tento prístroj je v súlade s požiadavkami smerníc rady 89/336/EEC a 73/23/EEC tak ako boli upravené smernicou rady 93/68/EEC.

Ta aparat je v skladu z zahtevami Direktiv Sveta 89/336/EEC in 73/23/EEC kot je navedeno v dopolnilu k Direktivi Sveta 93/68/EEC.

# **INFORMACIÓN DE SEGURIDA MANUAL DE MANEJO ESPAÑOL**

#### **Nota:**

Este VCR/DVD sólo puede utilizarse en lugares donde la fuente de alimentación sea CA de 230 V, 50 Hz. No se puede usar en ningún otro lugar.

#### **PRECAUCIÓN:**

**SI UTILIZA CONTROLES, AJUSTES O PROCEDIMIENTOS DISTINTOS DE LOS QUE SE ESPECIFICAN EN ESTE DOCUMENTO, PUEDE VERSE EXPUESTO A RADIACIONES PELIGROSAS.**

**DADO QUE EL RAYO LÁSER QUE UTILIZA ESTE VCR/DVD ES DAÑINO PARA LOS OJOS, NO INTENTE DESMONTAR EL COMPARTIMENTO. ENCARGUE LAS REPARACIONES SÓLO A PERSONAL CUALIFICADO.**

#### **ADVERTENCIA:**

**PARA REDUCIR EL RIESGO DE INCENDIO O DESCARGA ELÉCTRICA, NO EXPONGA ESTE EQUIPO A LA HUMEDAD O LA LLUVIA.**

**PARA REDUCIR EL RIESGO DE INCENDIO O DESCARGA ELÉCTRICA E INTERFERENCIAS MOLESTAS, UTILICE ÚNICAMENTE LOS ACCESORIOS RECOMENDADOS.**

**Características del diodo del láser Material: DVD: GaAs CD: GaAs Longitud de onda: DVD: 660nm CD: 780nm Duración de la emisión: DVD: impulso CD: continuo Salida del láser: máx. DVD: 120mW CD: 8,5mW**

#### **Protección del cable de alimentación**

Para evitar cualquier problema de funcionamiento del VCR/DVD, y protegerse contra descargas eléctricas, incendios o lesiones personales, respete las siguientes indicaciones.

- Sujete el enchufe con firmeza al conectar o desconectar el cable de alimentación de CA.
- Mantenga el cable de alimentación de CA lejos de cualquier aparato de calefacción.
- No coloque ningún objeto pesado sobre el cable de alimentación de CA.
- No intente reparar o reconstruir el cable de alimentación de CA de ninguna manera.
- Este reproductor está clasificado como producto CLASS 1 LASER.
- La etiqueta CLASS 1 LASER PRODUCT se encuentra en la tapa posterior.
- Este producto contiene un dispositivo láser de baja potencia. Para garantizar su seguridad, no retire ninguna cubierta ni trate de tener acceso al interior del producto. Encargue todas las reparaciones a personal cualificado.

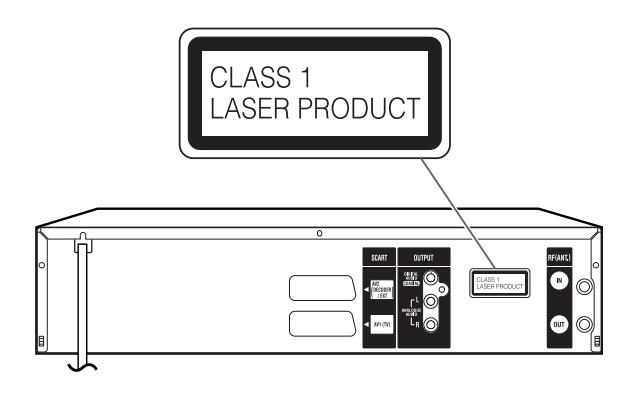

## **Antes de utilizar esta unidad**

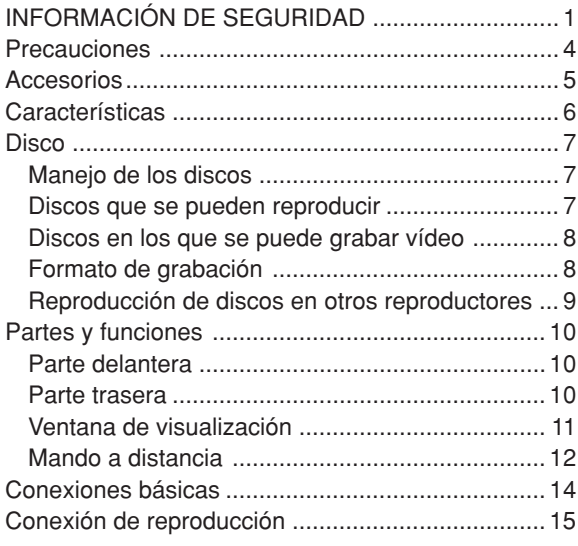

## **Distintos ajustes**

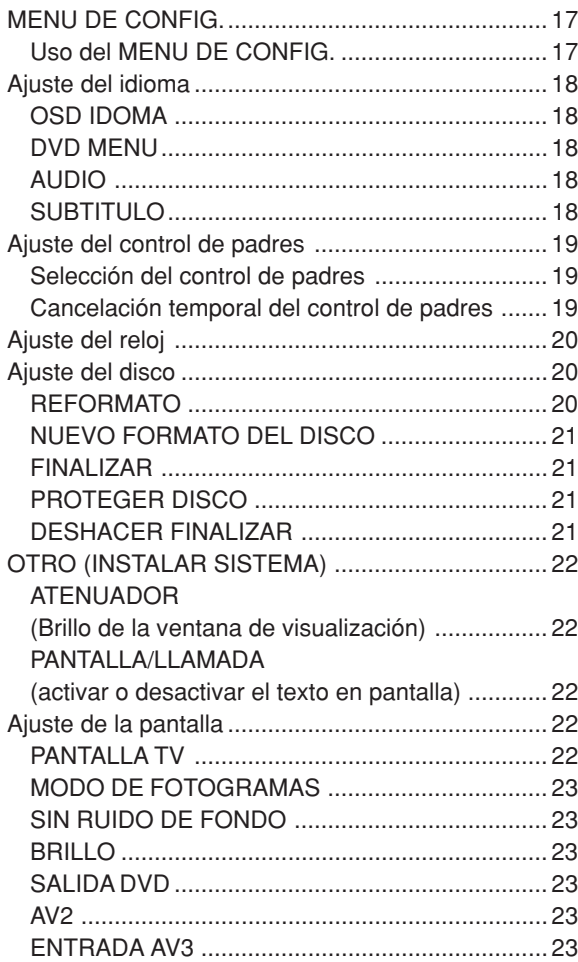

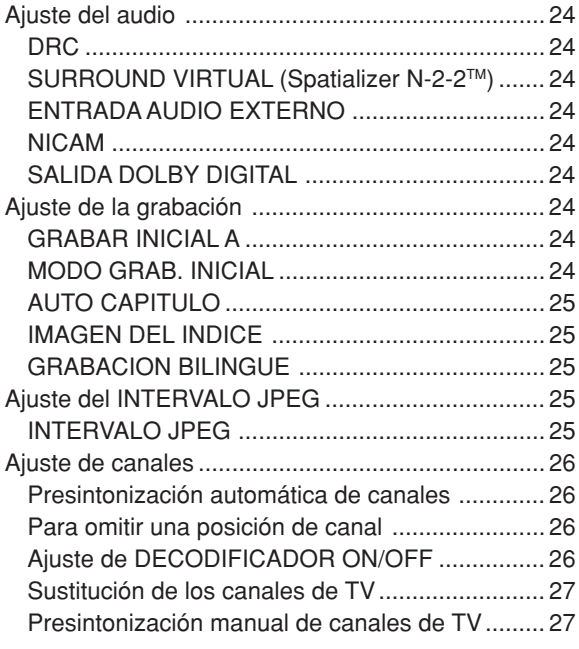

## **Reproducción de discos**

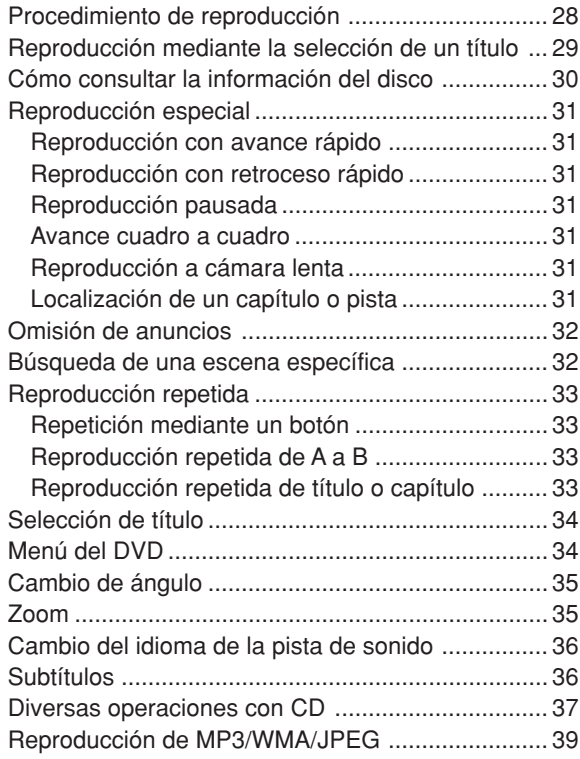

## **Índice**

## **Reproducción de cintas**

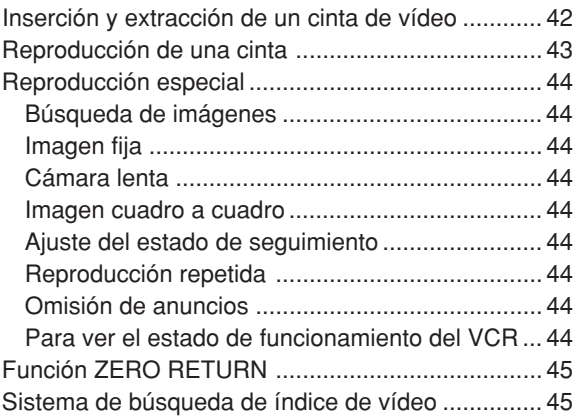

## **Grabación**

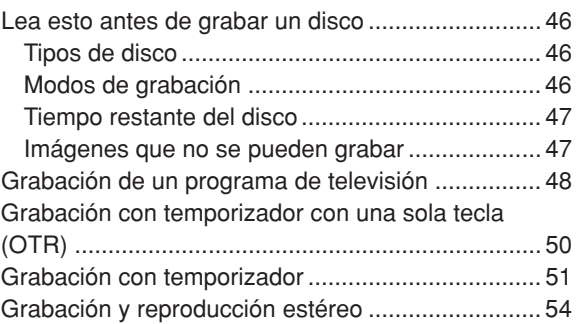

## **Edición del disco**

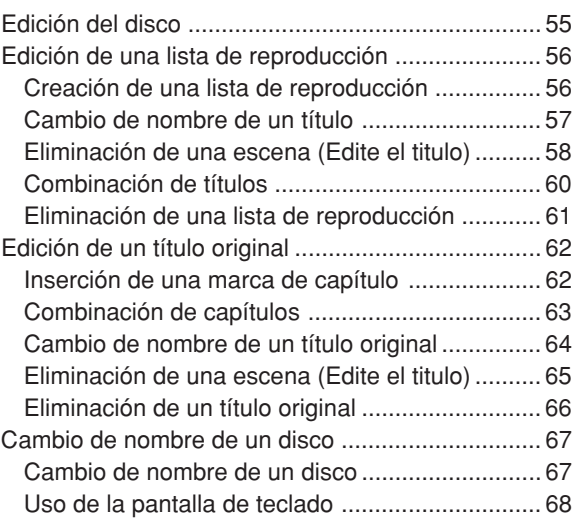

#### **Marca de disco**

Cada disco aplicable está indicado con el símbolo que aparece a continuación.

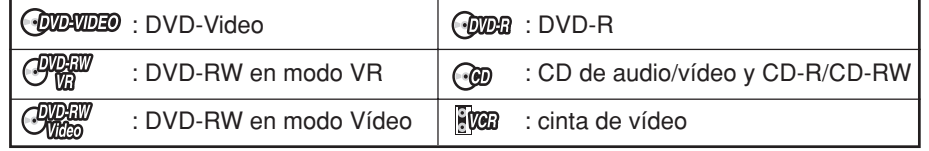

## **Duplicación**

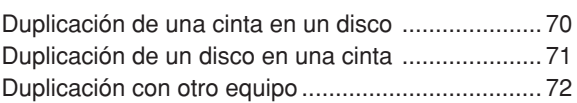

## **Información adicional**

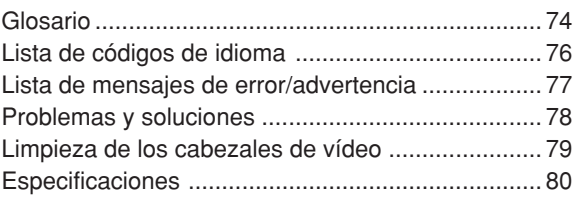

## **Precauciones**

## **Advertencia importante**

Lea esta página con atención antes de utilizar su VCR/DVD.

**Siga las instrucciones:** se deben seguir todas las instrucciones de funcionamiento y mantenimiento, y respetar las advertencias.

**Limpieza:** desenchufe este producto de la toma de la pared antes de limpiarlo. No utilice limpiadores líquidos o aerosoles.

**Accesorios:** no utilice accesorios no recomendados en este manual de manejo, ya que pueden ser peligrosos.

**Agua y humedad:** peligro de descarga eléctrica. No utilice este producto cerca de agua o en lugares lluviosos/húmedos.

**Colocación o traslado:** no coloque el aparato sobre un carro, base, trípode soporte o mesa que sea inestable. El producto puede caerse y provocar graves lesiones a un niño o a un adulto, así como serios daños al producto. Tanto el producto como el carro se deben desplazar con cuidado. Las paradas rápidas, el exceso de fuerza y las superficies irregulares pueden hacer que el producto y el carro vuelquen.

**Protección del cable de alimentación:** los cables de alimentación deben colocarse de tal forma que nadie los pise ni queden atrapados por objetos colocados encima de ellos o contra ellos. Preste especial atención a los conectores y al punto del que salen los cables del producto.

**Rayos:** para aumentar la protección de este producto durante una tormenta eléctrica, o cuando se deja desatendido o sin usar durante largos períodos de tiempo, desconéctelo de la toma de la pared. Esto evitará daños en el producto debido a rayos y subidas de tensión.

**Sobrecarga:** no sobrecargue las tomas de pared ni los cables extensores, ya que esto puede suponer un peligro de incendio o descarga eléctrica.

**Objetos y líquido:** no permita nunca que se introduzcan/viertan objetos de ningún tipo en este producto a través de las aberturas, ya que pueden entrar en contacto con tensión peligrosa o provocar otros peligros. No coloque ningún objeto, como jarrones o velas encendidas, sobre el producto.

**Reparación:** no intente reparar este producto usted solo, ya que la apertura o extracción de las cubiertas puede hacer que usted se vea expuesto a puntos de tensión peligrosa u otros peligros. Encargue todas las reparaciones a personal cualificado.

**Daño que requiere una reparación:** desconecte este producto de la toma de pared y de todas las fuentes de alimentación (incluidas baterías) y encargue la reparación a personal cualificado en las siguientes situaciones:

- a) Cuando el cable o el enchufe de alimentación esté dañado.
- b) Si se ha derramado cualquier líquido sobre el producto o se han introducido objetos dentro.
- c) Si el producto se ha visto expuesto a la lluvia o el agua.
- d) Si el producto no funciona normalmente a pesar de seguir el manual de manejo. Ajuste únicamente aquellos controles que se describen en el manual de manejo. El ajuste inadecuado de otros controles puede provocar daños y a menudo requerirá un mayor trabajo por parte de un técnico cualificado para restaurar el producto a su estado de funcionamiento normal.
- e) Si el producto se ha caído o la cubierta se ha dañado.
- f) Cuando el producto presente un cambio significativo en el rendimiento. Esto indica que es necesario repararlo.

**Piezas de recambio:** cuando sean necesarias piezas de recambio, asegúrese de que el técnico de reparación utiliza las piezas de recambio que se especifican o piezas que tengan las mismas características que la pieza original. Las sustituciones no autorizadas pueden provocar incendios, descargas eléctricas u otros peligros.

**Comprobación de seguridad:** una vez completado cualquier servicio de mantenimiento o reparación de este producto, pídale al técnico de reparación que realice ciertas pruebas de seguridad para determinar que el producto se encuentra en estado de funcionamiento seguro.

**CONDENSACIÓN DE HUMEDAD:** CUANDO HAYA CONDENSACIÓN DE HUMEDAD EN EL VCR/DVD, NO UTILICE LA UNIDAD DURANTE UN MÍNIMO DE DOS O TRES HORAS.

¿QUÉ ES LA CONDENSACIÓN DE HUMEDAD? Por ejemplo, cuando se vierte un líquido frío en un vaso, el vapor de agua se condensará en la superficie del vaso. Esto se denomina condensación de humedad.

LA HUMEDAD SE CONDENSARÁ EN LA UNIDAD EN LOS CASOS SIGUIENTES:

- Cuando se desplaza el VCR/DVD de un lugar frío a un lugar cálido.
- Tras calentar una habitación fría o en condiciones extremadamente húmedas.

#### CUANDO EXPERIMENTE LAS CONDICIONES ANTERIORES:

Enchufe el cable de alimentación en la toma de pared, encienda la unidad y deje que desaparezca la condensación de humedad de la unidad a temperatura ambiente.

Según las condiciones ambientales, esto puede tardar dos o tres horas.

## **Precauciones**

## **Derechos de autor**

- **\*** El material audiovisual puede estar compuesto por obras con derecho de autor que no deben grabarse sin la autorización del propletario de los derechos de autor. Remitase a las leyes correspondientes de su país.
- **\*** Este producto incorpora la tecnología de protección de derechos de autor (Copyright) mediante un método que protege ciertas patentes de EE.UU. y otros derechos de propiedad intelectual pertenecientes a Macrovision Corporation y otros propietarios de derechos. La utilización de esta tecnología de protección deberá ser autorizada por Macrovision Corporation, y tiene como fin la utilización en el hogar y otros usos de visualización limitados a menos que Macrovision Corporation autorice otra cosa. Queda prohibida la ingeniería inverssa y desmontar la unidad.

**Reclamaciones de aparatos de números de patentes de EE.UU. 4.631.603, 4.577.216, 4.819.098 y 4.907.093 con licencia para usos de visionado limitado solamente.**

- **\*** Fabricado bajo licencia de Dolby Laboratories. "Dolby" y el símbolo de la doble D son marcas comerciales de Dolby Laboratories.
- **\*** DTS y DTS Digital Out son marcas de Digital Theater Systems, Inc.
- **\*** La grabación no autorizada de programas de televisión, películas, cintas de vídeo y otros materiales con derechos de autor puede violar los derechos de los propietarios de los derechos de autor y puede ir en contra de las leyes de derechos de autor.
- **\*** Algunas de las característicaps de audio de este producto están fabricadas bajo licencia de Desper Products, Inc. Spatializer®, N-2-2<sup>™</sup> y el logotipo son propiedad de Desper Products, Inc.

## **Accesorios**

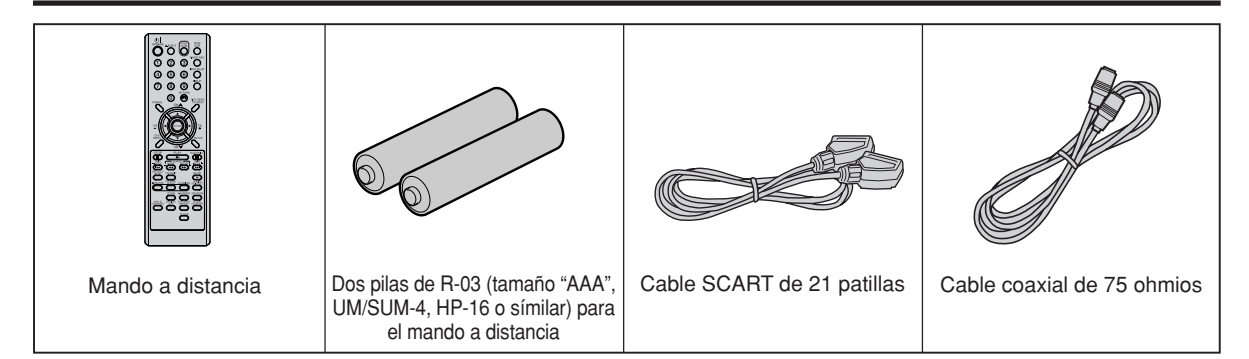

## **Características**

Además de reproducir y grabar cintas de vídeo, esta unidad permite grabar y reproducir discos DVD o realizar grabaciones con discos DVD-RW/DVD-R. Además, se pueden editar los programas grabados.

## **Función de reproducción**

#### **Un sonido realista, potente y de cine**

#### **CONDENTED**

Si conecta la unidad a dispositivos Dolby Digital y DTS compatibles, podrá disfrutar de un sonido surround potente y realista.

#### **Reproduzca la escena que desee ver inmediatamente**

#### **CODUDED CODEN CODEN COVER**

Como, a diferencia de las cintas de vídeo, los DVD no se tienen que rebobinar, puede acceder a la escena que desea ver inmediatamente. Dispondrá de diversas funciones de búsqueda que le permitirán buscar la escena que desea ver.

#### **Menú de títulos**

## **CLEW CLEW CLER**

Dado que el menú de títulos presenta imágenes en miniatura, puede buscar el título que desea reproducir rápidamente.

La lista de títulos aparece en un disco DVD-RW **•** finalizado (grabado en el modo Vídeo) y en un disco DVD-R.

#### **Reproducción de Video CD/SVCD/MP3/WMA/ JPEG**

#### ௵

Se pueden reproducir archivos Video CD/SVCD/MP3/ WMA. Asimismo, se pueden visualizar archivos JPEG en la pantalla del televisor y verlos a modo de presentación fotográfica.

## **Función de grabación**

### **Grabación con temporizador**<br> **CHEN CHES**<br>
CHES CHES **COUDE WEE**

El sistema de grabación con temporizador permite seleccionar la fecha, la hora y el canal, y grabar los programas deseados. En esta unidad se puede almacenar un máximo de 8 programas de grabación con temporizador en un mes.

#### **Grabación con temporizador con una sola tecla (OTR)**

#### $C^{\mu\nu\mu\nu}$ **County** From

La función de grabación con temporizador con una sola tecla es una forma fácil y cómoda de realizar una grabación programada.

## **Función de edición**

#### **Edición del material grabado sin cambiar los títulos originales** CAMEN

Puede crear una lista de reproducción a partir de los títulos originales. La lista de reproducción no afectará a los títulos originales. Si borra la lista de reproducción, los títulos originales se conservarán. Se recomienda crear y editar la lista de reproducción para evitar que se borren accidentalmente títulos importantes.

### **Marca de capítulo JUDEW**

Puede agregar (o borrar) una marca de capítulo en el (del) título original. Esta función le resultará útil cuando busque la escena que desea ver que ha marcado con la función de marca de capítulo.

## **Eliminación de escenas**

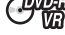

Puede eliminar una escena innecesaria de la lista de reproducción creada o de los títulos originales.

## **Combinación de títulos**

Puede combinar títulos originales o listas de reproducción en una lista de reproducción independiente.

## **Función de duplicación**

### **Duplicación de una cinta en un disco o de un disco en una cinta**

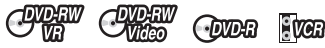

Sólo con esta unidad, podrá realizar las duplicaciones que desee: de cinta de vídeo a disco o de disco a cinta de vídeo.

**•** No es posible llevar a cabo una duplicación cuando se intenta copiar una cinta de vídeo o un disco "con protección anticopia".

### **Manejo de los discos**

#### **Extracción del disco de su caja**

Asegúrese de sujetar el disco por los bordes. No toque la superficie del disco.

Saque el disco con cuidado de su caja.

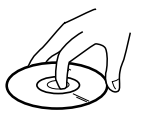

- No raye el disco.
- Evite que se ensucie la superficie del disco.
- No pegue etiquetas ni cintas adhesivas en el disco.
- No deje caer el disco ni lo doble.

#### **Almacenamiento de los discos**

- Guarde el disco en la caja para evitar que se raye, se ensucie o resulte dañado.
- No deje el disco expuesto a la luz solar directa, ni en lugares calurosos o húmedos.

#### **Limpieza de los discos**

Limpie el disco con un trapo limpio y seco desde el centro hacia los bordes.

- No limpie el disco en sentido circular en torno al centro.
- No utilice limpiadores líquidos ni aerosoles.

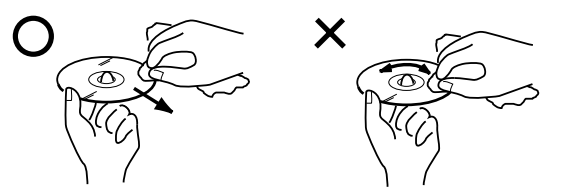

#### **Discos que se pueden reproducir**

En esta unidad, sólo se pueden usar discos que cumplan el estándar, como los que llevan las marcas de logotipo que se incluyen a continuación en la superficie de la etiqueta del disco. Si utiliza un disco que no sea estándar, no podemos garantizar la reproducción. Aunque dicho disco se pueda reproducir, no garantizamos la calidad de la imagen o el sonido. El logotipo de DVD es una marca comercial registrada.

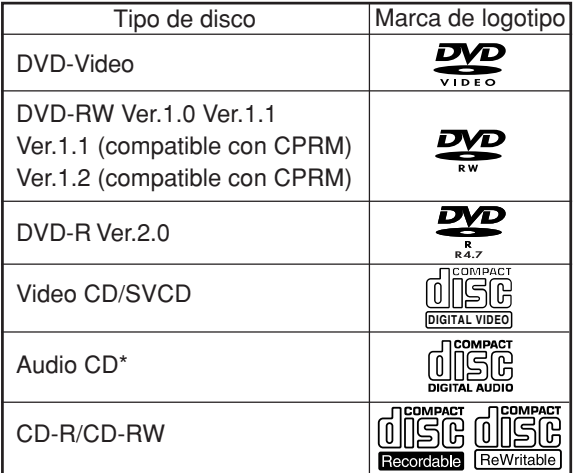

Esta unidad ha sido diseñada para reproducir Discos compactos (CD) que cumplan el estándar de CD. Los CD que contengan señales de protección de los derechos de autor (sistema anticopia) no se pueden reproducir.

#### **Información de gestión de región**

Esta unidad ha sido diseñada y fabricada para que admita la información de gestión de región que está grabada en un disco DVD. Si el número de región indicado en el disco DVD no se corresponde con el número de región de esta unidad, ésta no puede reproducir ese disco.

- El número de región de esta unidad es "2".
- La unidad reproducirá los discos DVD Vídeo marcados con etiquetas que contengan "2" o "ALL".

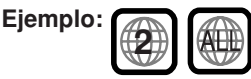

#### **Uso de discos DVD Vídeo**

- Algunas operaciones de los discos DVD Vídeo pueden estar prohibidas por el fabricante, o bien algunos métodos de funcionamiento o funciones del DVD Vídeo pueden ser diferentes a la descripción que se proporciona en este manual.
- Si intenta llevar a cabo una operación que está prohibida por el disco o la unidad, aparecerá una marca "W" en la pantalla del televisor. Para obtener información sobre operaciones prohibidas por el disco, consulte la información que acompaña al disco.
- Cuando aparezca la pantalla de menú o la guía de funcionamiento durante la reproducción del disco, siga la información que se muestra.

#### **Discos que no se pueden reproducir**

Los discos que se enumeran a continuación no se pueden reproducir en general. Aunque alguno de ellos se pueda reproducir, quizá no se reproduzca correctamente. Si un disco se reproduce por error, los altavoces emitirán sonidos muy altos que pueden dañar los oídos de aquellas personas que estén en el radio de escucha. No reproduzca los siguientes discos:

CDG, Photo-CD, CD-ROM, CD-TEXT, CD-EXTRA, SACD, PD, DVD-ROM, DVD-RAM, DVD+R/RW, DVD audio, etc.

#### **Los siguientes discos DVD Vídeo no se pueden reproducir en esta unidad:**

- Discos DVD Vídeo que no tengan el número de región "2" o "ALL".
- Discos DVD Vídeo SECAM.
- Discos DVD Vídeo prohibidos o para uso comercial.

#### **Los discos CD-R/CD-RW no se pueden reproducir por las siguientes razones.**

- Compatibilidad del disco y esta unidad.
- Compatibilidad del disco y el grabador utilizado.
- Discos no finalizados.

#### **No reproduzca los siguientes discos. La reproducción de estos discos puede provocar un fallo.**

- Discos que tengan pegado papel, etiquetas o pegatinas.
- Discos que tengan áreas pegajosas debidas al uso de cinta adhesiva.
- Discos con formas especiales.

### **Discos en los que se puede grabar vídeo**

Para grabar vídeo con esta unidad, utilice los siguientes discos:

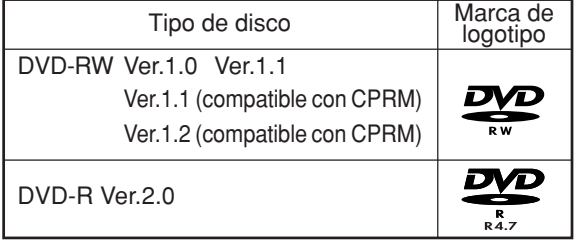

#### **Discos DVD-RW**

- El disco se puede borrar y volver a utilizar unas 1.000 veces.
- El modo VR sólo se puede usar con discos de la versión 1.0.
- Con los discos de la versión 1.1 y posterior, se puede grabar seleccionando el modo VR o el modo Vídeo.
- Cuando se graba en el modo VR, se puede grabar y borrar varias veces. Borrando títulos innecesarios, aumentará de forma efectiva el tiempo restante.
- Cuando se graba en el modo Vídeo, se puede grabar hasta que el disco se llena.
- Cuando se utiliza el modo Vídeo, se puede grabar de nuevo en el disco formateándolo. Sin embargo, si se formatea el disco, se borra todo el contenido grabado.

#### **Discos DVD-R**

- Sólo se puede grabar en el disco en el modo Vídeo.
- Se puede grabar hasta que el disco se llena.
- Los discos finalizados se pueden reproducir en otros reproductores de DVD. Sin embargo, los discos finalizados ya no se pueden volver a grabar.
- Los discos se pueden grabar varias veces hasta que se finalizan.

#### **NOTAS:**

- Existen algunos reproductores que no pueden reproducir los discos grabados con esta unidad. No podemos garantizar la reproducción en otras unidades.
- Esta unidad no puede grabar discos DVD-R y DVD-RW que tengan 8 cm de diámetro.
- Esta unidad no puede grabar discos CD-R o CD-RW.

### **Formato de grabación**

Esta unidad tiene dos modos para formatear los discos para la grabación: el modo VR y el modo Vídeo. Cuando se introduce un disco nuevo y vacío en esta unidad, se inicia la función de formato automático para formatear el disco. (Para obtener información sobre el ajuste del formato de disco en este paso, consulte la página 21.)

#### **Modo VR**

- Este modo se puede utilizar para discos DVD-RW.
- En este modo, los discos se pueden grabar y editar varias veces.
- El disco grabado en este modo se puede reproducir con otros reproductores compatibles con DVD-RW.
- Cuando se utiliza un disco CPRM Ver.1.1 y posterior, se puede grabar un programa del tipo "Copy Once" (consulte la página 47).

#### **Modo Vídeo**

- Este modo se puede utilizar para discos DVD-R y DVD-RW (Ver.1.1 y posterior).
- Cuando finalice el disco tras la grabación, el disco grabado con esta unidad podrá reproducirse en otros reproductores de DVD.
- La grabación, edición o reproducción de un disco sin finalizar sólo se puede realizar con esta unidad. Sin embargo, existen ciertas limitaciones a las operaciones de edición.
- En este modo, no se puede grabar un programa del tipo "Copy Once" (consulte la página 47).
- Cuando grabe un programa de televisión de una emisión bilingüe, sólo se puede grabar uno de los modos de audio. Debe seleccionarlo.

#### **Modos de formato que se pueden usar en cada disco**

El formato que se puede usar depende del tipo de disco, tal y como se muestra en la siguiente tabla.

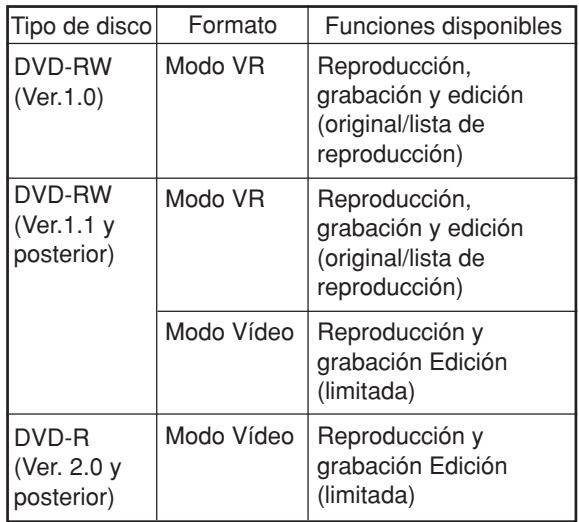

## **Disco**

### **Título, capítulo y pista**

Los discos DVD Vídeo se dividen en grandes particiones denominadas "Títulos" y éstos se dividen a su vez en particiones más pequeñas llamadas "Capítulos".

Un CD de música tiene otras particiones denominadas "Pistas". Se asigna un número a cada partición y estos números se denominan "números de título", "números de capítulo" o "números de pista".

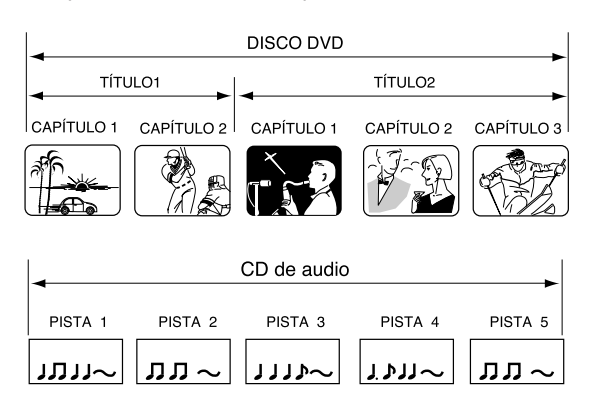

#### **Cuando se graba en el modo VR**

Una grabación individual será tratada como 1 título (1 capítulo). Sin embargo, si detiene la grabación temporalmente o elimina escenas mediante la edición, el capítulo se dividirá automáticamente en particiones. Se puede especificar el intervalo entre capítulos. (Consulte la página 25.)

#### **Cuando se graba en el modo Vídeo**

Una grabación individual se asigna a 1 título. En la grabación, los capítulos se ajustan automáticamente. Se puede especificar el intervalo entre capítulos. (Consulte la página 25.)

#### **NOTAS:**

- Los títulos, capítulos y pistas serán numerados, pero puede que algunos discos no graben los números.
- La grabación en discos DVD-R/RW en el modo Vídeo es un nuevo estándar aprobado en el foro sobre DVD del año 2000. El cumplimiento de este estándar varía según el fabricante del reproductor de DVD. Por tanto, algunos modelos de reproductor de DVD o unidad de DVD-ROM no reproducirán vídeos grabados.

### **Reproducción de discos en otros reproductores**

Un disco grabado en esta unidad se puede finalizar. El disco se puede reproducir en otros reproductores que puedan reproducir discos DVD-RW y DVD-R.

Para obtener más información sobre la finalización, consulte la sección "FINALIZAR" en "Ajuste del disco" (página 21).

#### **Cuando se graba en el modo VR**

Aunque un disco grabado en el modo VR esté finalizado, puede grabar en él o editarlo cancelando la finalización. Consulte la sección "DESHACER FINALIZAR" en la página 21.

Cuando reproduzca el disco con otro reproductor, asegúrese de que el reproductor de DVD admite discos DVD-RW y lleva la marca siguiente.

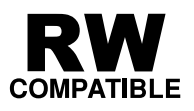

#### **Cuando se graba en el modo Vídeo**

Cuando un disco grabado en el modo Vídeo se finaliza, ya no se puede volver a grabar en él. Por tanto, antes de finalizar un disco, asegúrese de grabar todo lo que desee. Tras finalizar un disco, se crea automáticamente una lista de títulos que puede utilizar el reproductor de DVD.

- El proceso de finalización puede requerir desde unos minutos hasta una hora, dependiendo del tipo de disco y la cantidad de espacio libre en el disco.
- Un disco DVD-RW Ver.1.1 grabado en el modo Vídeo no se puede grabar o editar una vez finalizado, pero si formatea el disco borrando todo el contenido, puede volver a grabar en este disco.
- Puede que un disco finalizado no se reproduzca debido al estado del DVD o a la compatibilidad con el reproductor utilizado para la reproducción.
- Puede que algunos reproductores no reproduzcan los discos grabados con esta unidad. No podemos garantizar la reproducción con otros reproductores.

## **Partes y funciones**

## **Parte delantera**

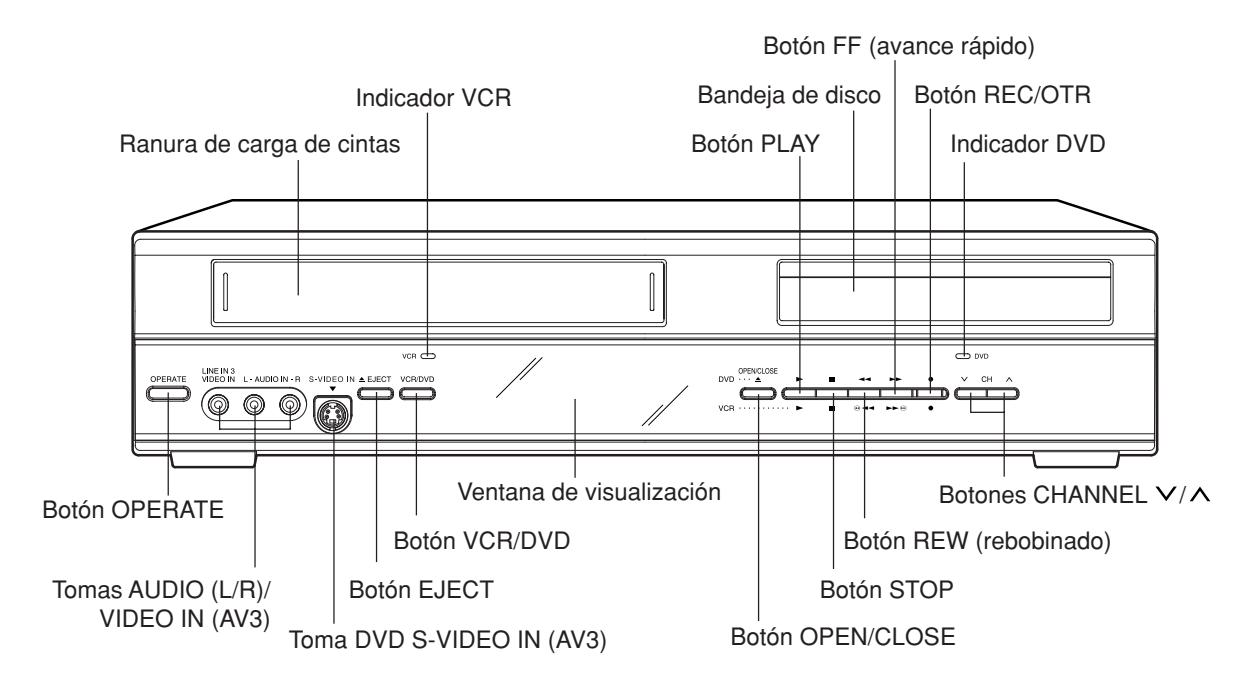

## **Parte trasera**

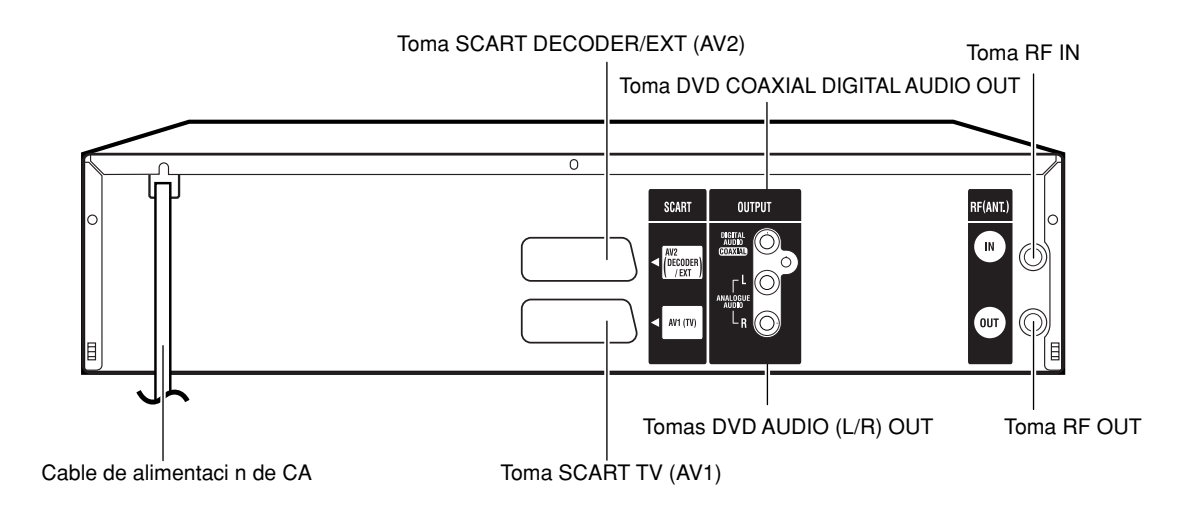

## **Partes y funciones**

## **Ventana de visualización**

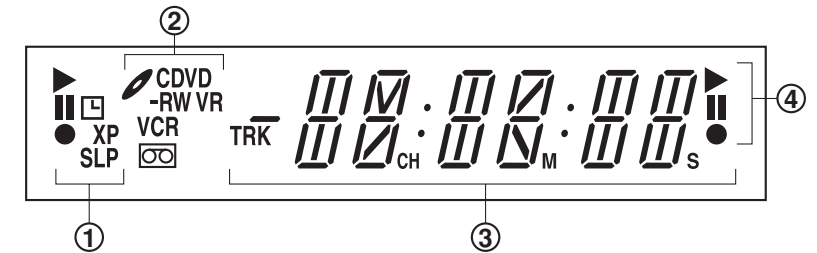

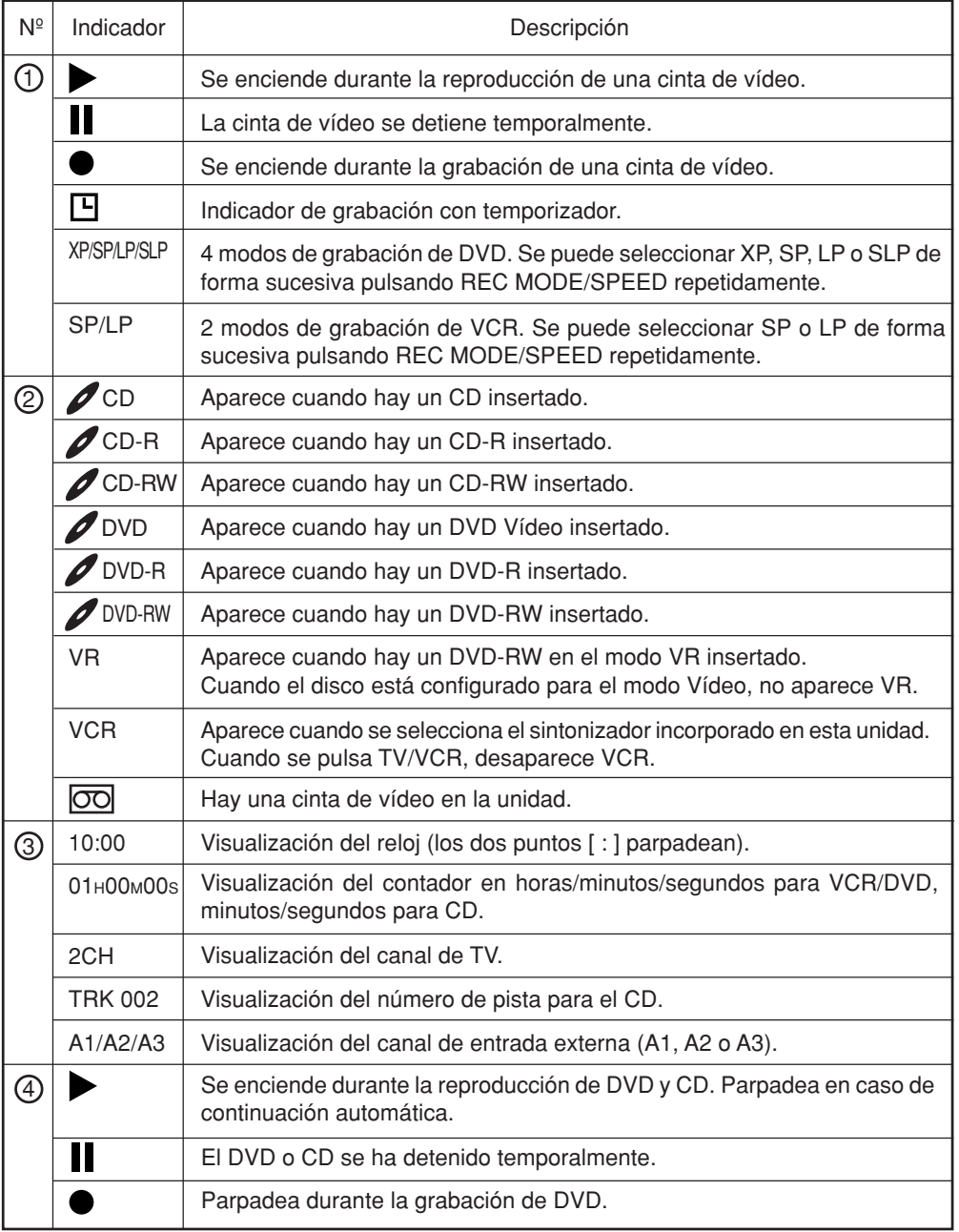

#### **NOTA:**

Puede que algunos discos no se reproduzcan correctamente o que no se muestre el número de capítulo, el tiempo de reproducción, etc.

## **Mando a distancia**

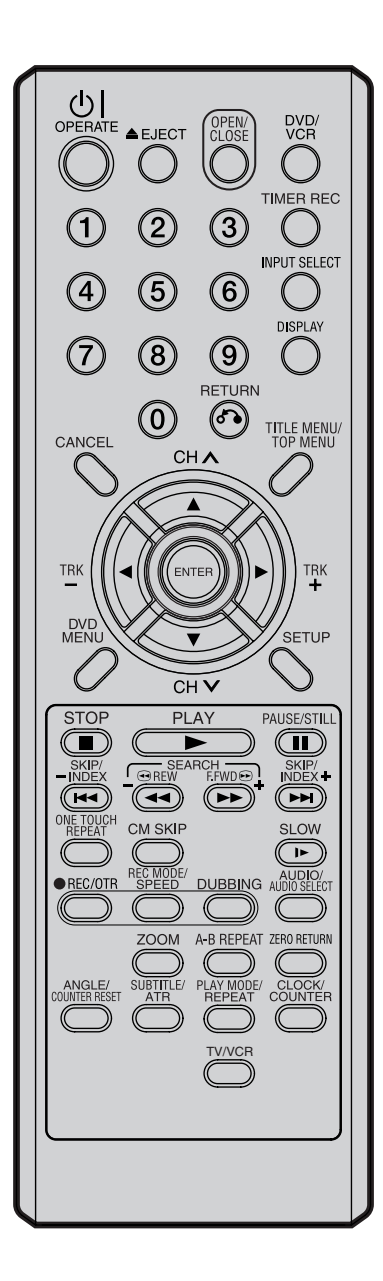

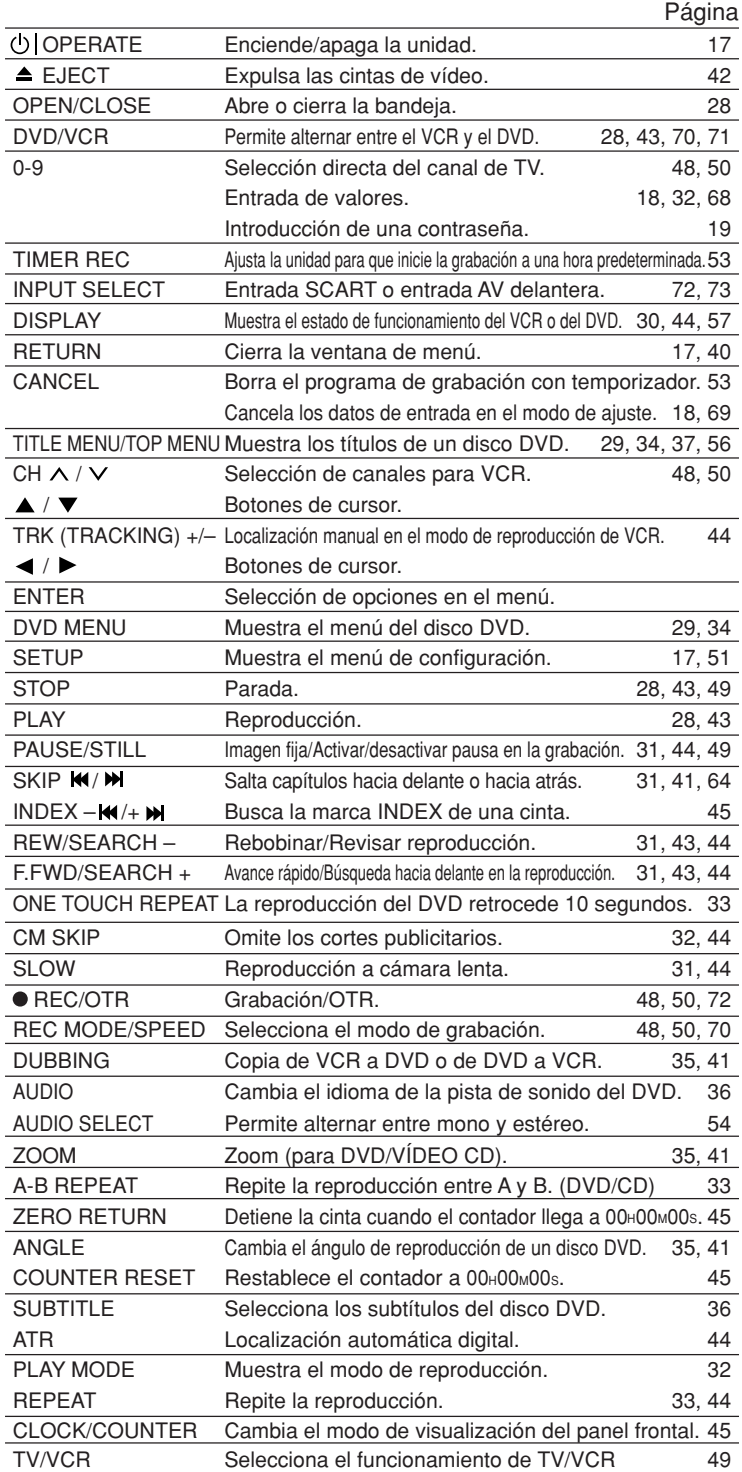

## **Mando a distancia**

#### **Cómo instalar las pilas**

#### Utilice **micro-pilas de tipo R-03 (tamaño "AAA", UM/SUM-4, HP-16 o símilar)**.

Estas pilas están disponibles en dos tipos: de carbón/cinc o alcalinas. Puede usar los dos tipos, pero no debe mezclarlos. Las pilas alcalinas duran más tiempo en comparación con las pilas de carbón / cinc, pero son más caras. **Nota:** Las pilas descargadas o poco cargadas perderán ácido. El electrolito **corrosivo dañará** el mando a distancia.

Las baterías a prueba de fugas no expulsarán ácido cuando se descarguen. Mientras la unidad siga funcionando, no hay peligro de fuga. Para evitar daños, extraiga las pilas si no va a utilizar la unidad durante varios meses.

#### **La garantía no cubre los daños debidos a fugas.**

1 Abra el compartimento de las 2 Instale dos pilas R-03 (tamaño 3 Vuelva a colocar la tapa del pilas en la dirección de la  $\degree$  444" LIM/SLIM-4 HP-16 o compartimento Abra el compartimento de las pilas en la dirección de la flecha.

"AAA", UM/SUM-4, HP-16 o símilar, suministradas), prestando atención al diagrama de polaridad del compartimento de las pilas.

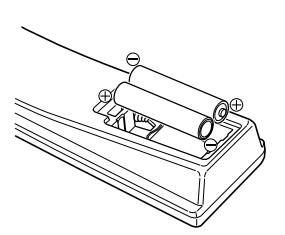

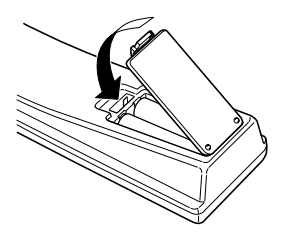

compartimento.

**Distancia de funcionamiento del mando a distancia**

Ángulo efectivo: aprox. 60° Aprox. 5 m Oriente el mando a distancia directamente hacia el sensor remoto.

La unidad de mando a distancia no funcionará correctamente en los casos siguientes:

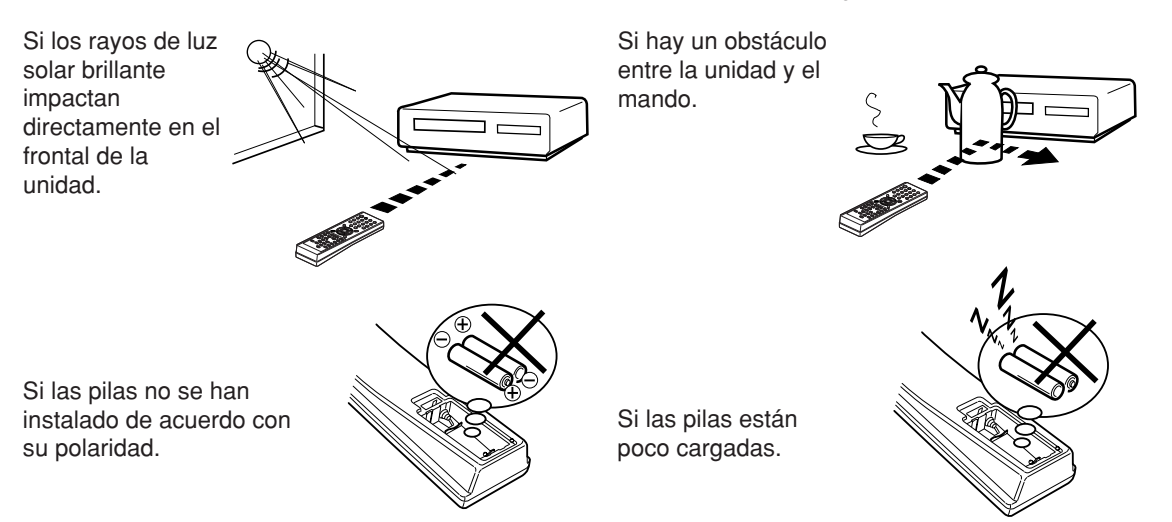

## **Conexiones básicas**

Conecte el VCR/DVD a la antena principal y al televisor de la forma que se muestra en la ilustración. Cuando haya terminado de realizar estas conexiones, conecte el VCR/DVD a la toma de corriente (230 V / 50 Hz).

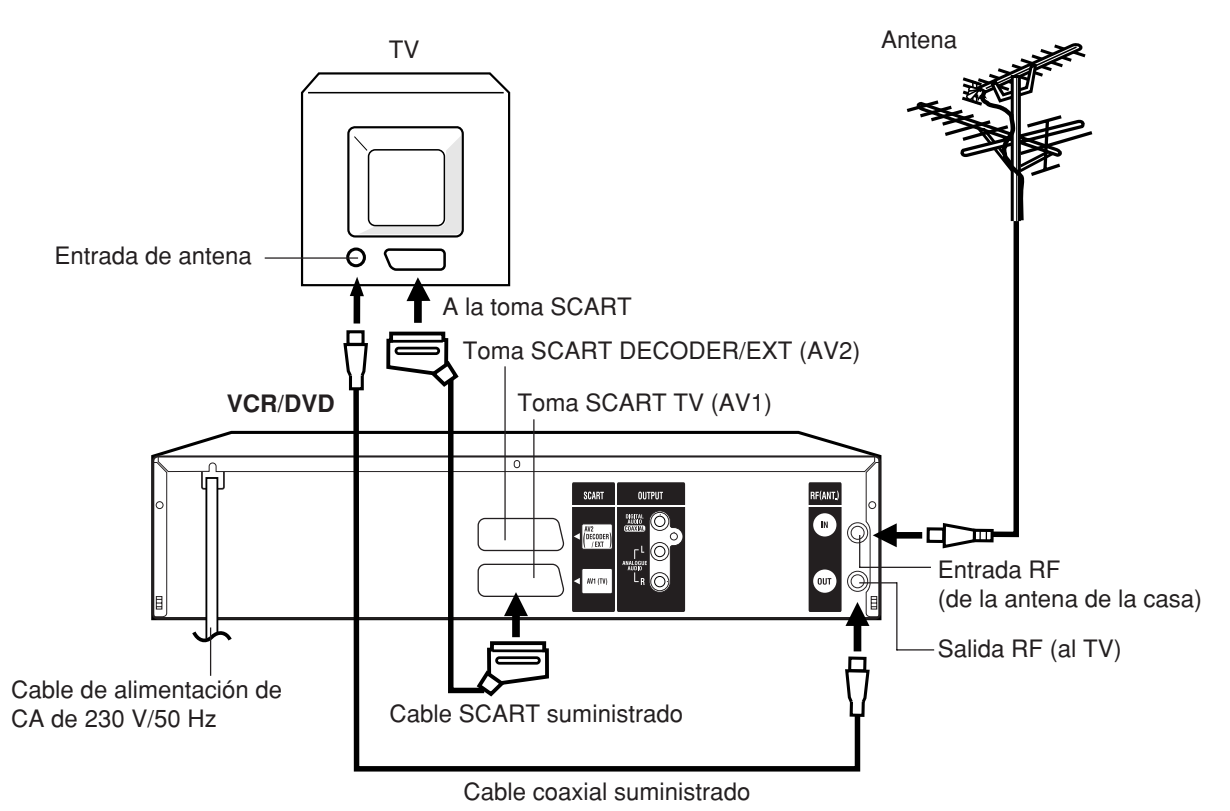

#### **Conexión de esta unidad al TV mediante las conexiones SCART**

Además de la conexión de cable coaxial, debe utilizar también el cable SCART suministrado para conectar el VCR/ DVD al TV tal y como se muestra. Además de transferir imágenes de alta calidad y sonido al televisor, la conexión SCART puede cambiar automáticamente el TV a su canal AV para la reproducción.

> Puede que algunos televisores no permitan el cambio automático al canal de entrada AV. En este caso, debe seleccionar el ajuste de entrada AV en los controles del televisor cuando reproduzca vídeo a través de esta unidad.

## **Conexión de reproducción**

La disposición exacta que se utiliza para interconectar distintos componentes de vídeo y audio con el VCR/DVD depende del modelo y las características de cada componente. Consulte el manual de manejo suministrado con cada componente para saber la ubicación de la toma SCART.

#### **Conexión a un receptor satélite**

Si utiliza un receptor satélite, le recomendamos la siguiente configuración:

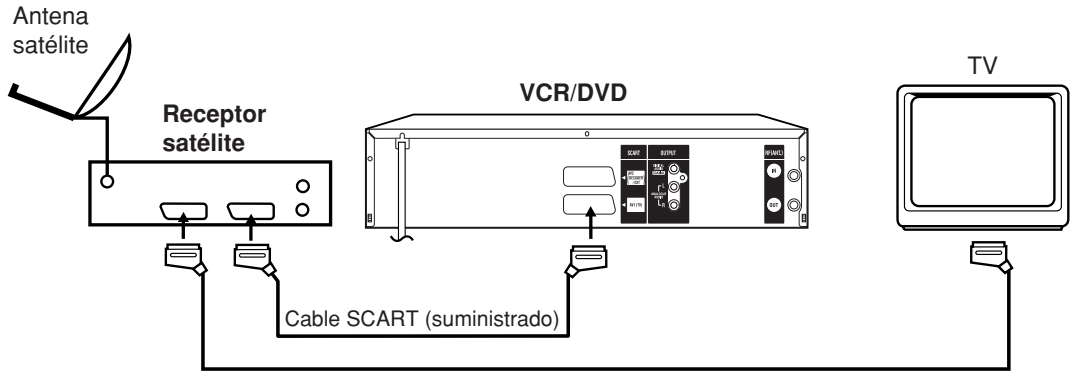

Cable SCART (no suministrado)

Para grabar la imagen emitida por un receptor satélite, pulse **INPUT SELECT** en el mando a distancia del VCR/DVD. Aparecerá "A1" en la ventana de visualización frontal. Seleccione el canal de satélite correspondiente en el receptor satélite.

## **Conexión de reproducción**

#### **Conexión a un amplificador estéreo con salida de audio**

Si el VCR/DVD se conecta a un amplificador estéreo, el sonido del vídeo se puede emitir a través de los altavoces del sistema estéreo.

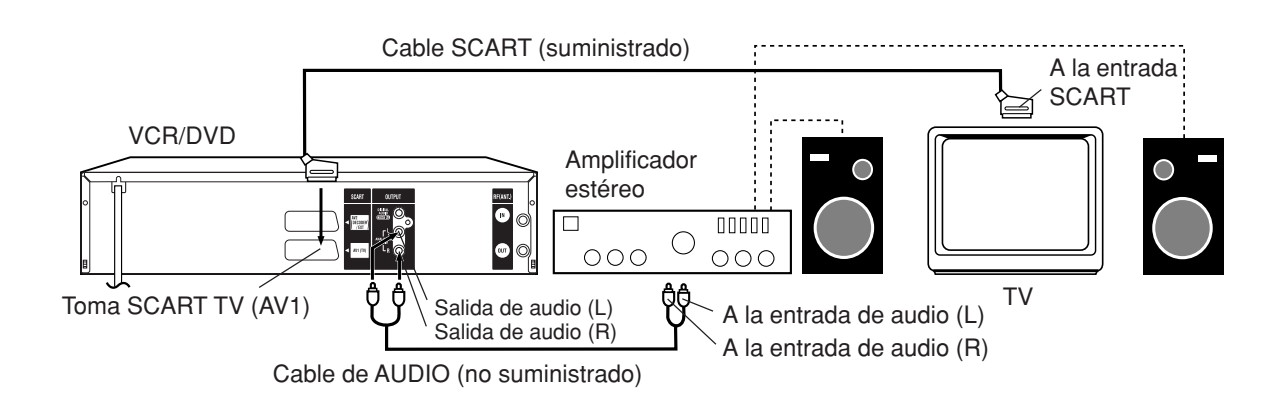

#### **Conexión a un amplificador AV con sonido surround digital incorporado**

Si utiliza un amplificador con sonido surround digital incorporado de la forma siguiente, podrá disfrutar de los diversos sistemas de audio, como Dolby Digital y DTS, usando la salida digital coaxial.

#### **Utilice esta conexión para conectar un:**

- **Amplificador AV con decodificador \*Dolby Digital incorporado**
- **Amplificador AV con decodificador \*DTS incorporado**

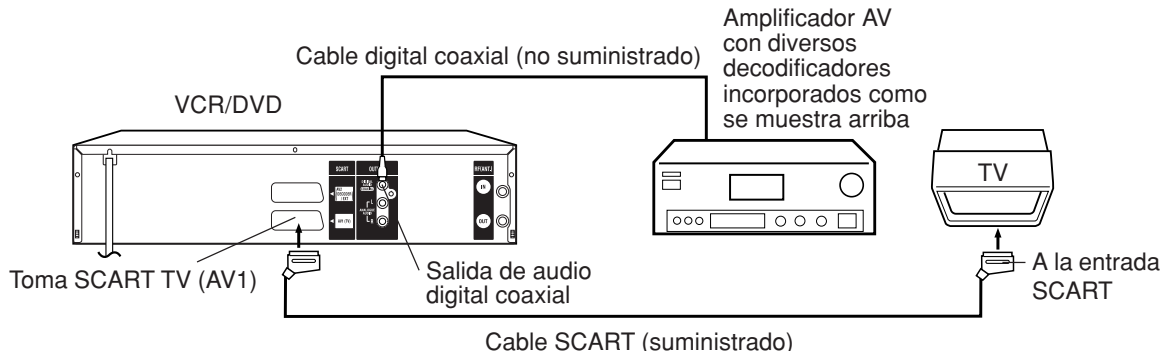

- La toma COAXIAL sólo emite el audio de la sección de DVD.
- La señal de VHS se emite sólo a través de las tomas SCART y las tomas AUDIO L/R.
- Cuando realice las conexiones anteriores, no ajuste DOLBY DIGITAL en DOLBY DIGITAL ni DTS en ON en el amplificador AV. Si lo hace, los altavoces emitirán de repente un ruido alto que puede afectar a sus oídos o dañar los altavoces.
- El audio DTS sólo se emite a través de la toma de salida COAXIAL. Por tanto, debe conectar esta unidad a un decodificador DTS adecuado, con el fin de escuchar el audio de discos DTS.
- Cuando reproduzca CD con codificación DTS, los altavoces sólo emitirán ruido o salidas estéreo análogas. • Puede que algunos decodificadores DTS que no admiten la conexión DVD-DTS no funcionen correctamente con la unidad.

## **MENU DE CONFIG.**

**El MENU DE CONFIG. consta de varios menús en los que se pueden realizar distintos ajustes de idioma, funciones de audio e imágenes. Además, este menú permite ajustar el reloj, los canales y otros elementos, algo que es necesario justo después de la compra. Para obtener información detallada sobre cada menú, consulte la sección correspondiente en este capítulo.**

#### **Preparación:**

- Encienda el televisor y seleccione el canal AV (puede tener la etiqueta EXT / AUX, etc.).
- Pulse el botón **OPERATE** para encender el VCR/ DVD.

## **Uso del MENU DE CONFIG.**

El siguiente ejemplo muestra el procedimiento de ajuste básico del MENU DE CONFIG.. Los botones del mando a distancia que permiten usar el MENU DE CONFIG. se muestran en la parte inferior de la pantalla.

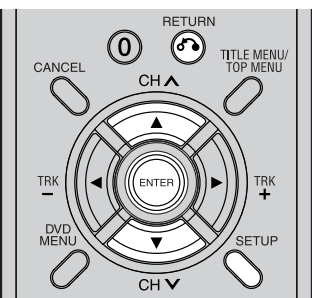

Pulse **SETUP** mientras se detiene el DVD y la cinta de vídeo.

Aparecerá la pantalla MENU DE CONFIG..

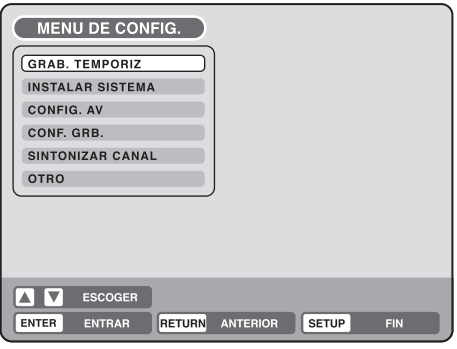

Pulse ▲ o ▼ para seleccionar el menú deseado y pulse **ENTER**.

Aparecerá la pantalla del submenú del menú seleccionado.

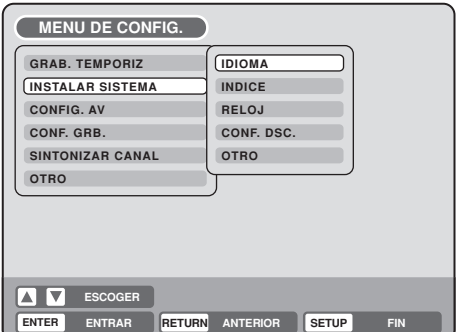

Pulse ▲ o ▼ para seleccionar el submenú deseado y pulse **ENTER**.

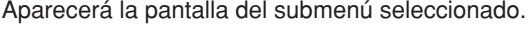

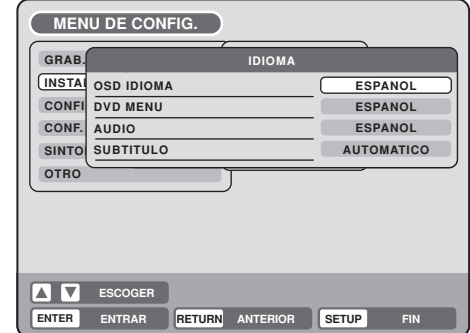

Pulse  $\triangle$  o  $\blacktriangledown$  para seleccionar el elemento deseado y pulse **ENTER**.

Se mostrará una lista de los elementos que se pueden seleccionar.

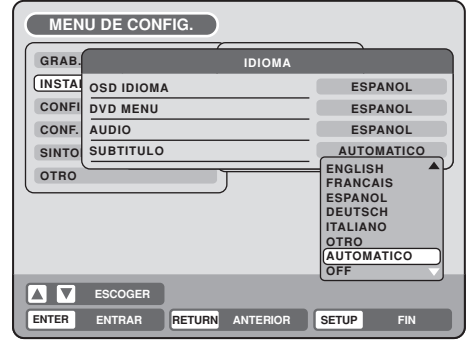

Pulse  $\triangle$  o  $\nabla$  para seleccionar el elemento deseado y pulse **ENTER**.

De esta forma se completa el procedimiento de ajuste.

- **•** Para volver a la pantalla anterior, pulse **RETURN**.
- Para cerrar el MENU DE CONFIG., pulse **SETUP**.

- **•** El procedimiento de ajuste de los elementos que requieren operaciones distintas del procedimiento de ajuste básico se describe en cada sección individual.
- El elemento que se indica en color rojo no se puede seleccionar.

## **Ajuste del idioma**

**Puede seleccionar el idioma de la pantalla de menús, del menú del DVD, del audio y de los subtítulos del DVD.**

#### **Preparación:**

- Encienda el televisor y seleccione el canal AV (puede tener la etiqueta EXT / AUX, etc.).
- Seleccione "**IDIOMA**" en "**INSTALAR SISTEMA**". Para conocer el procedimiento de ajuste, consulte los pasos **1** a **3** de la sección "Uso del MENU DE CONFIG." en la página 17.

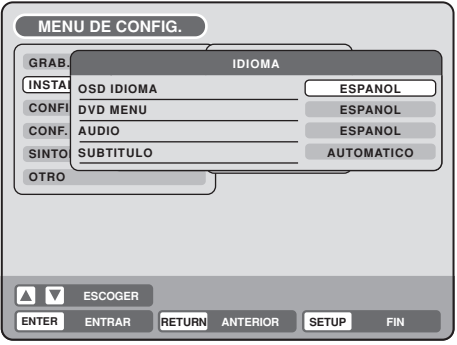

### **OSD IDIOMA**

Puede seleccionar el idioma del texto en pantalla. Seleccione "OSD IDIOMA" y seleccione el idioma de la lista siguiente

#### **Idiomas a elegir:**

#### **ENGLISH, FRANCAIS, ESPANOL, DEUTSCH, ITALIANO**

### **DVD MENU**

Cuando un DVD tenga varios idiomas de menú grabados, puede seleccionar el idioma que desea utilizar para el menú del DVD.

Seleccione "DVD MENU" y elija el idioma de la lista siguiente.

#### **Idiomas a elegir:**

#### **ENGLISH, FRANCAIS, ESPANOL, DEUTSCH, ITALIANO**

El idioma seleccionado es el idioma de menú prioritario.

#### **OTRO**

Si desea seleccionar otro idioma, antes de pulsar **ENTER**, introduzca el código de idioma mediante los **botones numéricos**. (Consulte la Lista de códigos de idioma en la página 76.) A continuación, pulse **ENTER**.

• Si introduce un número incorrecto, pulse **CANCEL**.

### **AUDIO**

Cuando un DVD tenga varios idiomas de audio grabados, puede seleccionar el idioma de audio que desea reproducir. El idioma seleccionado permanecerá activo aunque apague la unidad o cambie de disco. Seleccione "AUDIO" y elija el idioma de audio de la lista siguiente.

#### **Idiomas a elegir:**

#### **ENGLISH, FRANCAIS, ESPANOL, DEUTSCH, ITALIANO**

Se reproducirá el idioma que haya seleccionado si está grabado en el disco.

#### **ORIGINAL**

La unidad seleccionará el idioma prioritario de cada disco.

#### **OTRO**

Si desea seleccionar otro idioma, antes de pulsar **ENTER**, introduzca el código de idioma mediante los **botones numéricos.** (Consulte la Lista de códigos de idioma en la página 76.) A continuación, pulse **ENTER**.

• Si introduce un número incorrecto, pulse **CANCEL**.

#### **NOTA:**

Si el idioma seleccionado no está grabado en el disco, se seleccionará el idioma prioritario.

## **SUBTITULO**

Cuando un DVD tenga varios idiomas de subtítulos grabados, puede seleccionar el idioma que desea utilizar para los subtítulos. El idioma seleccionado permanecerá activo aunque apague la unidad o cambie de disco.

Seleccione "SUBTITULO" y elija el idioma de menú de la lista siguiente.

#### **Idiomas a elegir:**

#### **ENGLISH, FRANCAIS, ESPANOL, DEUTSCH, ITALIANO**

Los subtítulos se mostrarán en el idioma seleccionado si dicho idioma está grabado en el disco.

#### **OTRO**

Si desea seleccionar otro idioma, antes de pulsar **ENTER**, introduzca el código de idioma mediante los **botones numéricos**. (Consulte la Lista de códigos de idioma en la página 76.) A continuación, pulse **ENTER**.

• Si introduce un número incorrecto, pulse **CANCEL**.

#### **AUTOMATICO**

- La unidad seleccionará automáticamente el mismo idioma que en la opción AUDIO.
- Cuando la unidad selecciona el mismo idioma que en la opción AUDIO, los subtítulos no aparecerán durante la reproducción.
- Cuando no se utilice el mismo idioma que en la opción AUDIO, los subtítulos aparecerán durante la reproducción.

#### **OFF**

Los subtítulos no aparecerán.

#### **NOTA:**

Si el idioma seleccionado no está grabado en el disco, se seleccionará el idioma prioritario.

## **Ajuste del control de padres**

#### **Algunos discos no son adecuados para los niños. Esta unidad puede evitar la reproducción de estos discos.**

#### **Preparación:**

- Encienda el televisor y seleccione el canal AV (puede tener la etiqueta EXT / AUX, etc.).
- Seleccione "**INDICE**" en "**INSTALAR SISTEMA**". Para conocer el procedimiento, consulte los pasos **1** a **3** de la sección "Uso del MENU DE CONFIG." en la página 17.

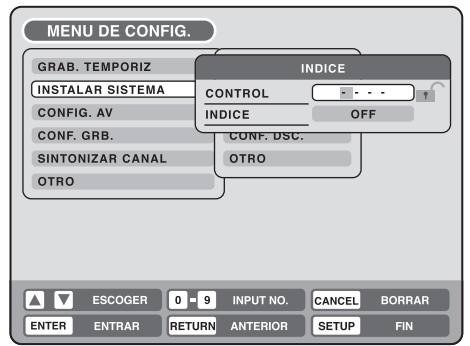

## **Selección del control de padres**

Seleccione "INDICE" y elija el nivel de control de padres de la lista siguiente.

- **Nivel OFF**: el control de padres está desactivado.
- **Nivel 1:** no se pueden reproducir discos de adultos ni discos generales (discos de categoría R incluidos).
- **Nivel 2 a 3**: no se pueden reproducir discos de adultos ni discos de categoría R.
- **Nivel 4 a 7**: no se pueden reproducir discos de adultos. Los discos de nivel 4 a 7 tienen contenido que no deben ver los niños menores de 15 años.
- **Nivel 8**: se pueden reproducir todos los discos sin restricción.

Seleccione un nivel del 1 al 8.

En una escala del 1 al 8, el "1" es el nivel más restrictivo.

#### **Para bloquear el nivel de control de padres seleccionado**

- 1 Para bloquear el nivel de control de padres seleccionado, pulse  $\triangle$  o  $\nabla$  para seleccionar "CON-TROL".
- 2 Utilice los **botones numéricos** para introducir una contraseña de 4 dígitos.
	- Si introduce un número incorrecto, pulse **CANCEL**.
	- ¡Asegúrese de recordar este número!
- 3 Pulse **ENTER**.

**1234 Cambia a**  $\cdots$ 

#### **Para cancelar el nivel de control de padres bloqueado**

Seleccione la opción "CONTROL" que aparece en el paso **1** de la sección anterior y utilice las **botones numéricos** para introducir la contraseña.

#### 2 Pulse **ENTER**.

La marca de bloqueo "e " se convertirá en una marca de desbloqueo " $\sim$ ".

A continuación, puede cambiar el nivel de control de padres o introducir una nueva contraseña.

#### **NOTAS:**

- Una vez ajustado, el nivel seleccionado se aplicará a las operaciones ejecutadas.
- La unidad no puede restringir la reproducción de algunos discos.
- Puede que algunos discos no incluyan la información de nivel de clasificación correspondiente, aunque la carátula del disco diga que es para "adultos". El control de padres no funcionará con estos discos.
- Si olvida la contraseña, abra la bandeja de disco; si hay un disco en el interior, sáquelo y cierre la bandeja. Para restablecer el código, pulse y mantenga pulsado el botón número 7 del mando a distancia y, a continuacion, pulse y mantenga pulsado el botón STOP del panel frontal al mismo tiempo. Aparecerá en la pantalla "PARENTAL UNLOCK". Ahora puede ajustar una nueva contraseña.

## **Cancelación temporal del control de padres**

El control de padres se puede cancelar temporalmente con algunos DVD.

- 1 Reproducción de un DVD. (Consulte la página 28.)
- Si el disco DVD ha sido diseñado para cancelar temporalmente el nivel de clasificación, la pantalla que sigue a la pantalla "LECTURA" cambiará. Si selecciona "SI" con el botón **ENTER**, aparecerá el mensaje "SU SELECCION EXCEDE EL LIMITE DEL INDICE NIVEL 1.".

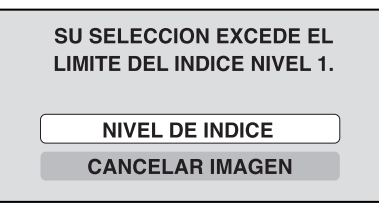

3 Si desea cancelar temporalmente el nivel de clasificación ajustado, seleccione "NIVEL DE INDICE" con **△** o ▼ y, a continuación, pulse **EN-TER**. Si se había seleccionado una contraseña, aparecerá la pantalla de introducción de contraseña. En cambio, si no se había ajustado ninguna contraseña, se iniciará la reproducción. Si no sabe (o ha olvidado) la contraseña, seleccione "CANCELAR IMAGEN".

La pantalla de ajuste desaparecerá. Pulse **OPEN/ CLOSE** para extraer el disco.

- 4 Utilice los **botones numéricos** para introducir la contraseña.
	- Para interrumpir el proceso de entrada, pulse **RETURN**.
- 5 Pulse **ENTER**.
- $\mathbf 6$  La reproducción se iniciará si la contraseña introducida es correcta.

#### **NOTA:**

Esta cancelación temporal del nivel de clasificación permanecerá activa hasta que se expulse el disco. Una vez expulsado el disco, se volverá a ajustar el nivel de clasificación original.

## **Ajuste del reloj / Ajuste del disco**

#### **El VCR/DVD está equipado con un reloj de 24 horas. Deje ajustar la fecha y la hora para las grabaciones con temporizador.**

#### **Preparación:**

- Encienda el televisor y seleccione el canal AV (puede tener la etiqueta EXT / AUX, etc.).
- Seleccione "**RELOJ**" en la sección "**INSTALAR SISTEMA**" del MENU DE CONFIG. y pulse **ENTER**. Para conocer el procedimiento completo, consulte los pasos **1** a **3** de la sección "Uso del MENU DE CONFIG." (en la página 17).

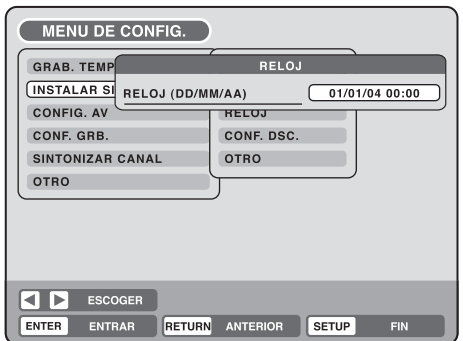

- Ejemplo: Ajuste del reloj a las "10:20" horas del 27 de septiembre de 2004.
- Seleccione los elementos deseados mediante  $\triangle$ o (fecha, mes, año, hora y minutos), y pulse **ENTER**.

01/01/04 00:00

Pulse  $\triangle$  o  $\blacktriangledown$  para ajustar el valor del elemento seleccionado.

 $(27/09/04 10:20)$ 

3 Repita los pasos **1** y **2** para ajustar la fecha, el año y la hora actual, y pulse **ENTER**. El MENU DE CONFIG. se cerrará.

De esta forma se completa el ajuste de la hora del reloj.

#### **NOTA:**

En caso de que se produzca un corte de corriente, el reloj seguirá funcionando durante 30 minutos más con una precisión controlada por cuarzo. Para indicar que el corte de corriente se ha prolongado durante un período de tiempo excesivo, aparecerá "0:00" en la pantalla de visualización. En ese caso, vuelva a ajustar la fecha y la hora.

### **Puede formatear, proteger o finalizar un disco.**

#### **Preparación:**

- Encienda el televisor y seleccione el canal AV (puede tener la etiqueta EXT / AUX, etc.).
- Seleccione "**CONF. DSC.**" en "**INSTALAR SISTEMA**". Para conocer el procedimiento, consulte los pasos **1** a **3** de la sección "Uso del MENU DE CONFIG." en la página 17.

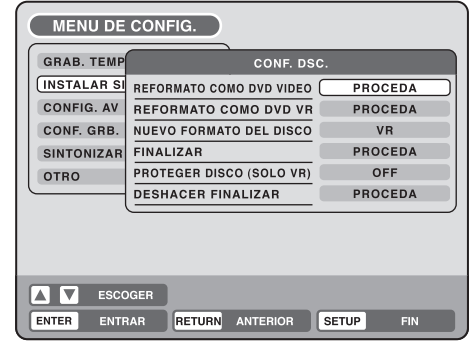

### **REFORMATO**

Puede formatear un disco DVD-RW grabado.

Compruebe el contenido del disco antes de formatearlo. Si formatea el disco, el contenido grabado del disco se borrará.

Para formatear un DVD en el modo Vídeo, seleccione "REFORMATO COMO DVD VIDEO" y para formatear un disco en el modo VR, seleccione "REFORMATO COMO DVD VR".

Aparecerá la siguiente pantalla.

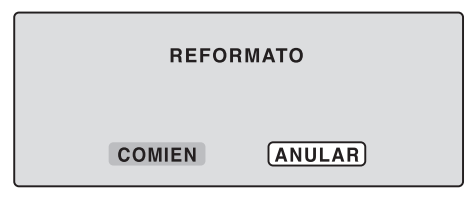

• Si selecciona "COMIEN" y luego pulsa **ENTER**, se iniciará el proceso de formateo. Aparecerá la siguiente pantalla.

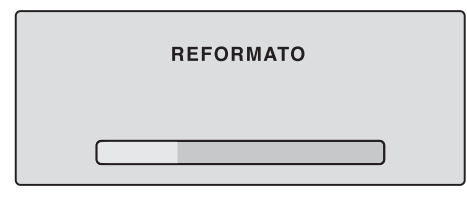

• Si selecciona "ANULAR" y pulsa **ENTER**, aparecerá la pantalla CONF. DSC..

- Los discos DVD-RW y DVD-R de versión 1.0 no se pueden formatear.
- No puede formatear un disco si la protección del disco está activada ("ON"). En este caso, asegúrese de cancelar la protección del disco (consulte la página 21) antes de formatearlo.
- Durante el proceso de formateo, finalización y la cancelación de la finalización, se mostrará el progreso mediante "–" en la ventana de visualización frontal.

## **Ajuste del disco**

## **NUEVO FORMATO DEL DISCO**

Si inserta un disco sin usar, el disco será formateado automáticamente.

Si utiliza un disco DVD-RW (Ver.1.1 o posterior), puede seleccionar el modo que desea utilizar para el formato automático.

Seleccione "NUEVO FORMATO DEL DISCO" y seleccione el modo de la lista siguiente.

**VR:** formatea el disco en el modo VR. **VIDEO:** formatea el disco en el modo Vídeo.

Cuando se inserta un disco sin usar, aparecerá la siguiente pantalla de mensaje.

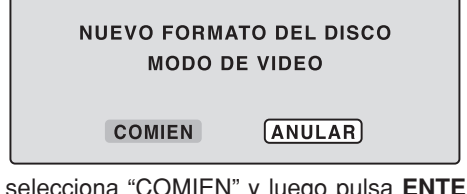

• Si selecciona "COMIEN" y luego pulsa **ENTER**, se iniciará el proceso de formateo. Aparecerá la siguiente pantalla.

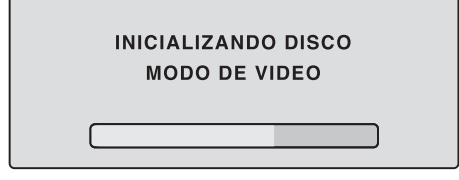

• Si selecciona "ANULAR" y pulsa **ENTER**, aparecerá la pantalla de televisión normal.

#### **NOTA:**

Si un disco grabado está sucio o rayado, puede que aparezca la pantalla "NUEVO FORMATO DEL DISCO". Si ocurre esto, seleccione "ANULAR".

## **FINALIZAR**

Para reproducir un disco DVD grabado en esta unidad, debe finalizar el disco para asegurarse de que será compatible con otros reproductores de DVD. Además, si utiliza un disco DVD-RW, debe grabar en el modo Vídeo.

Cuando seleccione "FINALIZAR", aparecerá la siguiente pantalla.

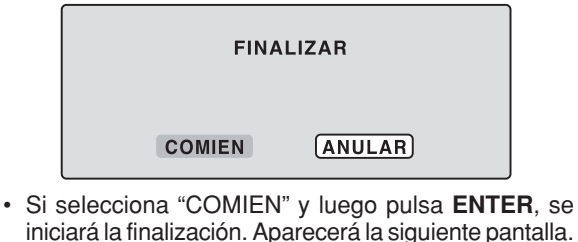

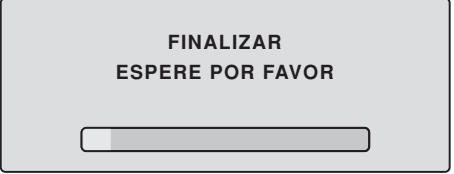

• Si selecciona "ANULAR" y pulsa **ENTER**, aparecerá la pantalla CONF. DSC..

#### **NOTAS:**

- Durante la finalización, el cursor se moverá repetidamente. Una vez completada la finalización, aparecerá "FINALIZACION COMPLETADA PULSE EN-TER". Pulse **ENTER** para volver a la pantalla de televisión normal.
- El proceso de finalización puede requerir desde unos minutos hasta una hora, dependiendo del tipo de disco o la cantidad de espacio libre en el disco.
- Puede grabar o editar un disco DVD-RW finalizado (en el modo VR) cancelando la finalización, pero no podrá llevar a cabo estas operaciones con un disco DVD-RW (en el modo Vídeo) ni con un disco DVD-R.
- En el caso de un disco DVD-RW (en el modo VR) que haya sido finalizado en otra unidad, podrá grabarlo o editarlo en esta unidad cancelando la finalización.
- No podrá reproducir un disco grabado en el modo VR en una unidad que no admita los discos DVD-RW.
- Aunque finalice un disco en el modo Vídeo, el disco no se podrá reproducir en algunos reproductores de DVD.

### **PROTEGER DISCO**

Puede proteger un disco para evitar que se borre, se modifique o se sobrescriba el contenido grabado.

Sólo se pueden proteger los discos DVD-RW (en el modo VR).

Seleccione "PROTEGER DISCO (SOLO VR)" y elija ON" para proteger el disco.

Para cancelar la protección del disco, seleccione "OFF".

### **DESHACER FINALIZAR**

Puedo cancelar la finalización de un disco DVD-RW finalizado (en el modo VR).

En cambio, no podrá cancelar la finalización de discos distintos de los anteriores. Puede grabar o editar un disco cuya finalización ha sido cancelada.

Seleccione "DESHACER FINALIZAR" y aparecerá la pantalla que se muestra a continuación.

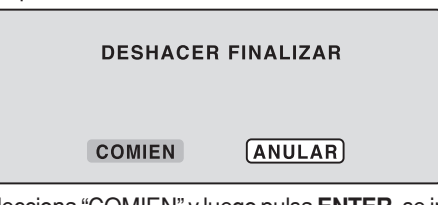

• Si selecciona "COMIEN" y luego pulsa **ENTER**, se iniciará la cancelación de la finalización. Aparecerá la siguiente pantalla.

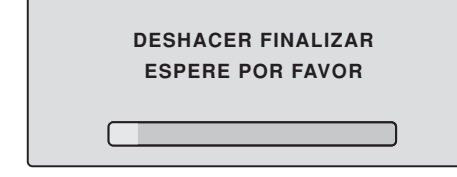

• Si selecciona "ANULAR" y pulsa **ENTER**, aparecerá la pantalla DESHACER FINALIZAR.

- Durante la cancelación de la finalización, el cursor se moverá repetidamente. Una vez completado el proceso de cancelación de la finalización, aparecerá el mensaje "EL DESHACER FINALIZACION FINALIZO PULSE ENTER". Pulse **ENTER** para volver a la pantalla de televisión normal.
- El proceso de cancelación de la finalización puede requerir desde unos minutos hasta una hora, dependiendo del tipo de disco o de la cantidad de espacio libre en el disco.
- Cuando la finalización del disco no se pueda cancelar, no podrá seleccionar "DESHACER FINALIZAR".

## **OTRO (INSTALAR SISTEMA) / Ajuste de la pantalla**

#### **La ventana de visualización y el texto en pantalla se pueden activar ("ON") o desactivar ("OFF").**

#### **Preparación:**

- Encienda el televisor y seleccione el canal AV (puede tener la etiqueta EXT / AUX, etc.).
- Seleccione "**OTRO**" en "**INSTALAR SISTEMA**". Para conocer el procedimiento, consulte los pasos **1** a **3** de la sección "Uso del MENU DE CONFIG." en la página 17.

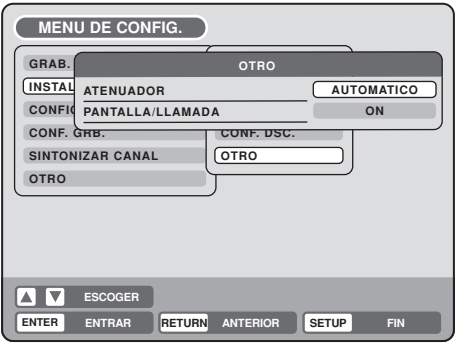

### **ATENUADOR (Brillo de la ventana de visualización)**

Puede ajustar el brillo o desactivar la visualización del panel frontal de la unidad.

Seleccione "ATENUADOR" y elija el estado de la ventana de visualización de la lista siguiente.

- **AUTOMATICO**:cuando la unidad está encendida, la ventana de visualización está iluminada. Cuando la unidad está apagada, la ventana de visualización está oscura.
- **ATENUAR**: la ventana de visualización está siempre oscura.
- **APAGADO**: cuando la unidad está encendida, la ventana de visualización está oscura. Cuando la unidad está apagada, la ventana de visualización está apagada.

### **PANTALLA/LLAMADA (activar o desactivar el texto en pantalla)**

Puede desactivar la visualización del texto que esta unidad presenta en la pantalla del televisor. Seleccione "PANTALLA/LLAMADA" y elija "ON" u "OFF".

**ON**: aparece el texto de visualización en la pantalla. **OFF**: sólo aparece el MENU DE CONFIG. y los mensajes de error.

• Al seleccionar OFF, el botón DISPLAY del mando a distancia estará disponible.

#### **Esta sección describe los ajustes de la pantalla.**

#### **Preparación:**

- Encienda el televisor y seleccione el canal AV (puede tener la etiqueta EXT / AUX, etc.).
- Seleccione "**VIDEO**" en "**CONFIG. AV**". Para conocer el procedimiento, consulte los pasos **1** a **3** de la sección "Uso del MENU DE CONFIG." en la página 17.

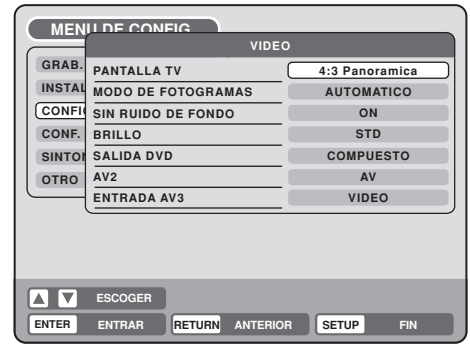

## **PANTALLA TV**

Puede seleccionar el tamaño de la pantalla del televisor para que se adapte a la imagen de la pantalla. Seleccione "PANTALLA TV" y elija el tamaño de la pantalla de la lista siguiente.

#### **4:3 Panoramica**

Muestra una imagen panorámica en toda la pantalla recortando automáticamente los bordes izquierdo y derecho.

#### **4:3 Buzon**

Seleccione este modo cuando conecte la unidad a un televisor convencional. Cuando reproduzca un disco DVD con formato panorámico, se mostrará una imagen panorámica con bandas negras en la parte superior e inferior de la pantalla.

#### **16:9**

Seleccione este modo cuando conecte la unidad a un televisor panorámico. Las imágenes panorámicas se mostrarán con tamaño completo.

#### **NOTA:**

Si selecciona 4:3 Panoramica, pero el disco DVD no tiene ese formato, el ratio de aspecto se mostrará como 4:3 Buzon.

## **Ajuste de la pantalla**

## **MODO DE FOTOGRAMAS**

Puede ajustar el tipo de imagen mostrada en la pantalla del televisor cuando la reproducción del DVD esté en pausa.

Seleccione "MODO DE FOTOGRAMAS" y elija la imagen que desea mostrar de la lista siguiente.

#### **AUTOMATICO**

Se selecciona automáticamente la imagen fija de campo o la imagen fija de cuadro (para el uso normal).

#### **FOT. POR CUADRO**

Se ajusta la imagen fija de cuadro.

#### **Nota para la imagen fija de campo y la imagen fija de cuadro:**

(con el modo de barrido entrelazado 480i)

- Imagen fija de campo\* (240 líneas) Dado que sólo se muestra un campo (la mitad de la información de vídeo) en la pantalla del televisor, la imagen aparece borrosa pero no vibra.
- Imagen fija de cuadro\* (480 líneas) Se muestran alternativamente dos campos en la pantalla del televisor. La imagen vibra pero la calidad de la imagen resultante es superior a las imágenes fijas de campo.
- Campo\*: un campo se refiere a la información de vídeo en la mitad de un cuadro. 1 cuadro (pantalla) consta de 2 campos.
- Cuadro\*: un cuadro se refiere al área total que ocupa cada imagen en la pantalla del televisor.

## **SIN RUIDO DE FONDO**

Cuando se selecciona un canal en el que ha finalizado la emisión o no hay ninguna emisión ajustada, la pantalla del televisor aparecerá automáticamente en azul.

Esta función funciona cuando se selecciona "SIN RUIDO DE FONDO" y se elige "ON" en la lista. Si no quiere usar esta función de fondo azul, seleccione "OFF".

El valor predeterminado es "ON".

### **BRILLO**

Puede controlar el nivel de brillo de la imagen. Seleccione "BRILLO" y elija el nivel de la lista siguiente.

- **MAX**: aumenta el brillo de la imagen.
- **STD**: la imagen tiene el brillo estándar.
- **MIN**: disminuye el brillo de la imagen.

### **SALIDA DVD**

Puede definir la señal de salida de la imagen de reproducción del DVD que va a la pantalla del televisor como una señal RGB o como una señal COMPUESTO.

**COMPUESTO:** señal de vídeo compuesta **RGB:** señal RGB

## **AV2**

Si hay un decodificador conectado a la toma SCART AV2, seleccione "AV2" y elija "DECODER" de la lista.

## **ENTRADA AV3**

Debe seleccionar el modo de entrada de AV3 (entrada AV delantera). (Consulte la conexión superior en la página 73.)

**S-VIDEO:** Sólo entrará la señal S-Video; la señal de vídeo compuesto se interrumpirá. **VIDEO:** Sólo entrará la señal de vídeo compuesto; la señal de entrada S-Video se interrumpirá.

## **Ajuste del audio / Ajuste de la grabación**

#### **En esta sección se describen los ajustes de audio.**

#### **Preparación:**

- Encienda el televisor y seleccione el canal AV (puede tener la etiqueta EXT / AUX, etc.).
- Seleccione "**AUDIO**" en "**CONFIG. AV**". Para conocer el procedimiento, consulte los pasos **1** a **3** de la sección "Uso del MENU DE CONFIG." en la página 17.

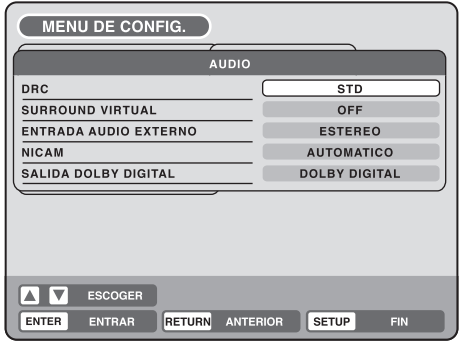

### **DRC**

La opción DRC (Dynamic Range Control, Control de intervalo dinámico) permite controlar el intervalo dinámico para conseguir un sonido adecuado para su equipo.

Seleccione "DRC" y elija el nivel de la lista siguiente.

**MAX**: se mantiene el intervalo dinámico completo. **STD**: se reduce el intervalo dinámico completo. **TV**: se reduce el intervalo dinámico.

#### **NOTAS:**

- Esta función sólo funciona durante la reproducción de discos grabados en Dolby Digital.
- Cuando escuche el sonido del altavoz del televisor, le recomendamos que seleccione "TV".
- El nivel de DRC puede variar según el DVD.

### **SURROUND VIRTUAL (Spatializer N-2-2TM)**

El sonido que no esté grabado en el modo surround se convertirá en sonido surround artificial y se emitirá. Seleccione "SURROUND VIRTUAL" y elija "ON" de la lista para activar la función surround virtual. Para utilizar la función surround virtual, seleccione "OFF".

#### **NOTA:**

Esta función no funciona con una cinta de vídeo.

## **ENTRADA AUDIO EXTERNO**

El modo de audio de la toma de entrada de audio se puede seleccionar eligiendo estéreo o monoaural. Seleccione "ENTRADA AUDIO EXTERNO" y elija el modo de la lista siguiente.

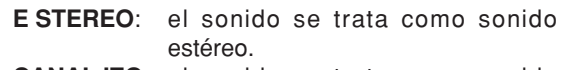

**CANAL IZQ**: el sonido se trata como sonido monoaural del canal izquierdo.

**CANAL DER**: el sonido se trata como sonido monoaural del canal derecho.

#### **NICAM**

Esta unidad admite el estéreo NICAM. Puede seleccionar el modo NICAM de la forma siguiente (consulte la Grabación y reproducción estéreo en la página 54).

**AUTOMATICO:** para grabar programas NICAM **OFF:** para desactivar el modo NICAM

## **SALIDA DOLBY DIGITAL**

Puede seleccionar el sonido emitido por la salida SALIDA DIGITAL AUDIO del panel trasero.

**DOLBY DIGITAL:** para salida con DOLBY DIGITAL<br>**PCM:** para salida con formato PCM **PCM:** para salida con formato PCM

**En esta sección se describen los ajustes de grabación.**

#### **Preparación:**

- Encienda el televisor y ajústelo en el modo de entrada de vídeo.
- Seleccione "**CONF. GRB.**". Para conocer el procedimiento, consulte los pasos **1** a **3** de la sección "Uso del MENU DE CONFIG." en la página 17.

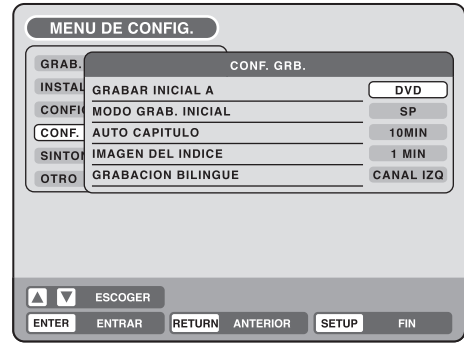

## **GRABAR INICIAL A**

Puede seleccionar el disco de grabación que se muestra en primer lugar en el elemento "REC TO" de la pantalla de grabación con temporizador.

Seleccione "GRABAR INICIAL A" y elija "DVD" o "VCR".

### **MODO GRAB. INICIAL**

Puede seleccionar el modo de grabación que se muestra en primer lugar en el elemento "MODO GRAB." de la pantalla de grabación con temporizador. Seleccione "MODO GRAB. INICIAL" y elija XP, SP, LP o SLP.

#### **NOTA:**

Para obtener información sobre el modo de grabación de DVD, consulte la página 46. Y para obtener información sobre el modo de grabación de VCR, consulte la página 42.

## **Ajuste de la grabación / Ajuste del INTERVALO JPEG**

## **AUTO CAPITULO**

Puede crear marcas de capítulo automáticamente en el DVD que va a grabar.

Seleccione "AUTO CAPITULO" y elija el intervalo que desea incluir entre marcas de capítulo de la lista siguiente.

**OFF**: la capitulación automática no se utiliza.

**5 MIN**: el intervalo se ajusta en 5 minutos.

**10 MIN**: el intervalo se ajusta en 10 minutos.

**15 MIN**: el intervalo se ajusta en 15 minutos.

**30 MIN**: el intervalo se ajusta en 30 minutos.

### **IMAGEN DEL INDICE**

Puede ajustar la hora en la que se registró la imagen en miniatura en el menú de títulos del DVD-RW (modo VR).

Seleccione "IMAGEN DEL INDICE" y elija una opción de la lista siguiente.

- **0 SEC**: se registra la imagen 0 segundos después del inicio de una grabación.
- **1 MIN**: se registra la imagen 1 minuto después del inicio de una grabación.
- **3 MIN**: se registra la imagen 3 minutos después del inicio de una grabación.
- **5 MIN**: se registra la imagen 5 minutos después del inicio de una grabación.

#### **NOTA:**

La imagen en miniatura no se puede seleccionar para el modo Vídeo.

## **GRABACION BILINGUE**

En caso de que grabe un programa bilingüe en un disco con formato de vídeo, puede seleccionar el sonido de grabación.

**CANAL IZQ.**: para grabar con el canal izquierdo

**CANAL DER**: para grabar con el canal derecho

#### **Puede ajustar el intervalo de cambio entre las imágenes reproducidas en el modo de presentación fotográfica.**

#### **Preparación:**

- Encienda el televisor y seleccione el canal AV (puede tener la etiqueta EXT / AUX, etc.).
- Seleccione "**OTRO**". Para conocer el procedimiento, consulte los pasos **1** a **3** de la sección "Uso del MENU DE CONFIG." en la página 17.

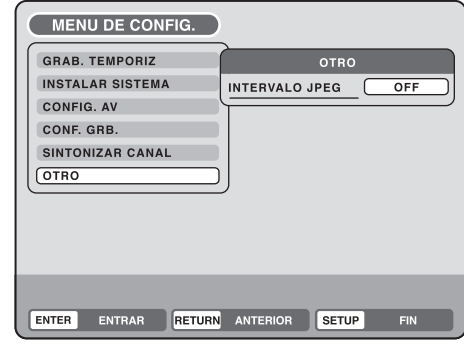

## **INTERVALO JPEG**

Puede seleccionar el tiempo del intervalo para la presentación fotográfica de JPEG (página 41). Seleccione "INTERVALO JPEG" y elija el intervalo de cambio entre imágenes en la lista siguiente.

**OFF**: no se utiliza el modo de presentación fotográfica.

**5 SEC**: el intervalo se ajusta en 5 segundos.

**10 SEC**: el intervalo se ajusta en 10 segundos.

**15 SEC**: el intervalo se ajusta en 15 segundos.

## **Ajuste de canales**

**Este VCR/DVD tiene un sintonizador incorporado para recibir transmisiones de televisión. Antes de grabar una emisión de televisión, debe ajustar y presintonizar todos los canales disponibles. Este VCR/DVD puede presintonizar hasta 80 canales.**

#### **Preparación:**

- Encienda el televisor y seleccione el canal AV (puede tener la etiqueta EXT / AUX, etc.).
- Seleccione "**SINTONIZAR CANAL**". Para conocer el procedimiento, consulte los pasos **1** a **3** de la sección "Uso del MENU DE CONFIG." en la página 17.

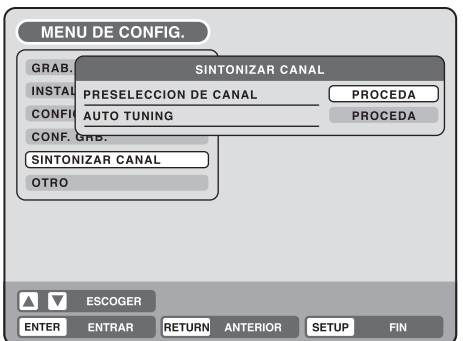

## **Presintonización automática de canales**

Seleccione "AUTO TUNING" y pulse **ENTER**.

El VCR/DVD empezará a buscar y almacenar todos los canales de emisión disponibles en su zona. Durante este tiempo, aparecerá "AUTO TUNING" en la pantalla. Una vez completado el proceso se sintonización automática, la pantalla volverá al estado normal.

#### **NOTAS:**

• Las interferencias en la recepción del televisor o un corte de suministro eléctrico pueden hacer que la presintonización automática de canales no se realice correctamente. En este caso, repita el procedimiento de sintonización desde el principio.

Si el procedimiento de sintonización automática tiene problemas para recibir algunos canales correctamente, intente presintonizar el canal manualmente (consulte la página 27).

• Cuando la unidad esté en el modo de entrada auxiliar, no podrá presintonizar canales.

## **Para omitir una posición de canal**

Los canales no deseados se pueden omitir, para que no aparezcan al pulsar CH  $\bigwedge$  /  $\bigvee$ .

Ejemplo: Omita la posición de canal 29.

- Seleccione "PRESELECCION DE CANAL" y pulse **ENTER**.
- 2 Seleccione "CAN" y pulse **ENTER**. A continuación, seleccione el número de canal que desea omitir (29) y pulse **ENTER**..

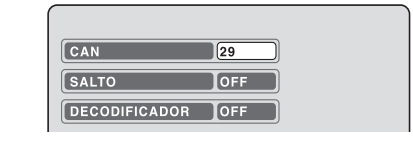

3 Seleccione "SALTO" y pulse **ENTER**.

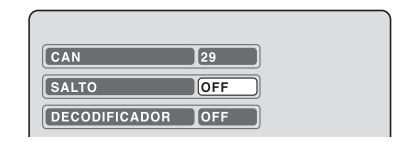

- 4 Seleccione "ON" y pulse **ENTER**. De esta forma se omite esta posición de canal.
- **NOTA:** Para cancelar la omisión, seleccione "OFF" en el paso **4** anterior.

## **Ajuste de DECODIFICADOR ON/OFF**

Puede ajustar la opción DECODIFICADOR para cada posición de canal.

Ejemplo: Ajuste el canal 5 como DECODIFICADOR ON.

- Seleccione "PRESELECCION DE CANAL" y pulse ENTER.
- 2 Seleccione "CAN" y pulse **ENTER**. A continuación, seleccione el número de canal que desee (5) y pulse **ENTER**.

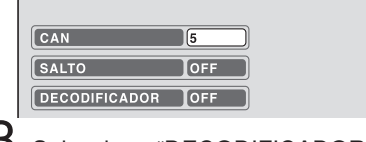

3 Seleccione "DECODIFICADOR" y pulse **ENTER**.

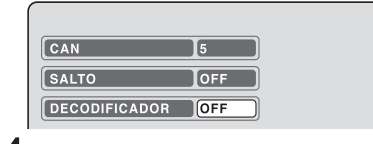

4 Seleccione "ON" y pulse **ENTER**. Ahora esta posición de canal se ha ajustado como DECODIFICADOR.

**Nota:** Para desactivar el decodificador, seleccione "OFF" en el paso 4 anterior.

## **Ajuste de canales**

## **Sustitución de los canales de TV**

Puede sustituir los canales como desee.

Ejemplo: Cambie el canal de TV  $n^{\circ}$  6 por el canal  $n^{\circ}$  2.

Seleccione "PRESELECCION DE CANAL" y pulse **ENTER**.

2 Seleccione "CAN" y pulse **ENTER**. A continuación, seleccione el número de canal que desea mover (6) y pulse **ENTER**.

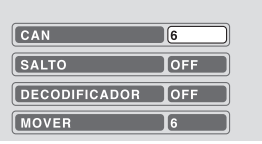

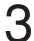

3 Seleccione "MOVER" y pulse **ENTER**.

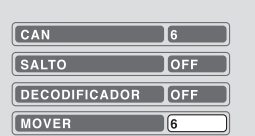

 $4$  Seleccione el número de canal (2) al que desea mover el canal seleccionado en el paso 2 anterior y pulse **ENTER**. Entonces estos dos canales serán sustituidos entre sí.

### **Presintonización manual de canales de TV**

La función de presintonización automática de canales (consulte la página 26) memoriza las emisiones disponibles en las posiciones CH disponibles.

Puede que algunos canales no se presintonicen correctamente mediante el sistema de sintonización automática. En este caso, puede sintonizar los canales manualmente de la forma siguiente.

Ejemplo: Presintonización de un canal en la posición de programa 5.

- Seleccione "PRESELECCION DE CANAL" y pulse **ENTER**.
- 2 Seleccione "CAN" y pulse **ENTER**. A continuación, seleccione el número de canal (5) y pulse **ENTER**.

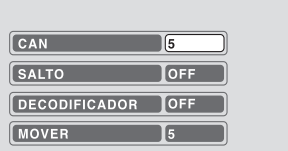

3 Seleccione "SINTONIA" (escala de sintonización) y pulse **ENTER**.

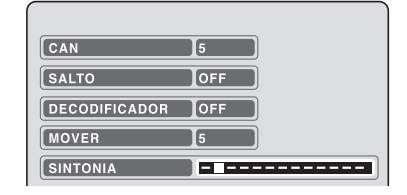

**4** Pulse  $\blacktriangleright$  (aumentar frecuencia) o  $\blacktriangleleft$  (reducir frecuencia) una vez. Se inicia la búsqueda. Se detiene automáticamente en cada emisión. (">" cambia a " $\blacksquare$ ") Pulse  $\blacktriangleleft$  o  $\blacktriangleright$  repetidamente hasta que aparezca el canal deseado. Si la emisión es demasiado débil (p.ej. con una imagen variable), la búsqueda no se detendrá. Si desea detenerla, pulse  $\triangle/\nabla$  o  $\triangleleft/\blacktriangleright$ .

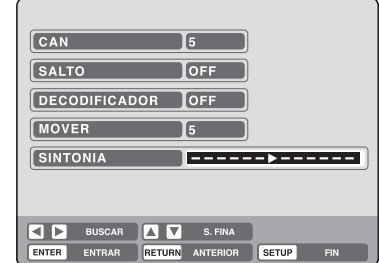

- 5 Si la imagen sintonizada no es satisfactoria, pulse  $\triangle$  o  $\nabla$  hasta que consiga la mejor imagen. A continuación, pulse **ENTER**.
	- 6 Repita los pasos **2** y **5** para presintonizar otros canales de televisión.

#### **NOTA:**

En ocasiones, la búsqueda automática puede detectar una señal débil y detenerse. Si la señal del canal de TV es débil, no debe almacenar este canal. En este caso, reinicie la búsqueda automática utilizando  $\triangleleft$  o

 $\blacktriangleright$  .

## **Procedimiento de reproducción**

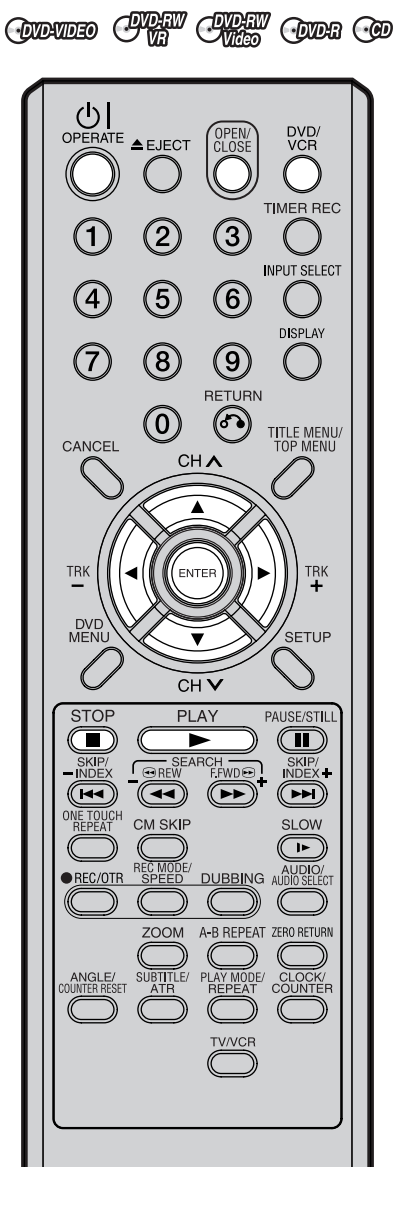

#### **Preparación:**

- Encienda el televisor y seleccione el canal AV (puede tener la etiqueta EXT / AUX, etc.).
- Pulse **DVD/VCR** para seleccionar el modo DVD. Entonces se encenderá el indicador de DVD.
- 1 Pulse **OPEN/CLOSE**.

La bandeja de disco se abrirá.

- 2 Coloque un disco en la bandeja. Sujete el disco, colóquelo con el lado de la etiqueta impresa hacia arriba, alinéelo con las guías y colóquelo en su posición correcta.
- Pulse **OPEN/CLOSE** para cerrar la bandeja de disco.

Aparecerá "LECTURA" en la pantalla y algunos discos empezarán a reproducirse automáticamente. • Puede que aparezca una

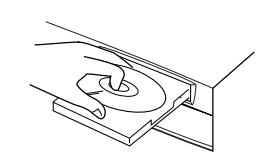

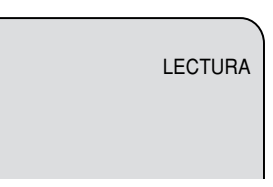

pantalla de menú en la pantalla del televisor, en caso de que el disco disponga de la función de menú. En este caso, pulse  $\blacktriangle$ , **▼, ◀, ▶ o ENTER** para activar una función de menú.

4 Pulse **PLAY** para iniciar la reproducción.

- 5 Pulse **STOP** para finalizar la reproducción.
	- El VCR/DVD memoriza el punto donde se ha detenido, dependiendo del disco. Aparece "  $\blacktriangleright$  " en la pantalla durante 4 segundos aproximadamente. " > " parpadea en la pantalla hasta que la reproducción se detiene por completo. Pulse **PLAY** para volver a iniciar la reproducción (desde el punto de escena).
	- Si vuelve a pulsar **STOP** (aparece " $\blacksquare$ " en la pantalla), el VCR/ DVD borrará el punto de detención.
- 6 A continuación, pulse **OPEN/CLOSE**. La bandeja de disco se abre. Saque el disco y pulse **OPERATE**. La bandeja de disco se cierra automáticamente y el VCR/DVD se apaga.

- Si se inserta en la unidad un disco no compatible, aparecerá en la pantalla del televisor "ESTE DISCO NO PUEDE SER REPRODUCIDO", "ERROR CODIGO REGION" o "ERROR DE NIVEL DE INDICE", según el tipo de disco insertado. En ese caso, compruebe el disco de nuevo (consulte las páginas 7 y 19).
- Es posible que algunos discos tarden un minuto o así en empezar a reproducirse.
- Puede que aparezca un símbolo de prohibición "  $\Psi$  " en la parte superior derecha de la pantalla. Este símbolo significa que la función que ha intentado usar no está disponible en el disco o que el VCR/DVD no puede acceder a la función en este momento. Esto no indica que haya ningún problema con el VCR/DVD.
- Si coloca un disco de una sola cara con la etiqueta hacia abajo (es decir, al revés) y pulsa **PLAY** o **OPEN/CLOSE**, aparecerá "LECTURA" en la pantalla y luego "NO HAY DISCO".
- Algunas operaciones de reproducción de ciertos DVD pueden ser modificadas de forma intencionada por los fabricantes de software. Dado que este VCR/DVD reproduce los DVD según el contenido del disco diseñado por los fabricantes de software, es posible que algunas funciones de reproducción no estén disponibles. Consulte también el manual de instrucciones suministrado con los DVD.
- Cuando reproduzca CD de audio con codificación DTS, las salidas estéreo analógicas emitirán un ruido excesivo. Para evitar posibles daños en el sistema de audio, el usuario debe tomar las medidas necesarias cuando conecte las salidas estéreo analógicas del VCR/DVD a un sistema de amplificación.
- La mayoría de los discos que tienen la etiqueta "Non PC/MAC CD Format" no se reproducirán en este VCR/DVD.

## **Reproducción mediante la selección de un título**

## **OVEW CAREW CODE**

む OPERATE A EJECT

 $\left( 4\right)$ 

 $\widehat{Z}$ 

CANCEL

**TRK** 

DVD<br>MEN

**STOP** 

(C III)

SKIP/<br>NDE3

 $\sqrt{44}$ 

E TOUCH

**Durante la reproducción de un disco grabado, puede visualizar el menú de títulos y seleccionar el título que desea reproducir.**

 $\left( 3\right)$ 

 $\left( 6\right)$ 

 $\left( 9\right)$ RETURN

 $(\sigma)$ 

 $CH<sub>A</sub>$ 

ENTER

 $\overline{H}$ 

**டொ**ள்

 $(\overline{(\bullet\bullet)}$ 

CM SKIP

**PLAY** 

EARCH

 $\sqrt{2}$ 

 $\boldsymbol{[2]}$ 

 $\left(5\right)$ 

 $(\widehat{8})$ 

 $(\mathsf{0})$ 

DVD.<br>VCR r i TIMER BEC

 $\left( \begin{array}{c} \end{array} \right)$ **INPUT SELECT** 

DISPI AV

TITLE MENU/<br>TOP MENU

TRK

SETUP

PAUSE/STILL  $(\blacksquare)$ 

SKIP/<br>INDEX<sup>+</sup>

 $(\widetilde{\phantom{aa}})$ 

**SLOW** 

#### **Preparación:**

- Encienda el televisor y seleccione el canal AV (puede tener la etiqueta EXT / AUX, etc.).
- Cargue un DVD grabado.
- Pulse **DVD/VCR** para seleccionar el modo DVD. Entonces se encenderá el indicador de DVD.

#### 1 Pulse **TITLE MENU**.

Aparecerá el menú de títulos.

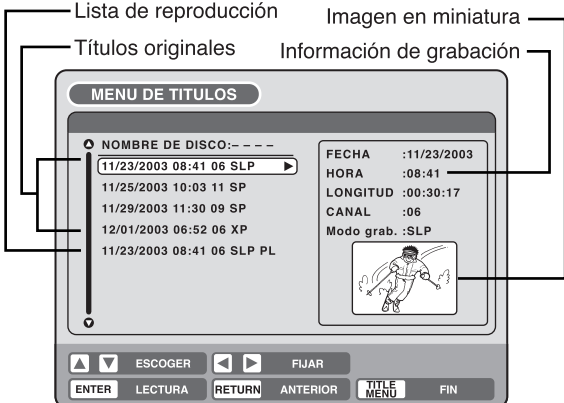

Si hay muchos títulos originales y listas de reproducción... Antes de pulsar **TITLE MENU**, pulse **DVD MENU** hasta que aparezca "VR ORG" o "VR PL" en la parte superior derecha de la pantalla del televisor y, a continuación, pulse **TITLE MENU**. Se marcará el primer título original o la primera lista de reproducción.

Pulse  $\triangle$  o  $\nabla$  para seleccionar el título que desea reproducir.

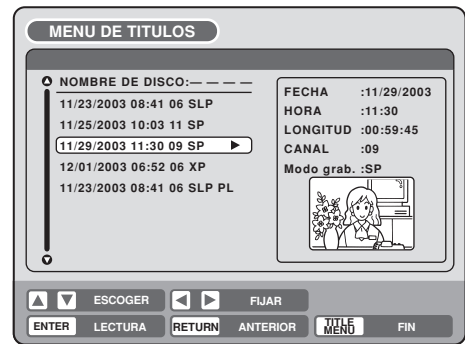

### 3 Pulse **ENTER**.

Se reproducirá el título seleccionado.

#### **NOTAS:**

- Si no visualiza el menú de títulos y pulsa **PLAY**, se reproducirá el primer título.
- El menú de títulos no sólo se utiliza para reproducir títulos, sino también para editar diversos discos y títulos. Para obtener detalles sobre la edición, consulte la página 55.
- Si crea una lista de reproducción, aparecerá un título original y una lista de reproducción en el menú de títulos. Para crear una lista de reproducción, consulte la página 56.
- En caso de que el disco incluya más de 10 títulos, puede pasar a la página siguiente o anterior. Pulse  $\blacktriangleleft$  y, a continuación, pulse  $\nabla$  o para visualizar la página siguiente/anterior. Para volver al uso normal, pulse  $\blacktriangleright$ .
- No se puede cambiar al modo VCR cuando el menú de títulos está en pantalla. Pulse **TITLE MENU** para cerrar el menú de títulos y, a continuación, pulse **DVD/VCR** para cambiar al modo VCR.

- En el caso de un disco grabado en el modo Vídeo, el menú de títulos no mostrará los campos "FECHA", "HORA", "CANAL" y "MODO GRAB.".
- Cuando se finaliza un disco que ha sido grabado en el modo Vídeo, se crea automáticamente una lista de títulos que se puede reproducir incluso con otros reproductores de DVD. Por tanto, el menú antes de finalizar el disco es distinto del que aparece después de finalizar el disco.

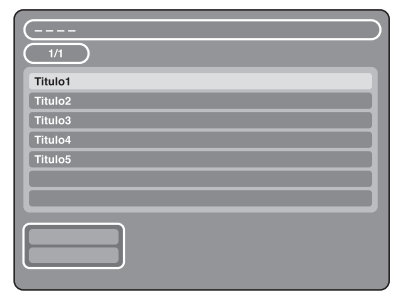

## **Cómo consultar la información del disco**

**CODUDED CHAN CHANGE CODE** 

**En la pantalla del televisor se puede visualizar distinta información sobre el disco cargado.**

#### $\underbrace{\bigcup}_{\text{OPERATE}}\underbrace{\blacktriangle_{\text{EJECT}}}$ OPEN<br>CLOS DVD/<br>VCR **TIMER REC**  $(3)$  $\blacksquare$ **INPUT SELECT A**  $\widehat{5}$  $\left(\widehat{6}\right)$ DISPLAY ි  $\bigcirc$  $(\mathbf{8})$ RETURN  $\left( 0\right)$  $(\sigma)$ TITLE MENU/<br>TOP MENU CANCEL **CHA** TRK<br>+ TRK DVI<br>MEN SETUP CH<sub>1</sub> **STOP** PI AY PAUSE/STILL  $\blacksquare$  $\bf \widehat{\bf m}$ ► SKIP/<br>INDEX **F<u>FWD</u>**  $OREN$  $\widehat{\mathbf{G}}$  $\sum$ (**H**  $($ VE TOUCH<br>REPEAT CM SKIP SLOW  $\left( \begin{array}{c} \blacksquare \end{array} \right)$ DUBBING AUDIO REC/OTR וחר A-B REPEAT ZERO RETURN TV/VCR

#### **NOTAS:**

- La información mostrada varía según el tipo de disco.
- Puede que cierta información no aparezca debido al tipo de disco o a las condiciones de funcionamiento.

#### **Preparación:**

- Encienda el televisor y seleccione el canal AV (puede tener la etiqueta EXT / AUX, etc.).
- Cargue el disco.
- Pulse **DVD/VCR** para seleccionar el modo DVD. Entonces se encenderá el indicador de DVD.

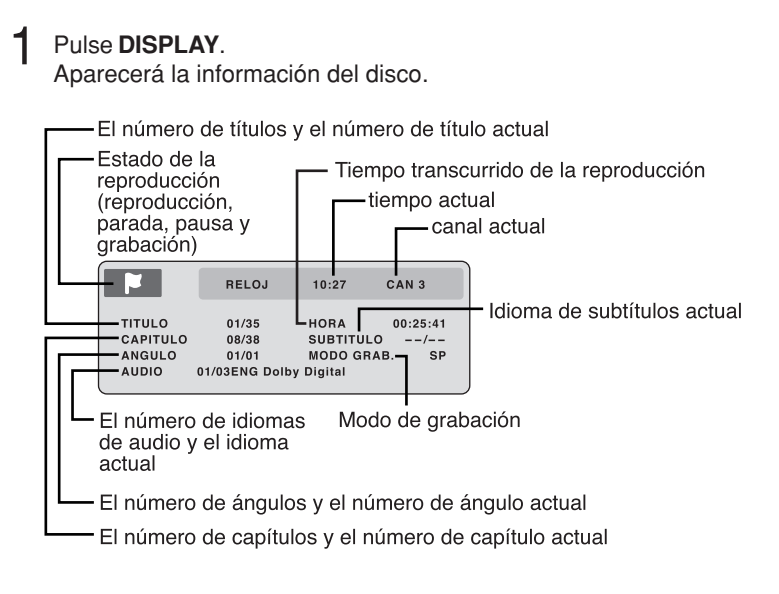

2 Pulse **DISPLAY** mientras se muestra la información del disco anterior.

Aparecerá la siguiente información del disco.

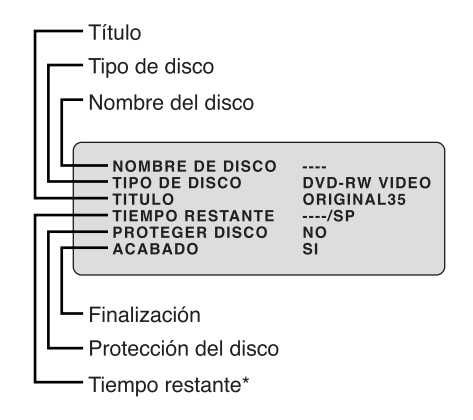

- \*El tiempo restante que se muestra durante la grabación puede ser distinto del tiempo restante real. Cuando quiera consultar el tiempo restante correcto, detenga la grabación y vuelva a visualizar la información del disco.
- 

Pulse **DISPLAY** una vez más mientras se muestra la información del disco anterior. La información del disco desaparecerá.

## **Reproducción especial**

**ODUED CHE CHEW CODE CO** 

**NOTA: Puede producirse un ligero retraso entre el momento en que se pulsa el botón y la activación de la función.**

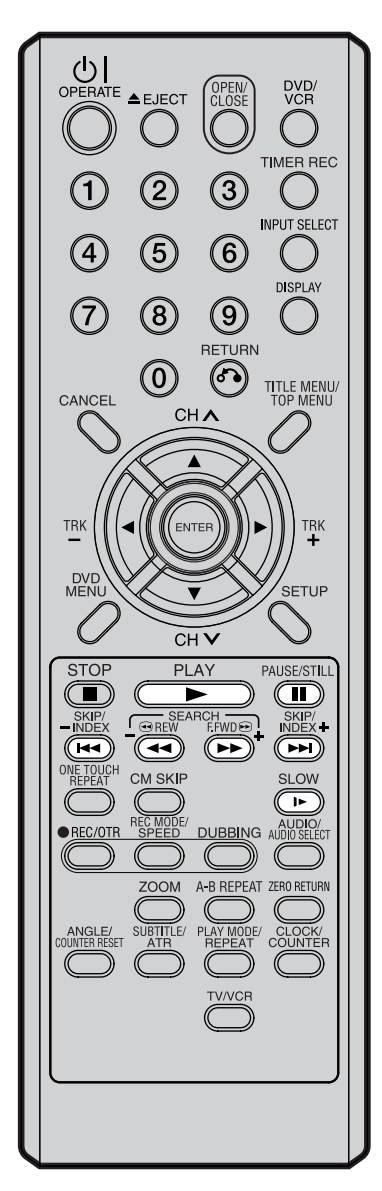

### **Reproducción con avance rápido**

Pulse **F.FWD** durante la reproducción normal.

Cada vez que pulse **F.FWD**, aumentará la velocidad de la búsqueda  $\blacktriangleright\blacktriangleright$  (x2),  $\blacktriangleright\blacktriangleright\blacktriangleright$  (x24),  $\blacktriangleright\blacktriangleright\blacktriangleright\blacktriangleright$  (x60). La velocidad de la búsqueda sólo aumenta un máximo de 2 pasos en

el CD.

• Para volver a la reproducción normal, pulse **PLAY**.

### **Reproducción con retroceso rápido**

Pulse **REW** durante la reproducción normal.

Cada vez que pulse **REW**, aumentará la velocidad de la búsqueda  $(1, 2)$ ,  $(1, 4)$  (x12),  $(1, 4)$  (x24),  $(1, 4)$  (x60).

La velocidad de la búsqueda sólo aumenta un máximo de 2 pasos en el CD.

• Para volver a la reproducción normal, pulse **PLAY**.

### **Reproducción pausada**

Pulse **PAUSE/STILL** durante la reproducción normal.

Para volver a la reproducción normal, pulse **PLAY**.

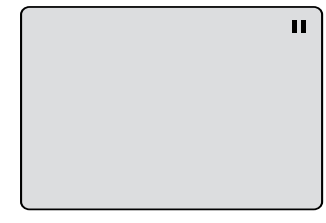

### **Avance cuadro a cuadro**

Pulse **PAUSE/STILL** durante la reproducción pausada. La reproducción avanzará cuadro a cuadro cada vez que pulse **PAUSE/ STILL**.

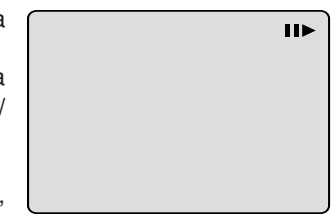

Para volver a la reproducción normal, pulse **PLAY**.

### **Reproducción a cámara lenta**

Pulse **SLOW** durante la reproducción normal o la reproducción pausada.

Cada vez que pulse **SLOW**, la velocidad cambiará a "**I**► 1/2", "I► 1/4", " $I > 1/8$ ".

- Para volver a la reproducción normal, pulse **PLAY**.
- Para volver a la reproducción pausada, pulse **PAUSE/STILL**.

### **Localización de un capítulo o pista**

Pulse **SKIP** ( $\blacktriangleright$ ) Avance o **SKIP** ( $\blacktriangleright$ 4) Retroceso durante la reproducción para localizar un capítulo que desea visualizar. Cada vez que se pulsa el botón, se salta un capítulo o pista.

- La unidad puede mantener en la pantalla de forma indefinida una imagen de vídeo fija o una imagen de la televisión. Si deja la imagen de vídeo fija o la imagen de visualización en pantalla en el televisor durante un largo período de tiempo, corre el riesgo de dañar de forma permanente la pantalla de televisión. Los televisores de proyección son muy susceptibles.
- La reproducción con avance/retroceso rápido no funciona con CD de MP3/WMA/JPEG.
- El avance cuadro a cuadro y la reproducción a cámara lenta no funcionan con un CD.

## **Omisión de anuncios / Búsqueda de una escena específica**

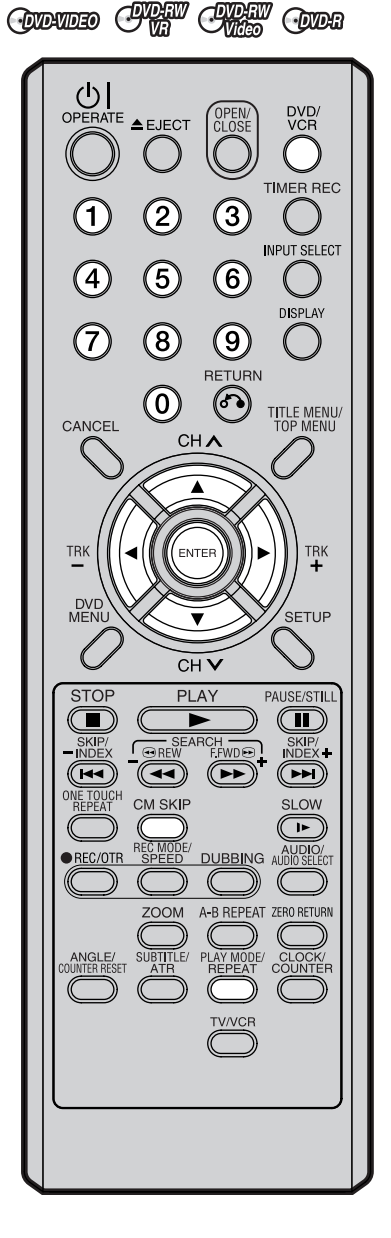

#### **NOTA:**

No se puede cambiar al modo VCR cuando está activa la pantalla del modo de reproducción. Pulse **PLAY MODE** para cerrar la pantalla del modo de reproducción y, a continuación, pulse **DVD/VCR** para cambiar al modo VCR.

**Omisión de anuncios**

**Utilice esta función para omitir los anuncios durante la reproducción.**

Pulse **CM SKIP** durante la reproducción.

La unidad avanza hasta un punto aprox. 30 segundos después y la reproducción continúa.

#### **NOTA:**

Con algunos DVD Vídeo, es posible que la omisión de anuncios no funcione.

#### **Búsqueda de una escena específica**

**Especifique el tiempo grabado en el disco, capítulo o título que desea reproducir.**

Pulse **PLAY MODE**.

Aparecerá la pantalla del modo de reproducción.

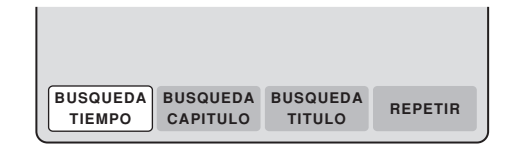

Pulse  $\triangleleft$  o  $\triangleright$  seleccione "BUSQUEDA TIEMPO", "BUSQUEDA CAPITULO" o "BUSQUEDA TITULO", y pulse **ENTER**.

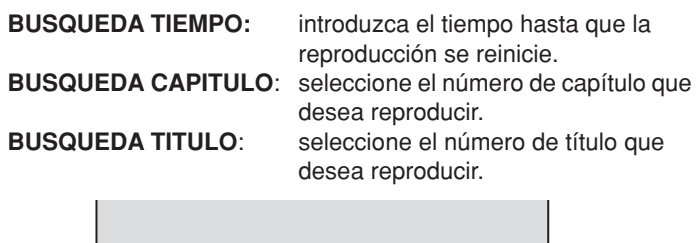

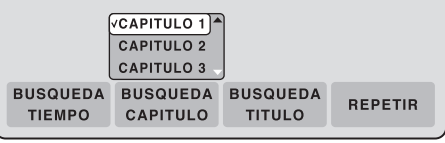

La pantalla anterior muestra la visualización cuando se selecciona "BUSQUEDA CAPITULO".

 $3$  Cuando seleccione "BUSQUEDA TIEMPO", introduzca el tiempo hasta que la reproducción se reinicie con los **botones numéricos** o **/ / /** . Cuando seleccione "BUSQUEDA CAPITULO" o "BUSQUEDA TITULO", pulse  $\triangle$  o  $\nabla$  para seleccionar el número de capítulo o el número de título.

#### 4 Pulse **ENTER**.

La reproducción se inicia en el punto que haya seleccionado.

#### **NOTA:**

Para obtener información sobre la opción "REPETIR", consulte la sección "Reproducción repetida de título o capítulo" (página 33).

## **Reproducción repetida**

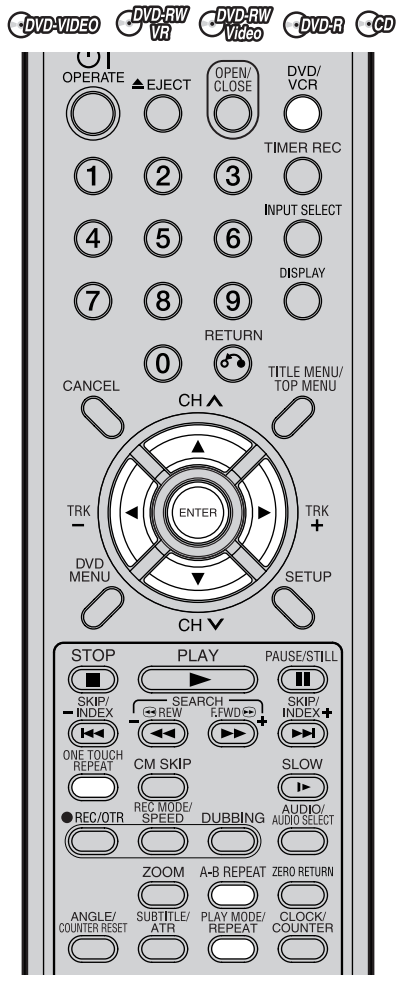

#### **NOTAS:**

- Puede que algunos discos no funcionen con la función de repetición.
- En el modo repetición de A a B, puede que los subtítulos cercanos al punto A o B no aparezcan.
- La repetición de A a B no funciona durante la reproducción repetida de título o capítulo.
- Quizá no pueda ajustar la repetición de A a B, dependiendo de las escenas del DVD.
- La repetición de A a B y la repetición de título o capítulo no funcionan con un CD de MP3/ WMA/JPEG y un Vídeo CD.
- No se puede cambiar al modo VCR cuando está activa la<br>pantalla del modo de pantalla reproducción. Pulse **REPEAT** para cerrar la pantalla del modo de reproducción y, a continuación, pulse **DVD/VCR** para cambiar al modo VCR.

### **Repetición mediante un botón**

**Esta función se puede usar para repetir los últimos 10 segundos del material visionado en un disco DVD. Luego continuará la reproducción normal.**

Pulse **ONE TOUCH REPEAT** durante la reproducción.

La reproducción vuelve a un punto situado 10 segundos antes y luego continua la reproducción.

#### **NOTA:**

• Si el botón **ONE TOUCH REPEAT** se pulsa menos de 10 segundos después del comienzo del título actual, simplemente volverá al inicio de ese título.

#### **Reproducción repetida de A a B**

**La reproducción repetida de A a B permite repetir el material entre dos puntos seleccionados.**

**1** Pulse **A-B REPEAT** durante la **CAMBRE REPEAT** durante la **CAMBRE REPEAT** reproducción. Se selecciona el punto de inicio.

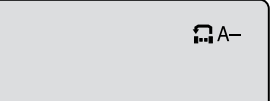

2 Pulse **A-B REPEAT** una vez más. Se selecciona el punto de finalización. La reproducción se inicia en el punto que ha seleccionado. La reproducción se detiene en el punto de finalización, vuelve al punto A automáticamente y empieza de nuevo.

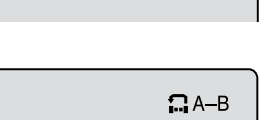

Para volver a la reproducción normal, pulse de nuevo **A-B REPEAT**. Aparecerá "OFF" en la pantalla.

## **Reproducción repetida de título o capítulo**

#### 1 Pulse **REPEAT**.

Aparecerá la pantalla del modo de reproducción.

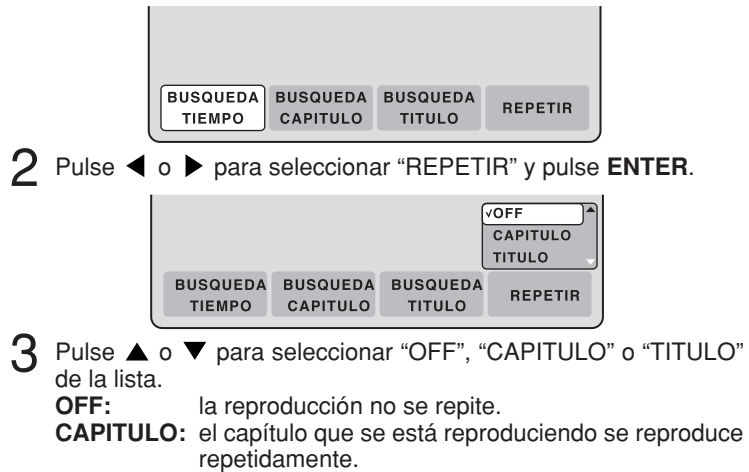

**TITULO:** el título que se está reproduciendo se reproduce repetidamente.

- 4 Pulse **ENTER**.
	- Para cancelar la reproducción repetida, seleccione "OFF" en el paso **3**.

## **Selección de título / Menú del DVD**

**CENTERATORO** 

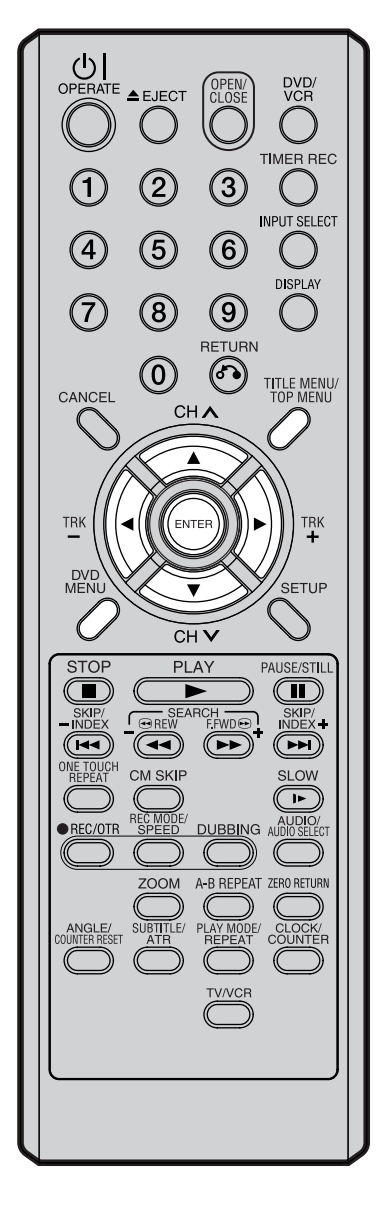

#### **NOTA:**

Dependiendo del DVD, es posible que no pueda seleccionar el título y que el "menú de títulos" se llame simplemente "menú" o "título" en las instrucciones que acompañan al disco.

### **Selección de título**

**En algunos discos hay dos o más títulos grabados. Si el menú de títulos está grabado en el disco, puede seleccionar el título deseado.**

- 1 Pulse **TITLE MENU/TOP MENU** durante la reproducción. El menú de título aparece en la pantalla.
	- Pulse **TITLE MENU/TOP MENU** una vez más para continuar con la reproducción desde la escena en la que pulsó **TITLE MENU/TOP MENU**.
- Pulse  $\blacktriangle/\blacktriangledown$  o  $\blacktriangle/\blacktriangleright$  para seleccionar el título deseado.
	- 3 Pulse **ENTER**. Se iniciará la reproducción del título seleccionado.

## **Menú del DVD**

**Algunos DVD permiten seleccionar el contenido del disco mediante el menú. Al reproducir estos DVD, puede seleccionar el idioma de los subtítulos, el idioma de la pista de sonido, etc. mediante el menú del DVD.**

- 1 Pulse **DVD MENU** durante la reproducción. El menú del DVD aparece en la pantalla.
	- Pulse **DVD MENU** una vez más para continuar con la reproducción desde la escena en la que pulsó **DVD MENU**.

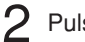

#### Pulse  $\blacktriangle$ / $\blacktriangledown$  o  $\blacktriangleleft$ / $\blacktriangleright$  para seleccionar el elemento deseado.

3 Pulse **ENTER**.

El menú pasa a otra pantalla. Repita los pasos **2** y **3** para ajustar  $\sum_{\text{VAVCR}}$   $\sum_{\text{VAVCR}}$  el elemento por completo.
# **Cambio de ángulo / Zoom**

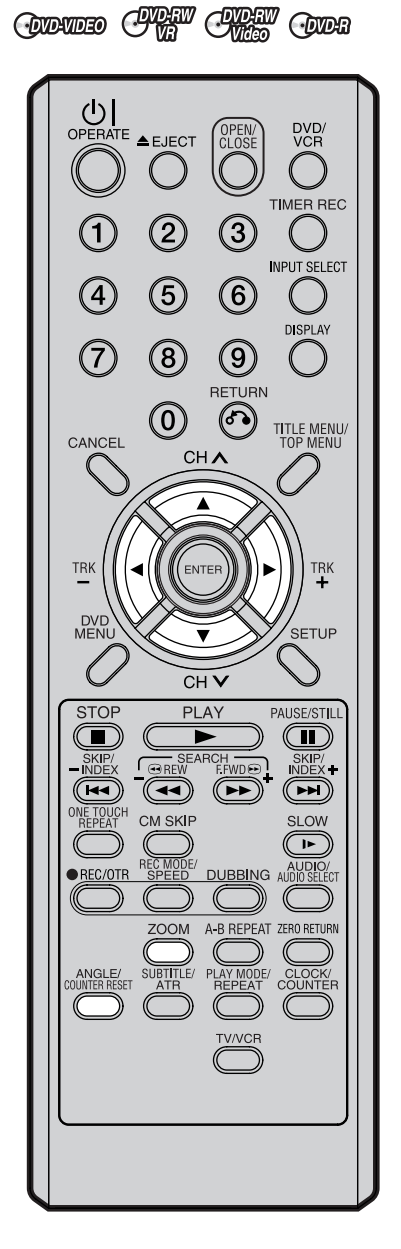

## **NOTAS:**

- Según el DVD, quizá no pueda cambiar de ángulo aunque haya múltiples ángulos grabados.
- En el modo de zoom, puede usar la función de Pausa, Cámara lenta, Búsqueda o Salto.

# **Cambio de ángulo**

**Cuando reproduzca un disco grabado con múltiples ángulos, podrá cambiar el ángulo desde el que visualiza la escena.**

1 Pulse **ANGLE** durante la reproducción. Aparecerá el ángulo actual.

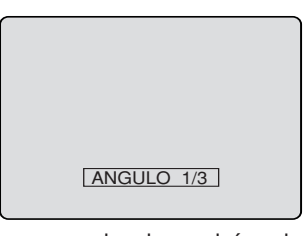

2 Pulse **ANGLE** varias veces hasta que se seleccione el ángulo deseado.

# **Zoom**

**Esta unidad le permitirá ampliar la imagen de un cuadro. Puede realizar selecciones cambiando la posición del cuadro.**

1 Pulse **ZOOM** durante la reproducción. Se ampliará la parte central de la imagen. Cada vez que pulse **ZOOM**, el ZOOM cambiará a "x2" , "x3" y "x4".

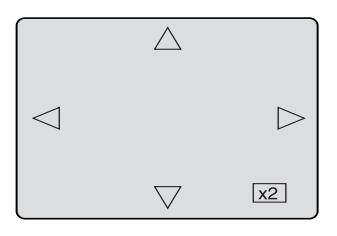

- Pulse  $\blacktriangle$ / $\blacktriangledown$  o  $\blacktriangle$ / $\blacktriangleright$  para visualizar un parte distinta del cuadro. Puede mover el cuadro de la posición central hacia ARRIBA, hacia ABAJO, hacia la IZQUIERDA o hacia la DERECHA.
- 3 En el modo de zoom, pulse **ZOOM** varias veces para volver a la vista 1:1 "x1".

# **Cambio del idioma de la pista de sonido / Subtítulos**

#### **COLONIDEO**

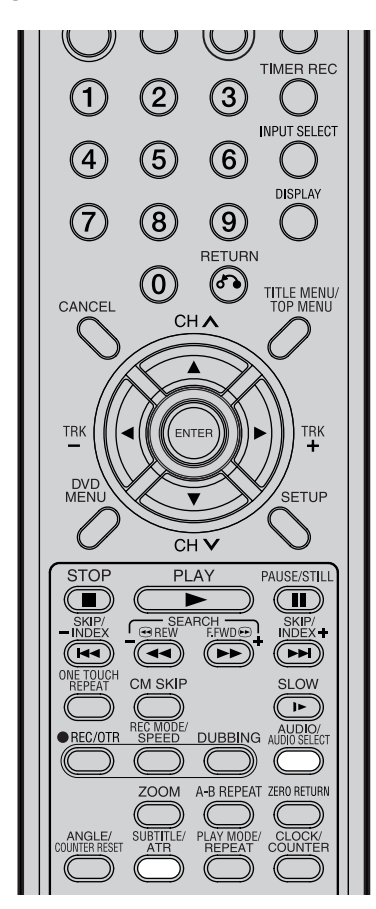

#### **NOTAS:**

- Si el idioma deseado no se escucha después de pulsar el botón varias veces, significa que el idioma no está grabado en el disco.
- El cambio del idioma de la pista de sonido o de los subtítulos se cancela cuando se abre la bandeja de disco. La próxima vez que reproduzca el disco se escuchará el idioma predeterminado inicial o el idioma disponible.
- Según el DVD, es posible que no pueda activar, desactivar o cambiar los subtítulos, aunque estén grabados en el disco. Mientras reproduce el DVD, puede que los subtítulos cambien al abrir o cerrar la bandeja de disco o al cambiar el título.
- En algunos casos, el idioma de los subtítulos no se cambia al idioma seleccionado inmediatamente.

# **Cambio del idioma de la pista de sonido**

Cuando reproduzca un disco multilingüe, podrá seleccionar el idioma.

- 1 Pulse **AUDIO** durante la reproducción. Aparecerá el idioma de la pista de sonido actual.
- 2 Pulse **AUDIO** varias veces hasta que se seleccione el idioma deseado. El texto en pantalla desaparecerá tras varios segundos.

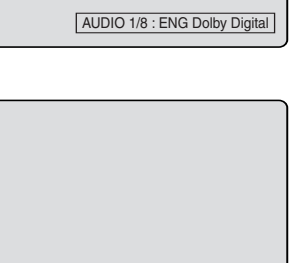

AUDIO 2/8 : FRA Dolby Digital

## **En caso de reproducir un VÍDEO CD**

El tipo de audio cambiará de la forma siguiente cada vez que pulse **AUDIO**.

#### **VÍDEO CD**

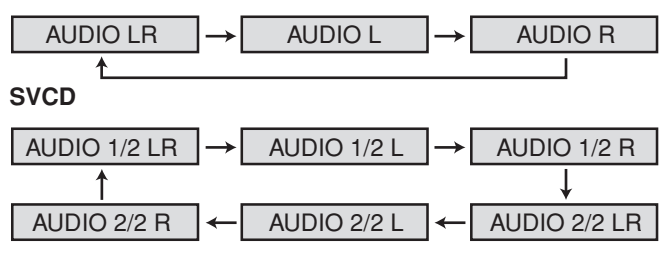

# **Activación y desactivación de los subtítulos**

**Cuando reproduzca un disco grabado con subtítulos, podrá activar o desactivar los subtítulos.**

Pulse **SUBTITLE** durante la reproducción hasta que aparezca "SUBTITULO OFF".

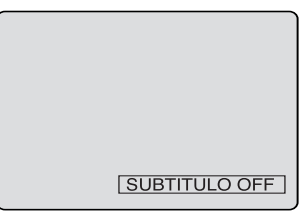

## **Cambio del idioma de los subtítulos**

**Cuando reproduzca un disco grabado con subtítulos en múltiples idiomas, podrá seleccionar el idioma.**

Pulse **SUBTITLE** varias veces durante la reproducción hasta que aparezca el idioma deseado. El texto en pantalla desaparecerá tras varios segundos.

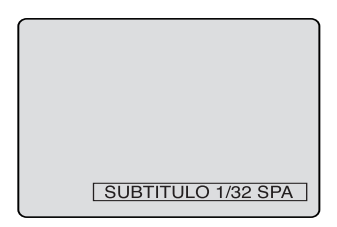

# **Diversas operaciones con CD**

# $\curvearrowright$

**En esta sección se describe la pantalla INFORMACI. PISTAS, en la que se pueden reproducir CD de música usando diversas operaciones.**

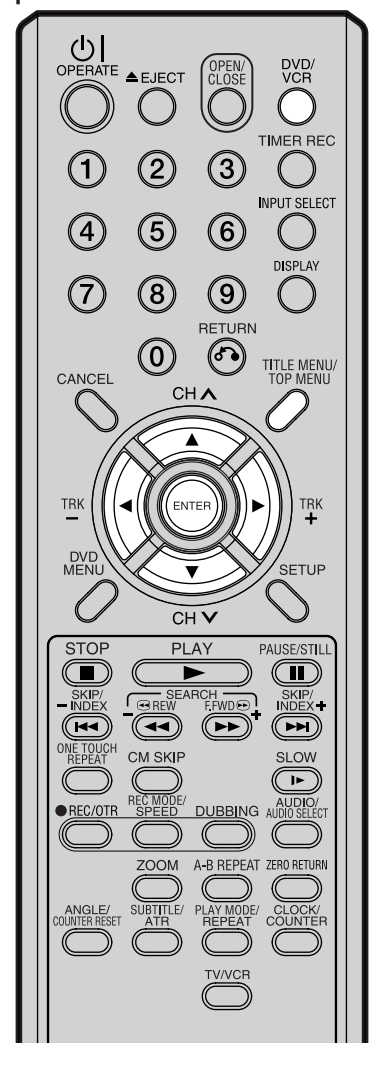

## **NOTAS:**

- En caso de que el disco incluya más de 10 pistas, puede pasar a la página siguiente o anterior. Pulse  $\blacktriangleleft$  y, a continuación, pulse  $\triangle$  o  $\nabla$  para visualizar la página siguiente/anterior. Para volver al uso normal, pulse  $\blacktriangleright$ .
- No se puede cambiar al modo VCR cuando esté activa la pantalla INFORMACI. PISTAS. Pulse **TITLE MENU/TOP MENU** para cerrar la pantalla INFORMACI. PISTAS y, a continuación, pulse **DVD/VCR** para cambiar al modo VCR.

## **Preparación:**

- Encienda el televisor y seleccione el canal AV (puede tener la etiqueta EXT / AUX, etc.).
- Inserte un CD de música.
- Pulse **DVD/VCR** para seleccionar el modo DVD. Entonces se encenderá el indicador de DVD.

## Pulse **TITLE MENU/TOP MENU**.

Aparecerá la pantalla INFORMACI. PISTAS.

El tiempo transcurrido y el tiempo total de los datos de música (durante la reproducción).

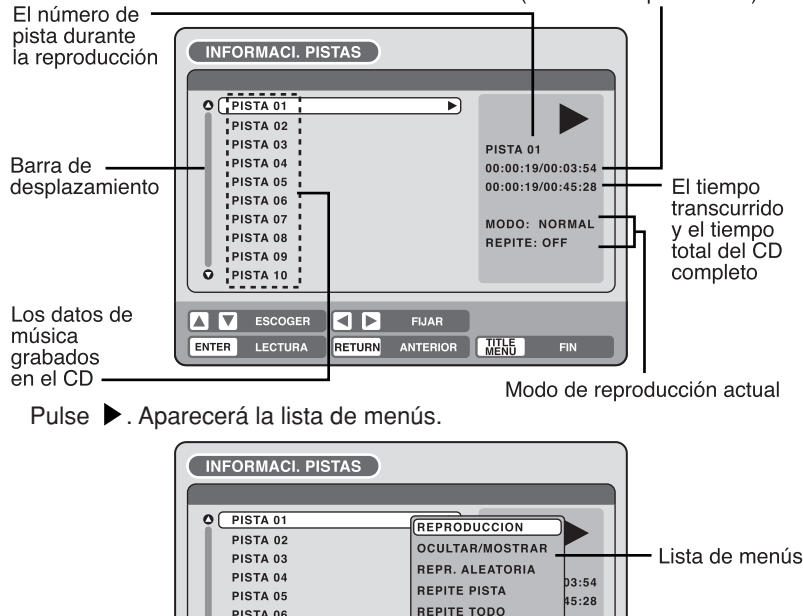

# **Reproducción de una pista seleccionada**

**ON** ESCOGER **Q** 

PISTA 06 PISTA 07 PISTA 08 PISTA 09 PISTA 10

ō

Pulse  $\triangle$  o  $\blacktriangledown$  para seleccionar el número de pista que desea reproducir y pulse  $\blacktriangleright$ .

ENTER ENTRAR RETURN ANTERIOR MENU FIN

**FIJAR** 

SELEC. PROGRAMA AL BUSQUEDA TIEMPO

Pulse ▲ o ▼ para seleccionar "REPRODUCCION" en la lista de menús y pulse **ENTER**. Se reproducirá la pista seleccionada.

# **Exclusión de una pista específica**

- En estado de parada, pulse  $\triangle$  o  $\nabla$  para seleccionar el número de pista que desea reproducir y pulse  $\blacktriangleright$ .
- Pulse  $\triangle$  o  $\nabla$  para seleccionar "OCULTAR/MOSTRAR" en la lista de menús y pulse **ENTER**.

La pista seleccionada no se reproducirá. (Aparecerá "H" al lado del número de pista.)

Cuando desee cancelar la exclusión, pulse  $\triangle$  o  $\nabla$  para seleccionar el número de pista con "H" y pulse  $\blacktriangleright$ .

Pulse ▲ o ▼ para seleccionar "OCULTAR/MOSTRAR" en la lista de menús y pulse **ENTER**. La opción "OCULTAR" se cancelará.

# **Diversas operaciones con CD**

 $G\!\!\!\!D$ 

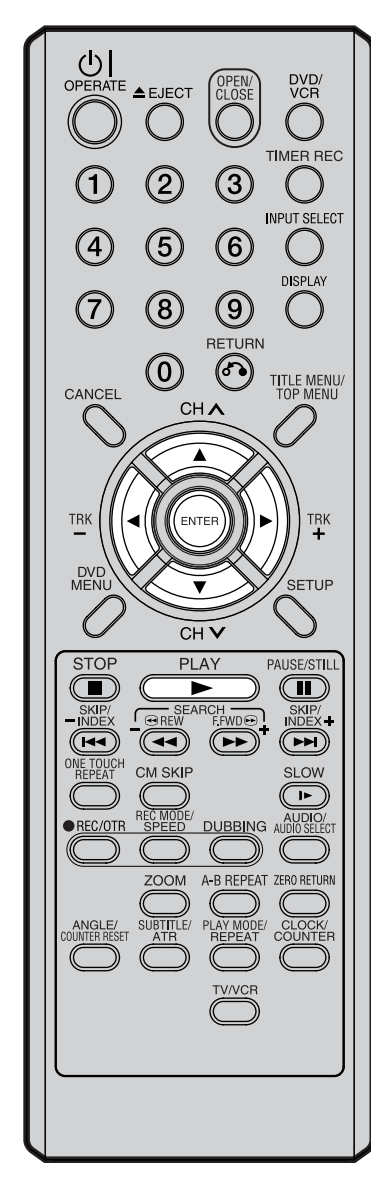

# **NOTA:**

Cuando reproduzca un CD-R/CD-RW grabado en el formato MP3 o WMA, las opciones "REPR. ALEATORIA" y "BUSQUEDA TIEMPO" no aparecerán en la lista de menús.

# **Reproducción aleatoria**

- Pulse ▲ o ▼ para seleccionar "REPR. ALEATORIA" en la lista de menús y pulse **ENTER**.
	- El orden de las pistas de música se cambia de forma aleatoria.

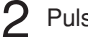

2 Pulse **PLAY**.

La música se reproduce en orden aleatorio.

Para cancelar la reproducción aleatoria, vuelva a seleccionar "REPR. ALEATORIA" de la lista de menús y pulse **ENTER**.

## **Reproducción repetida de la pista seleccionada**

- Pulse ▲ o ▼ para seleccionar el número de pista que desea repetir y pulse  $\blacktriangleright$ .
- Pulse ▲ o ▼ para seleccionar "REPITE PISTA" en la lista de menús y pulse **ENTER**.
- 3 Pulse **PLAY**.

La pista seleccionada se reproducirá repetidamente.

Para cancelar la reproducción repetida de la pista, vuelva a seleccionar "REPITE PISTA" de la lista de menús y pulse **ENTER**.

# **Reproducción repetida de todas las pistas**

Pulse ▲ o ▼ para seleccionar "REPITE TODO" en la lista de menús y pulse **ENTER**.

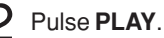

Se reproducirán repetidamente todas las pistas del CD.

Para cancelar la repetición de toda la reproducción, vuelva a seleccionar "REPITE TODO" de la lista de menús y pulse **ENTER**.

# **Programas de reproducción**

Usted puede determinar el orden de reproducción.

- Pulse  $\triangle$  o  $\nabla$  para seleccionar "SELEC. PROGRAMA" en la lista de menús y pulse **ENTER**.
- 2 Pulse  $\blacktriangle$  o  $\blacktriangledown$  para seleccionar el número de pista cuyo orden desea cambiar y pulse **ENTER**.
	- Aparecerá la marca " > " a la derecha del número de pista.
- $3$  Pulse  $\triangle$  o  $\blacktriangledown$  para seleccionar el número de pista que desea especificar y pulse **ENTER**.

El número de pista que haya seleccionado en el paso **2** se desplaza a la posición anterior a la pista que especificó.

4 Repita los pasos 2 y 3 para cambiar el orden de reproducción.<br>5 Pulse **PLAY**.

# 5 Pulse **PLAY**.

Las pistas se reproducirán en el nuevo orden.

Para cancelar la reproducción programada, seleccione "SALIDA PROGRAMA" de la lista de menús y pulse **ENTER**.

# **Reproducción de pista especificando el tiempo**

Pulse ▲ o ▼ para seleccionar "BUSQUEDA TIEMPO" en la lista de menús durante la reproducción y pulse **ENTER**.

Pulse  $\triangle$ / $\blacktriangledown$  o  $\blacktriangle$ / $\blacktriangleright$  para especificar el tiempo transcurrido de la pista (éste será el punto de partida de la reproducción) y pulse **ENTER**.

La reproducción comenzará a partir del tiempo transcurrido especificado.

# **Reproducción de MP3/WMA/JPEG**

## $\curvearrowright$

**Se pueden reproducir archivos MP3/WMA. Asimismo, se pueden visualizar archivos JPEG en la pantalla del televisor y verlos a modo de presentación fotográfica. Puede que algunos discos no se reproduzcan debido al estado de la grabación.**

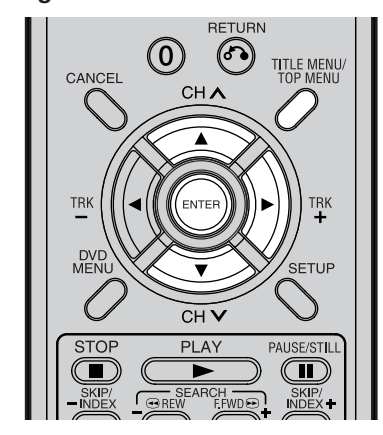

#### **Limitaciones en la reproducción de CD de MP3/ WMA/JPEG:**

- Los CD de MP3/WMA/JPEG son discos estandarizados por ISO9660.
- Los nombres de directorio y archivo de los CD de MP3/WMA/ JPEG deben cumplir las normas ISO sobre nombres de archivo.
- Esta unidad puede leer 200 archivos por disco. Si un directorio tiene más de 200 archivos, leerá hasta 200 archivos, el resto se omitirá.
- La unidad puede reconocer un máximo de 50 directorios por disco.
- Los CD de MP3/WMA no se reproducir, pero no duplicar.
- Los CD de MP3/WMA/JPEG se pueden reproducir, pero no grabar.
- Si el CD tiene tanto pistas de audio como archivos MP3/WMA/ JPEG, sólo se reproducirán las pistas de audio.
- Esta unidad puede tardar más de un minuto en leer los archivos MP3/WMA/JPEG según su estructura.
- La música grabada según la "Especificación de grabación Joliet" se puede reproducir. Los nombres de archivo largos serán cortados.
- Los archivos de música grabados según el "Sistema de archivos jerárquico" (HFS) no se pueden reproducir.

## **Preparación:**

- Encienda el televisor y seleccione el canal AV (puede tener la etiqueta EXT / AUX, etc.).
- Inserte el disco que contiene MP3, WMA o JPEG.
- Pulse **DVD/VCR** para seleccionar el modo DVD. Entonces se encenderá el indicador de DVD.

# **Uso de la pantalla EXPLORADOR**

# 1 Pulse **TITLE MENU**.

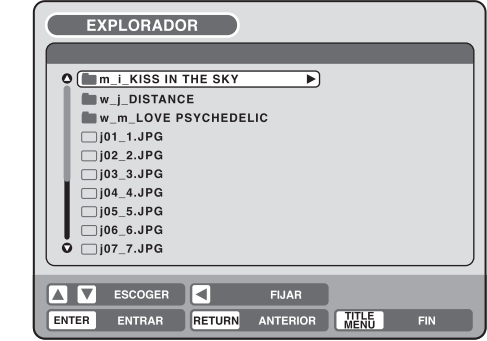

Aparecerá la pantalla EXPLORADOR.

- $2$  Los archivos y carpetas MP3, WMA y JPEG almacenados en el disco se muestran en la pantalla EXPLORADOR.
	- Seleccione una carpeta y pulse **ENTER**. Aparecerán los archivos de esa carpeta.

## **Cuando el archivo que desea visualizar esté seleccionado**

Puede seleccionar los tipos de archivo que desea visualizar en la pantalla EXPLORADOR.

Pulse  $\blacktriangleright$  y, a continuación, pulse  $\blacktriangle$  o  $\nabla$  para seleccionar "SELEC FICHEROS" y pulse **ENTER**.

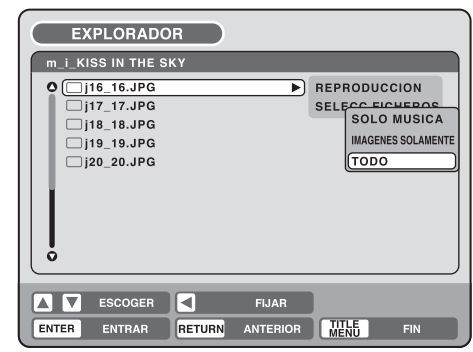

Aparecerá la siguiente lista.

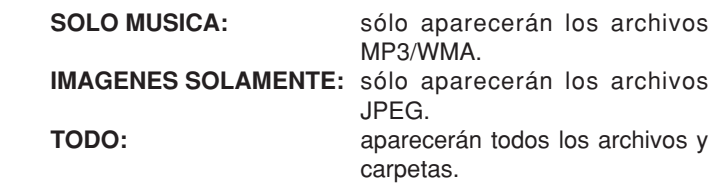

2 Seleccione un elemento de la lista anterior y pulse **ENTER**. La pantalla cambiará al tipo de visualización seleccionado.

 $G\!\!\!\!D$ 

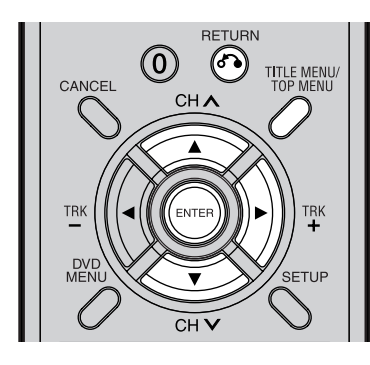

# **CD de MP3**

- Los archivos MP3 deben tener la extensión ".mp3".
- Estándar, frecuencia de muestreo y velocidad de bits: MPEG-1 Audio 32 kHz, 44,1 kHz, 48 kHz de 32 kbps a 320 kbps (velocidad

de bits constante o velocidad de bits variable)

• El ajuste de grabación recomendado para un sonido de alta calidad es 44,1 kHz de frecuencia de muestreo y 128 kbps de velocidad de bits constante.

# **CD de WMA**

- Cuando cree un disco WMA, asegúrese de que la función de copyright está desactivada. Los archivos DRM (Digital Rights Management) no se pueden reproducir.
- Los archivos WMA deben tener la extensión " wma"
- Estándar, frecuencia de muestreo y velocidad de bits: WMA versión 7 y 8 32 kHz, 48 kbps 44,1 kHz, de 48 kbps a 192 kbps
- 48 kHz, de 128 kbps a 192 kbps • Los archivos de música grabados como mono, 48 kHz, 48 kbps no se pueden reproducir en esta unidad.

# **Reproducción de archivos MP3/WMA**

- Pulse  $\triangle$  o  $\nabla$  para seleccionar un archivo MP3/WMA.
- En caso de que el disco incluya más de 11 archivos, puede pasar a la página siguiente o anterior. Consulte la página 37.

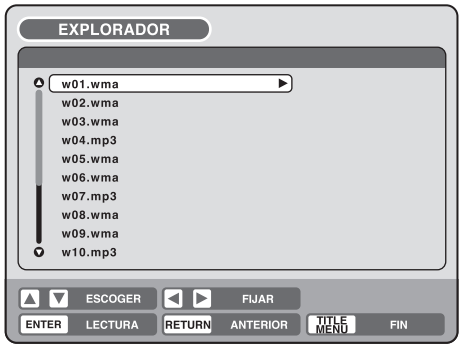

2 Realice una de estas dos acciones: **a**: Pulse **ENTER**.

> **b**: Pulse  $\blacktriangleright$  y luego pulse  $\blacktriangle$  o  $\blacktriangleright$  para seleccionar "REPRODUCCION" y pulse **ENTER**.

Aparecerá la pantalla INFORMACI. PISTAS para reproducir el archivo seleccionado. Para obtener información detallada sobre la pantalla INFORMACI. PISTAS, consulte "Diversas operaciones con CD" en la página 37.

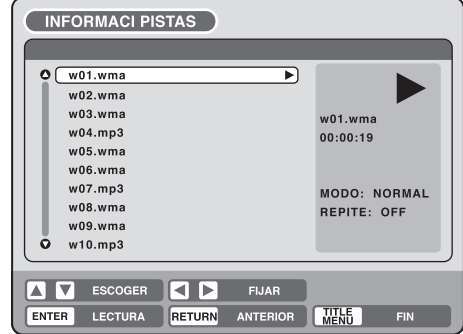

3 Para volver a la pantalla EXPLORADOR, pulse **RETURN**.

• Para detener la reproducción de los archivos MP3/WMA, pulse **TITLE MENU**.

# **Reproducción de MP3/WMA/JPEG**

 $\rm \odot$ 

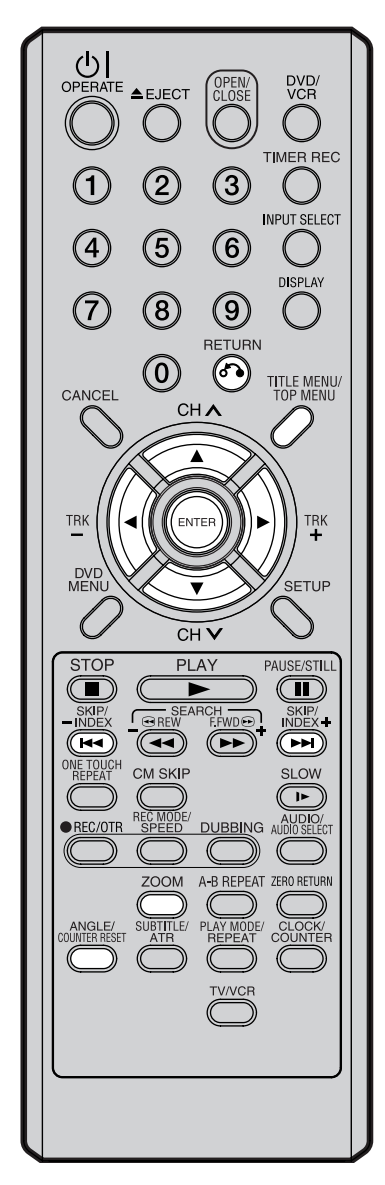

# **CD de JPEG**

Los archivos JPEG deben tener la extensión ".jpe", ".jpeg" o ".jpg".

# **Reproducción de archivos JPEG**

- Pulse  $\triangle$  o  $\nabla$  para seleccionar un archivo JPEG.<br>• En caso de que el disco incluya más de 11 a
	- En caso de que el disco incluya más de 11 archivos, puede pasar a la página siguiente o anterior. Consulte la página 37.

![](_page_42_Picture_8.jpeg)

- 2 Seleccione **a** o **b**:
	- **a**: Pulse **ENTER**.
		- **b**: Pulse  $\blacktriangleright$  y luego pulse  $\blacktriangle$  o  $\blacktriangledown$  para seleccionar "REPRODUCCION" y pulse **ENTER**.

Aparecerán las imágenes en miniatura de los archivos JPEG almacenados en el directorio o en la carpeta de la ruta.

Pulse  $\blacktriangle$ ,  $\nabla$ ,  $\blacktriangleleft$  o  $\blacktriangleright$  para seleccionar las páginas de las imágenes en miniatura o seleccione el archivo JPEG que desea visualizar en primer lugar para la presentación fotográfica.

![](_page_42_Figure_14.jpeg)

Pulse **ENTER** para reproducir la imagen seleccionada.

- Si ha ajustado el intervalo de tiempo para la presentación fotográfica de JPEG, las imágenes se reproducirán una a una automáticamente. Consulte la página 25.
- Pulse **ZOOM** para ampliar la imagen mostrada.
- Pulse **ANGLE** para girar la imagen 90 grados cada vez.
- Para visualizar la imagen anterior o siguiente, pulse **SKIP**

![](_page_42_Picture_20.jpeg)

![](_page_42_Picture_21.jpeg)

![](_page_42_Picture_22.jpeg)

**41**  $\Delta$  Para volver a la pantalla de imágenes en miniatura, pulse **RETURN**

• Para detener la presentación, pulse **TITLE MENU**.

# **Inserción y extracción de un cinta de vídeo**

# Fven

# Utilice únicamente cintas de vídeo con la marca  $\overline{V\mu}$ .

## **Inserción**

Presione el centro de la cinta hasta que se inserte automáticamente.

![](_page_43_Picture_5.jpeg)

Inserte la cinta con el lado de la etiqueta hacia arriba y la pestaña de protección contra el borrado accidental hacia la izquierda. La cinta al revés no se puede insertar.

![](_page_43_Figure_7.jpeg)

#### **Encendido automático**

Cuando inserte una cinta, el VCR se encenderá automáticamente.

#### **Reproducción automática**

Cuando inserte una cinta sin la pestaña de protección contra el borrado accidental, la reproducción se iniciará automáticamente.

## **Extracción**

Puede expulsar la cinta de vídeo aunque la unidad esté apagada.

Pulse ▲ (EJECT) en la unidad o en el mando a distancia.

![](_page_43_Figure_15.jpeg)

![](_page_43_Figure_16.jpeg)

#### **Expulsión automática de la cinta**

Este VCR rebobinará automáticamente la cinta cuando ésta haya finalizado. Y cuando la cinta se haya rebobinado por completo, será expulsada automáticamente.

#### **Para evitar el borrado accidental**

**Destornillador** Quite la pestaña de protección contra el borrado accidental con un destornillador.

![](_page_43_Picture_21.jpeg)

contra el borrado accidental

## **Para volver a grabar**

![](_page_43_Picture_209.jpeg)

#### **Para volver a grabar**

Tape el orificio con un trozo de cinta adhesiva.

![](_page_43_Picture_27.jpeg)

# **Reproducción de una cinta**

![](_page_44_Figure_1.jpeg)

![](_page_44_Picture_2.jpeg)

## **NOTAS:**

- Este VCR selecciona automáticamente la velocidad de la cinta de vídeo SP o LP.
- Es posible reproducir simultáneamente una cinta de vídeo y un disco DVD. Si pulsa **DVD/VCR**, la reproducción de la cinta y la reproducción del DVD se irán alternando en la pantalla.

#### **Preparación:**

- Encienda el televisor y seleccione el canal AV (puede tener la etiqueta EXT / AUX, etc.).
- Pulse **DVD/VCR** para seleccionar el modo VCR. Entonces se encenderá el indicador de VCR.
- Introduzca una cinta previamente grabada (cuando inserte una cinta sin la pestaña de protección contra el borrado accidental, la reproducción se iniciará automáticamente).

![](_page_44_Picture_10.jpeg)

#### 2 **Para iniciar la reproducción** Pulse **PLAY**.

Se iniciará la reproducción. Si aún no se ha insertado la cinta, oo parpadeará durante 4 segundos aproximadamente.

![](_page_44_Picture_13.jpeg)

# **Para detener la reproducción**

Pulse **STOP** una vez. La cinta se detendrá pero permanecerá insertada y lista para reproducirse.

![](_page_44_Picture_16.jpeg)

## **Para rebobinar la cinta o utilizar el avance rápido** Pulse **STOP**.

**Para rebobinar la cinta:** Pulse **REW**.

**Para utilizar el avance rápido:** Pulse **F.FWD**.

![](_page_44_Picture_20.jpeg)

![](_page_44_Picture_21.jpeg)

Para detener el rebobinado de la cinta, pulse **STOP**. Para pasar directamente a la reproducción (sin **STOP**), pulse **PLAY**.

## **Modo de búsqueda de imágenes hacia delante/atrás**

Cuando la cinta se esté rebobinando, puede cambiar al modo de búsqueda de imágenes (consulte la página siguiente). Para ello, pulse **REW** o **F.FWD** y mantenga pulsado el botón. La unidad seguirá rebobinando la cinta en cuanto suelte el botón.

# **Reproducción de una cinta de vídeo NTSC**

Cuando utilice una cinta de vídeo NTSC previamente grabada, el televisor conectado debe ser compatible con una frecuencia vertical de 60 Hz (en ocasiones denominada función PAL 60 Hz). De lo contrario, la imagen en pantalla se verá afectada por un desplazamiento vertical. Aunque la unidad VCR pueda procesar señales de vídeo NTSC, la imagen se puede acortar verticalmente (aparecen bandas negras en la parte superior e inferior de la pantalla del televisor). La duplicación de una cinta de vídeo NTSC en un VCR PAL estándar no es posible.

## Fron

# **Búsqueda de imágenes**

**Función de búsqueda de imágenes hacia atrás** Pulse **REW** una vez o dos durante la reproducción.

## **Función de búsqueda de imágenes hacia delante**

Pulse **F.FWD** una vez o dos durante la reproducción. Para volver a la reproducción, pulse **PLAY**.

# **Imagen fija**

Pulse **PAUSE/STILL** durante la reproducción. Para volver a la reproducción normal, pulse **PLAY**.

# **Cámara lenta**

Durante la reproducción pulse **SLOW**. Puede cambiar la velocidad lenta pulsando una vez más el botón **SLOW**.

Para volver a la reproducción, pulse **PLAY**.

## **Seguimiento lento y ajuste de bloqueo vertical**

Si aparecen barras de ruido en la imagen durante la reproducción a cámara lenta, pulse **TRK (TRACKING) +** o **–** para reducir las barras de ruido. Si la imagen fija vibra de forma excesiva, pulse **TRK**

**(TRACKING) +** o **–** para estabilizar la imagen fija.

# **Imagen cuadro a cuadro**

Pulse **PAUSE/STILL** durante la reproducción. Pulse **SLOW** uno a uno: la imagen avanza cuadro a cuadro.

Para volver a la reproducción, pulse **PLAY** o **PAUSE/ STILL**.

## **Ajuste del estado de seguimiento Ajuste de seguimiento automático**

Cada vez que inserte una cinta e inicie la reproducción, el seguimiento automático empezará a funcionar y analizará de forma continuada la señal para permitir una calidad de imagen óptima durante la reproducción.

#### **Ajuste de seguimiento manual**

Si el seguimiento automático no puede eliminar los ruidos durante la reproducción, pulse **TRK (TRACKING) +** / o **TRK (TRACKING) –** / para eliminar los ruidos. Aparecerá "TRACK MANUAL". Pulse el botón brevemente para realizar un ajuste preciso o bien púlselo y manténgalo para realizar ajustes mayores.

Para volver al seguimiento automático, pulse **ATR**. Aparecerá "TRACK AUTO".

## **NOTAS:**

- La salida de audio queda silenciada con estas funciones: Búsqueda de imágenes, Imagen fija, Imagen cuadro a cuadro.
- Durante el modo de búsqueda de imágenes, el sistema provocará barras de ruido.
- Con el fin de proteger la cinta de vídeo de un desgaste excesivo, la Reproducción especial cambiará automáticamente a la reproducción normal tras 5 minutos aproximadamente.

# **Reproducción repetida**

Se reproducirá toda la cinta hasta el final. A continuación, la cinta se rebobinará automáticamente hasta el principio y se repetirá la reproducción.

![](_page_45_Picture_28.jpeg)

Cada vez que pulse **REPEAT**, se seleccionará "REPETIR ON" o "REPETIR OFF" alternativamente.

![](_page_45_Picture_30.jpeg)

3 Al seleccionar "REPETIR ON", la cinta se reproducirá hasta el final, luego se rebobinará automáticamente hasta el punto de partida y se volverá a reproducir. Para cancelar la reproducción repetida, pulse **REPEAT** para seleccionar "REPETIR OFF".

# **Omisión de anuncios**

Pulse **CM SKIP** durante la reproducción. El vídeo avanzará rápidamente durante 30 segundos aproximadamente y continuará la reproducción. Puede pulsar el botón hasta seis veces seguidas para avanzar 180 segundos.

## **Para ver el estado de funcionamiento del VCR**

Pulse **DISPLAY**. Se mostrará el reloj, el día de la semana y más información.

#### **Mientras ve la televisión**

![](_page_45_Figure_37.jpeg)

#### **Mientras se utiliza una cinta**

![](_page_45_Figure_39.jpeg)

**Para cancelar la visualización,** vuelva a pulsar **DISPLAY.**

# **Función ZERO RETURN / Sistema de búsqueda de índice de vídeo**

## Fron

#### **Función ZERO RETURN Esta función hace que la cinta que se está rebobinando (o avanzando rápido) se detenga automáticamente en la posición**

**"00:00:00" del contador.**

![](_page_46_Picture_4.jpeg)

**NOTAS sobre la visualización del contador:**

- Si rebobina la cinta más allá de "00:00:00", aparecerá un signo menos ("–") delante del tiempo.
- Cuando inserte una cinta, el contador se restablecerá a "00:00:00".
- El contador no funciona en secciones no grabadas (vacías) de la cinta. Cuando se rebobina, se utiliza el avance rápido o se reproducen cintas pasando secciones vacías, el contador se para.

#### **NOTAS sobre el sistema de búsqueda de índice de vídeo:**

- Cuando se graba una marca de índice al principio de la cinta, puede que la marca no se encuentre.
- Durante una búsqueda de índice, puede que la cinta se detenga y empiece a reproducirse en una ubicación ligeramente distinta.
- Puede que la función de índice no funcione correctamente con cintas de vídeo viejas o desgastadas.
- Puede que las marcas de índice no se encuentren si están muy cerca del punto donde se inició la búsqueda.
- Durante la grabación, si detiene la grabación temporalmente, la marca de índice no se grabará en la cinta.

1 Pulse **DISPLAY**.

El indicador del contador muestra el tiempo actual de la cinta durante la reproducción o la grabación.

![](_page_46_Picture_393.jpeg)

2 Pulse **COUNTER RESET** en la posición de cinta deseada. El indicador de contador se restablecerá en la posición "00:00:00" (p. ej., al principio de la grabación).

![](_page_46_Picture_394.jpeg)

Pulse **STOP** cuando finalice la reproducción o la grabación. Pulse **ZERO RETURN**.

La cinta se rebobinará o avanzará rápidamente y se detendrá automáticamente en la posición "00:00:00".

# **Cambiar entre la visualización del reloj y el contador**

Pulse **CLOCK/COUNTER.** Puede alternar entre la visualización del reloj o la visualización del contador de la cinta.

![](_page_46_Figure_24.jpeg)

# **Sistema de búsqueda de índice de vídeo**

**Esta función le permite buscar el principio de cualquier grabación realizada en el VCR.**

## **Grabación de una marca de índice**

La función de búsqueda de índice graba automáticamente una marca de índice en la cinta siempre que se inicia una grabación.

![](_page_46_Figure_29.jpeg)

# **Búsqueda de índice**

Pulse **INDEX DE lo 144** cuando la cinta esté parada o durante la reproducción.

Para programas posteriores, pulse **INDEX** . Para programas anteriores, pulse **INDEX 144**. Cada vez que pulse el botón, aumentará el nº de índice hasta llegar a 9.

Cuando se pulsa **INDEX DD** o  $\blacktriangleleft$ , la unidad empieza a buscar el nº de índice

seleccionado hasta que encuentra la porción e

inicia la reproducción automáticamente. Para detener la búsqueda de índice, pulse **STOP**.

![](_page_46_Figure_36.jpeg)

Nº de índice (hasta 9)

En esta sección se explican cuestiones que debe saber para grabar un disco. Lea esto antes de intentar grabar un disco.

#### **NOTA:**

En caso de que se produzca un corte de energía o se desconecte el enchufe del cable de CA durante la grabación, edición, inicialización, finalización o cualquier otra función, se perderá el programa que se está grabando o el disco no se podrá reproducir. El fabricante no ofrece ninguna garantía contra la pérdida del programa o disco en caso de que ocurra esto. Para volver a iniciar la grabación, formatee de nuevo el disco o utilice un disco nuevo y siga las instrucciones sobre la grabación.

#### **NOTAS:**

El tiempo de grabación puede cambiar por las siguientes razones.

- Cuando la calidad de la imagen sea mala (por ejemplo, en caso de una mala recepción de televisión).
- Cuando se grabe en un disco que ya ha sido editado anteriormente.
- Cuando el vídeo esté seguido de grabaciones de imágenes fijas o sólo audio.

# **Tipos de disco**

Puede usar discos DVD-RW y DVD-R para grabar vídeo.

#### **Discos DVD-RW**

- Los discos de la versión 1.1 y posterior se pueden formatear para la grabación en uno de estos dos modos: modo VR o modo Vídeo. Los discos de la versión 1.0 sólo se pueden formatear para la grabación en el modo VR.
- Se pueden grabar imágenes de alta calidad y sonido unas 1.000 veces.
- Un disco formateado en el modo VR puede contener hasta 99 títulos originales y títulos de lista de reproducción. Los discos formateados en el modo Vídeo pueden contener hasta 99 títulos originales.

#### **Discos DVD-R**

- Los discos sólo se pueden grabar en el modo Vídeo.
- Los discos sólo se pueden grabar una vez.
- Se pueden crear hasta 99 títulos.

#### **Para obtener más información sobre el formato de grabación, consulte "Formato de grabación" (página 8).**

#### **Notas sobre la grabación en el modo Vídeo**

- El modo Vídeo no se puede seleccionar para los discos DVD-RW de la versión 1.0.
- El área disponible del disco disminuye a medida que avanza la grabación. Se puede grabar contenido adicional en el área de tiempo restante, pero el área grabada no se puede sobrescribir.
- Para formatear un nuevo DVD-RW en el modo Vídeo, ajuste la función de formato automático en el modo Vídeo. Consulte la página 21.

# **Modos de grabación**

Existen 4 modos de grabación de un disco. El tiempo y la calidad de la grabación varían según el modo.

![](_page_47_Picture_320.jpeg)

• El tiempo de grabación anterior está basado en un disco de 4,7 GB.

Dado que la grabación de DVD se realiza usando la VBR (Variable Bit Rate, Velocidad de bits variable), el tiempo de grabación varía según el contenido grabado.

Para saber el tiempo de grabación correcto, detenga la grabación y consulte la información del disco. Consulte la página 30.

## **NOTAS:**

• Cuando utilice la grabación con temporizador con una sola tecla para grabar un disco DVD, pasará cierto tiempo desde que pulse **REC/OTR** hasta que se inicie la

grabación realmente. Pulse **REC/OTR** un poco antes del punto de partida que desee.

- Aunque se pulse **STOP** durante la grabación, ésta no se detiene de forma instantánea. La grabación puede continuar durante un máximo de 5 segundos en el modo VR o 30 segundos en el modo Vídeo.
- Debido a las características de la tecnología de compresión de vídeo digital, las escenas con movimientos rápidos pueden aparecer como una matriz de bloques más grandes.
- La grabación se detendrá automáticamente si el ruido de imagen continúa durante más de un minuto.

# **Tiempo restante del disco**

### **Modo VR**

- Se puede grabar siempre que haya espacio disponible en el disco. Los discos finalizados se pueden grabar cancelando la finalización. (Consulte la sección "DESHACER FINALIZAR" en la página 21.)
- Si se borran títulos innecesarios, se puede aumentar el espacio disponible en el disco. Se pueden borrar títulos de discos finalizados cancelando primero la finalización. (Consulte la sección "DESHACER FINALIZAR" en la página 21.)

### **Modo Vídeo**

- Hasta que el disco se finaliza, se puede grabar siempre que haya espacio disponible en el disco. Una vez que el disco ha sido finalizado, no se podrá grabar ni borrar.
- El tiempo restante no se puede aumentar, ni se pueden sobrescribir los títulos grabados.
- No se pueden eliminar los títulos ni sobrescribir los títulos grabados.

# **Imágenes que no se pueden grabar**

Algunos discos DVD Vídeo y emisiones contienen señales de restricción anticopia para proteger los derechos de autor. Existen tres tipos de señales de restricción anticopia: "Copy Free", "Copy Never" y "Copy Once".

#### **"Copy Free" (grabación sin restricciones)**

Las emisiones de televisión nacionales y las imágenes grabadas por usted con una cámara de vídeo se pueden grabar sin restricciones. No existen restricciones sobre la grabación.

#### **"Copy Never" (grabación prohibida)**

- Las imágenes que contienen la señal de grabación prohibida no se pueden grabar.
- Si la señal de grabación prohibida aparece en medio de una imagen que está grabando, la grabación se detiene en ese instante. Cuando la señal de grabación prohibida termina, la grabación continúa.
- Esta unidad incorpora un sistema anticopia. No puede grabar software ni programas de televisión que contienen señales de restricción anticopia diseñadas para proteger los derechos de autor, etc.

## **"Copy Once" (se puede grabar una vez)**

Los programas (imágenes) que contienen una señal de grabación única se pueden grabar sólo en el modo VR con un disco DVD-RW que admita CPRM Ver. 1.1.

# **Grabación de un programa de televisión**

**OTHER CHAIN** CODE FOR

**Puede grabar programas de televisión en cintas de vídeo o DVD.**

#### **Preparación:**

46.

• Encienda el televisor y seleccione el canal AV (puede tener la etiqueta EXT / AUX, etc.).

SLP

- Inserte un DVD o una cinta de vídeo grabable en la unidad.
- Pulse **DVD/VCR** para seleccionar el modo adecuado.

Pulse **REC MODE/SPEED** para seleccionar el modo de grabación.

que pulse **REC MODE/SPEED**.

![](_page_49_Figure_7.jpeg)

#### **NOTAS:**

• Cuando grabe un DVD, pasará algo de tiempo desde que pulse **REC/OTR** hasta que se inicie la grabación realmente.

Pulse **REC/OTR** un poco antes del punto de partida que desee. Con una cinta de vídeo, la grabación se inicia casi a la mismo tiempo que se pulsa **REC/OTR**.

• Si la pestaña de protección contra el borrado accidental de la cinta de vídeo está quitada, la cinta será expulsada cuando pulse **REC/ OTR** para grabar.

El modo de grabación aparecerá en el monitor del televisor y cambiará cada vez Modos de grabación de vídeo: SP/LP Modos de grabación de DVD: XP/SP/LP/ SP es el modo de grabación normal para cintas de vídeo. LP ofrece el doble de tiempo de grabación que el modo SP. Para obtener más información sobre los modos 00 : 00 : 00 SP SP Modo DVD Modo VCR

2 Pulse los **botones numéricos**<sup>o</sup>

CH  $\bigwedge$  para seleccionar el canal que desea grabar.

de grabación de DVD, consulte la página

 $1~9$  : p. ej.  $5 =$  pulse " $5$ " 10~80 : p. ej. **29** = pulse "**2**" y "**9**" antes de 2 segundos.

![](_page_49_Picture_16.jpeg)

3 Pulse **REC/OTR**.

" · " aparece en la pantalla unos 4 segundos y empezará la grabación.

![](_page_49_Figure_19.jpeg)

# **Grabación de un programa de televisión**

**OTHER CHANGE CODE FOR** 

![](_page_50_Picture_2.jpeg)

## **Función de rebobinado automático**

Este VCR rebobinará automáticamente la cinta cuando ésta llegue al final (salvo con las opciones OTR y GRAB.

TEMPORIZ). También expulsará la cinta.

## **NOTAS:**

- Si el disco se llena, la grabación se detiene y aparecerá "GRABACION INTERRUMPIDA" en la pantalla.
- En caso de que se produzca un corte del suministro eléctrico durante la grabación del DVD (incluidos los modos de grabación OTR y TIMER REC), el programa no se grabará en el disco. Una vez que se restablezca el suministro eléctrico y se vuelva a encender el VCR/DVD, la unidad comprobará el disco para reparar el error provocado por el corte del suministro eléctrico. Este proceso de comprobación puede tardar desde unos minutos a 1 hora, según el estado del disco. Durante este proceso, aparecerá en la pantalla el mensaje "ERROR DEL SISTEMA ESPERE, POR FAVOR COMPROBACION DEL DISCO".

**Para detener la grabación**

Pulse **STOP** para detener la grabación.

#### **NOTA:**

Cuando grabe un DVD, aunque pulse **STOP** durante la grabación, ésta no se detendrá de forma instantánea. La grabación puede continuar durante un máximo de 10 segundos aproximadamente en el modo VR o 30 segundos en el modo Vídeo.

### **Para detener la grabación temporalmente**

Para detener la grabación temporalmente Pulse **PAUSE/STILL** para evitar grabar material no deseado.

Aparecerá "Il" en la pantalla durante 4 segundos aproximadamente.

Vuelva a pulsar el botón para continuar con la grabación.

![](_page_50_Picture_17.jpeg)

 $\blacksquare$ 

#### **NOTAS:**

- Si la grabación es en una cinta de vídeo, la función de pausa se liberará tras 5 minutos para evitar daños en la cinta de vídeo. La unidad cambiará al modo de parada.
- Al grabar en una cinta de vídeo, puede seleccionar un canal de grabación en el modo de pausa de grabación. No se puede cambiar un canal de grabación en el modo de pausa de grabación.

#### **Grabación de un programa mientras se ve otro**

Mientras la unidad está grabando, pulse **TV/VCR** para seleccionar una posición de TV.

La señal de "VCR" desaparecerá de la pantalla de visualización y continuará la grabación.

Seleccione el canal de televisión que desea ver mediante el selector de canales de televisión.

# **Grabación con temporizador con una sola tecla (OTR)**

OTHE CHAN CODE FOR

**La función de grabación con temporizador con una sola tecla es una forma fácil y cómoda de realizar una grabación programada.**

#### $\bigcup_{\text{OPERATE}}$ DVD<br>VCR TIMER REC  $\circled{3}$  $\widehat{\mathcal{Z}}$  $\bigcap$ **INPUT SELECT**  $\widehat{5}$  $\binom{6}{ }$ 4 DISPLAY  $(\widehat{7})$  $(8)$  $\circled{9}$ RETURN  $\left( 0\right)$  $\odot$ TITLE MENU/<br>TOP MENU CANCEL  $CH<sub>^</sub>$ TRK TRK **SETUP**  $\widetilde{\rm CH}$ **STOP PLAY** PAUSE/STILL  $(\overline{\mathbb{T}})$ T SEARCH SKIP/<br>INDEX-(வெ (ब्ब  $\left(\overline{\blacktriangleleft\blacktriangleleft\blacktriangleright\right)}\right)$  $\sqrt{2}$  $(\widetilde{\phantom{aa}})$ CM SKIP SLOW  $(\lnot)$ DUBBING AUDIO REC/OTR € A-B REPEAT ZERO RETURN **ZOOM** TV/VCR

### **Preparación:**

- Encienda el televisor y seleccione el canal AV (puede tener la etiqueta EXT / AUX, etc.).
- Inserte un DVD o una cinta de vídeo grabable en la unidad.
- Pulse **DVD/VCR** para seleccionar el modo adecuado.

**Ejemplo:** Grabación con temporizador con una sola tecla durante 30 minutos.

1 Pulse **REC MODE/SPEED** para seleccionar el modo de grabación. Para obtener información sobre el modo de grabación, consulte el paso **1** en la página 48.

![](_page_51_Picture_10.jpeg)

Modo DVD

![](_page_51_Picture_12.jpeg)

2 Pulse los **botones numéricos** <sup>o</sup> CH  $\bigwedge$  para seleccionar el canal que desea grabar.

![](_page_51_Picture_14.jpeg)

3 Pulse **REC/OTR**. Cada vez que pulse **REC/OTR**, aumentará el tiempo de grabación según el cuadro siguiente, hasta un máximo de 6 horas. El signo OTR y el tiempo de grabación aparecerán en la pantalla durante 4 segundos.

![](_page_51_Picture_371.jpeg)

![](_page_51_Figure_17.jpeg)

## **NOTA:**

Si desea reproducir un DVD durante la grabación OTR del VCR, pulse **DVD/VCR** para cambiar al modo DVD e inicie la reproducción de un DVD. También puede reproducir el VCR durante la grabación OTR de un DVD.

**Para cancelar OTR**

Pulse **STOP** o apague la unidad.

![](_page_51_Picture_22.jpeg)

# **Grabación con temporizador**

# **OLEN CHAN CODE FOR**

**El sistema de grabación con temporizador permite seleccionar la fecha, la hora y el canal, y grabar los programas deseados. En esta unidad se puede almacenar un máximo de 8 programas de grabación con temporizador en un mes.**

![](_page_52_Picture_3.jpeg)

#### **NOTA:**

En caso de que se produzca un corte del suministro eléctrico, los datos de la grabación automática se mantendrán en la memoria integrada durante 30 minutos aproximadamente. Asimismo, el reloj seguirá funcionando durante este período de tiempo. A partir de entonces, los datos se borrarán. Cuando se restablezca el suministro eléctrico, el indicador de la hora cambiará a "0:00", por lo que se tendrá que ajustar el temporizador.

### **Ajuste de la grabación con temporizador**

#### **Preparación:**

- Encienda el televisor y seleccione el canal AV (puede tener la etiqueta EXT / AUX, etc.).
- Inserte un DVD o una cinta de vídeo grabable.
- Pulse **DVD/VCR** para seleccionar el modo adecuado.
- Confirme que el reloj indica la hora correcta.

**Ejemplo:** Ajuste el modo de grabación en LP y grabe en el DVD; el programa de televisión es en el canal 1, empieza a las 20:00 y termina a las 23:00 del día 20.

1 Pulse **SETUP**.

Aparecerá la pantalla MENU DE CONFIG..

![](_page_52_Picture_367.jpeg)

**2** Pulse ▲ o ▼ para seleccionar "GRAB. TEMPORIZ" y pulse EN-**TER**. Aparecerá la pantalla GRAB. TEMPORIZ.

![](_page_52_Picture_368.jpeg)

 $\mathbf{3}$  Pulse  $\blacktriangle$  o  $\blacktriangledown$  para seleccionar "NUEVO" y pulse **ENTER**. Aparecerá la pantalla del programa.

![](_page_52_Picture_369.jpeg)

# **Grabación con temporizador**

![](_page_53_Picture_1.jpeg)

### **NOTAS:**

• Si desea utilizar la grabación con temporizador en una fecha específica sólo una vez, seleccione "UNA VEZ" en la opción "TIPO" de la grabación. Mediante la opción "TIPO", puede grabar los mismos días de todas las semanas de lunes a viernes. Las opciones que puede seleccionar son las siguientes:

![](_page_53_Picture_574.jpeg)

• El ajuste inicial de "GRABAR A" y "MODO GRAB." se puede cambiar mediante el "Ajuste de la grabación". Consulte la página 24.

- $\Delta$  Pulse  $\blacktriangle$  o  $\blacktriangledown$  para seleccionar "TIPO" y pulse **ENTER**. Pulse  $\triangle$  o  $\blacktriangledown$  para seleccionar "UNA VEZ" en la lista y pulse **ENTER**. ENTER ENTRAR <mark>RETURN</mark> ANTERIOR SETUP FIN GRABAR MODO  $\overline{A}$ UNA VEZ CADA JUE<br>CADA VIE LUN-VIE OK UNA VEZ<br>CADA DOM<br>CADA LUN CADA MAR UNA VEZ CADA DOM CADA LUN CADA MIE CADA SAB GRAB. TEMPORIZ MENU DE CONFIG. **ESCOGER** TIPO FECHA (DD/MM) **COMIEN** FIN **CAN** GRABAR A MODO GRAB. GRAB.
- $\overline{5}$  Pulse  $\triangle$  o  $\overline{v}$  para seleccionar "DATE" y pulse **ENTER**. Pulse  $\triangle$  o  $\nabla$  para seleccionar la fecha en la que desea realizar la grabación y pulse **ENTER**.
- $\bigcap$  Pulse  $\blacktriangle$  o  $\nabla$  para seleccionar "COMIEN" y pulse **ENTER**. Ajuste la hora en la que se iniciará la grabación.
	- Para cambiar el elemento seleccionado (hora o minutos), pulse o y, a continuación, pulse **ENTER**.
	- Pulse  $\triangle$  o  $\nabla$  para ajustar la hora.
	- Después de ajustar la hora, pulse **ENTER**.

![](_page_53_Picture_575.jpeg)

- Pulse ▲ o ▼ para seleccionar "FIN" y pulse **ENTER**. Ajuste la hora de finalización de la misma forma que ha ajustado la hora de inicio de la grabación con temporizador.
- **8** Pulse  $\triangle$  o  $\blacktriangledown$  para seleccionar "CAN" y pulse **ENTER**.
	- Pulse  $\triangle$  o  $\nabla$  para seleccionar el canal que desea grabar y pulse **ENTER**.
	- Puede seleccionar el modo de ajuste de entrada externa pulsando  $\blacktriangleright$ . A continuación, pulse  $\blacktriangle$  o  $\nabla$  para seleccionar "AV1", "AV2" o "AV3" y pulse **ENTER**.
- Pulse **△ o ▼** para seleccionar "GRABAR A" y pulse **ENTER**. Seleccione de la lista el soporte (DVD o VCR) desde el que desea y pulse **ENTER**.
- $\bigcap$  Pulse  $\blacktriangle$  o  $\nabla$  para seleccionar "MODO GRAB." y pulse **ENTER**. Se presenta una lista con los modos de grabación para el soporte seleccionado en la opción "GRABAR A".

Seleccione el modo de grabación y pulse **ENTER**.

Para saber cuáles son los modos de grabación en VCR, consulte la página 42, y para saber cuáles son los modos de grabación en DVD, consulte la página 46.

# **Grabación con temporizador**

![](_page_54_Picture_1.jpeg)

#### **NOTAS:**

- La grabación se inicia unos segundos antes de la hora de inicio programada.
- La grabación con temporizador no se puede usar para el DVD y el VCR al mismo tiempo.
- Puede reproducir el DVD durante la grabación con temporizador del VCR, y reproducir el VCR durante la grabación con temporizador del DVD.
- Si el símbolo de reloj ( $\Pi$ ) parpadea cuando la grabación con temporizador ha finalizado, significa que el programa de televisión no se ha grabado por completo, ya que el disco DVD o la cinta de vídeo no tenían capacidad suficiente. Pulse **TIMER REC** para cancelar el programa de temporizador.

![](_page_54_Picture_474.jpeg)

- 11 Seleccione "OK" y pulse **ENTER**. Se determina el programa de temporizador y aparece de nuevo la pantalla GRAB. TEMPORIZ.
- $2$  Cuando acceda al otro programa de grabación con temporizador. repita los pasos **3** a **11**.
- Pulse **SETUP**. Desaparecerá la pantalla GRAB. TEMPORIZ y la pantalla volverá al estado normal.
- 14 Pulse **TIMER REC**. Aparecerá el indicador de temporizador  $\Pi$ " en el panel de visualización y la unidad estará lista para la
	- grabación. • Si el programa consiste sólo en una grabación de DVD, la unidad cambiará al modo VCR automáticamente. El modo DVD no se puede seleccionar.
	- Si el programa consiste sólo en una grabación de VCR, la unidad cambiará al modo DVD automáticamente. El modo VCR no se puede seleccionar.
	- Si los programas consisten en grabaciones de DVD y VCR, la unidad se apagará. Si desea usar la unidad, pulse **TIMER REC** una vez más para desactivar el temporizador.
	- $\cdot$  Si, a pesar de pulsar **TIMER REC**, el símbolo de reloj  $(\square)$ parpadea en el panel de visualización, es posible que la cinta no se haya insertado aún. Consulte la página 42.
	- Si la cinta se expulsa a pesar de pulsar **TIMER REC**, puede que la pestaña de protección contra borrado accidental esté quitada. Consulte la página 42.

#### **Consulta o cambio de la grabación con temporizador**

Cuando desee consultar la grabación con temporizador seleccionada, siga los pasos **1** y **2** de "Ajuste de la grabación con temporizador" y visualice la pantalla GRAB. TEMPORIZ. Para cambiar la grabación con temporizador, seleccione el programa que desea cambiar y pulse **EN-TER**. El método de cambio es el mismo que para la grabación de un programa por primera vez.

# **Cancelación de la grabación con temporizador**

Visualice la pantalla GRAB. TEMPORIZ.

Seleccione el programa que desea cancelar y pulse **CANCEL**. Entonces el programa seleccionado se borrará de la lista de grabación con temporizador.

#### **En caso de superposición de los programas de grabación con temporizador**

No permita que los programas de grabación con temporizador se superpongan, ya que se perderán partes de los programas que coincidan. La primera hora de grabación tendrá prioridad sobre la segunda hora de grabación, tal y como se muestra en el siguiente diagrama.

En este caso, la siguiente grabación se retrasará un máximo de 1<br>minuto minuto.  $10 : 00$ 

![](_page_54_Figure_25.jpeg)

# **Grabación y reproducción estéreo**

# **CLEW CLEW CODE FOR**

**Este VCR/DVD puede grabar sonido en sistema Hi-Fi. La grabación se llevará a cabo automáticamente. Las emisiones NICAM ESTÉREO se graban en el sistema de sonido original, independientemente del ajuste. Si desea grabar programas NICAM, seleccione NICAM "AUTOMATICO" en el ajuste "NICAM" de la página 24. Y este VCR/DVD puede recibir y grabar también programas estéreo A2 alemanes. La grabación de la cinta se realiza siempre en HiFi y en MONO en la pista longitudinal estándar. En caso de programas de televisión bilingües, se grabarán siempre los dos canales de audio (sólo en el caso de grabaciones VR en cinta o DVD-RW).**

## **Los programas NICAM se dividen en 4 tipos, tal y como se muestra a continuación.**

#### **Emisión NICAM STEREO**

Cuando se recibe una señal de emisión NICAM STEREO se enciende "NICAM ST".

#### **Emisión NICAM MONO A**

Cuando se recibe una señal de emisión NICAM MONO A, se enciende "NICAM M1".

#### **Emisión NICAM MONO A B**

Cuando se recibe una señal de emisión NICAM MONO A y MONO B, se enciende "NICAM M1/2".

## **NICAM OFF**

Esto se mostrará si se recibe una señal NICAM cuando se selecciona "NICAM OFF" en el CONFIG. AV.

![](_page_55_Figure_12.jpeg)

![](_page_55_Figure_13.jpeg)

![](_page_55_Picture_14.jpeg)

# **Recepción de sonido estéreo A2 alemán:**

#### **Indicación de programa estéreo**

Se mostrará durante 4 segundos aproximadamente cuando se reciban programas estéreo.

#### **Indicación de programa bilingüe**

Se mostrará durante 4 segundos aproximadamente cuando se reciban programas bilingües.

![](_page_55_Picture_20.jpeg)

![](_page_55_Picture_21.jpeg)

## **Reproducción**

Utilice **AUDIO SELECT** para seleccionar opciones de la reproducción estéreo/mono o bilingüe. Consulte la tabla siguiente para obtener más información.

![](_page_55_Picture_409.jpeg)

## **NOTA:**

Cuando reproduzca cintas HiFi en otro VCR, puede que la emisión de sonido se vea distorsionada. Esto es normal y no indica ningún fallo de funcionamiento de la unidad. Intente minimizar las distorsiones de sonido usando **TRK (TRACKING) +**/**–** o cambie a MONO pulsando **AUDIO SELECT**.

# **Edición del disco**

**En esta sección se explica cómo editar el contenido grabado en discos DVD-RW.**

**Sin embargo, los elementos que se pueden editar varían según los formatos de grabación. En el modo VR, puede editar diversos menús de títulos, mientras que en el modo Vídeo, sólo puede editar algunos elementos.**

## **Menú de títulos**

En el caso de un disco en modo VR, cuando se graba el contenido, se crea automáticamente un nombre de título que incluye la fecha, la hora, el número de canal y otra información.

En el caso de un disco en el modo Vídeo, cuando se graba contenido por primera vez en un disco donde no hay nada grabado, el contenido grabado se establece automáticamente como Title1. Luego, el segundo contenido grabado se denomina Title 2, etc. Así, los títulos se numeran según el orden de grabación. Se pueden crear hasta 99 títulos. El menú de títulos enumera estos títulos. El menú de títulos se puede utilizar cuando se reproduce después de confirmar el contenido (consulte la página 29) o cuando se consulta el contenido grabado en el disco.

### **Título original**

Los títulos explicados anteriormente se denominan títulos originales; se añadirán a todas las grabaciones. En el modo VR, se pueden realizar varias operaciones de edición: por ejemplo, se puede cambiar el nombre de los títulos o añadir marcas de capítulo. Además, se pueden borrar los títulos innecesarios para aumentar el espacio del disco.

### **Lista de reproducción**

Puede crear una lista de reproducción a partir de los títulos originales. Puede crear o borrar escenas no deseadas.

Si crea una lista de reproducción, ésta se convertirá en la lista principal que utilizará el disco.

Si crea una lista de reproducción para personalizar sus preferencias de visualización, y opta por borrarla, los títulos originales no se verán afectados. Se recomienda crear y editar la lista de reproducción para evitar que se borren accidentalmente títulos importantes.

Si crea una lista de reproducción, se mostrará tanto el título original como la lista de reproducción en el menú de títulos.

## **Elementos editables**

Los elementos que se pueden editar son distintos entre el título original y la lista de reproducción. En el caso de un disco en el modo Vídeo, sólo se puede editar el nombre del título.

Los elementos que se pueden editar en cada uno de los modos son los siguientes:

![](_page_56_Picture_340.jpeg)

Si finaliza el disco en el modo Vídeo, se creará la lista de títulos y no podrá utilizar el menú de títulos.

#### **NOTAS:**

- Esta unidad no puede grabar ni editar un disco que haya sido grabado o editado con otro grabador de DVD.
- No se pueden editar ni grabar discos que estén protegidos. En este caso, asegúrese de cancelar la protección del disco (consulte la página 21) antes de iniciar la operación.
- Cuando se ha eliminado una escena, la posición seleccionada para la eliminación puede variar ligeramente con respecto a la posición eliminada en realidad.

# CHAN

**Puede crear y editar la lista de reproducción según el título original.**

#### $\bigcup_{\text{OPERATE}}$ OPEN DVD TIMER REC  $\bigcirc$  $\begin{bmatrix} 1 \\ 1 \end{bmatrix}$ **INPUT SELECT**  $\odot$  $\left( 5\right)$  $(\ )$ **DISPLAY**  $(\overline{7})$  $(\widehat{8})$  $\left( 9\right)$ **ETURN**  $(\overline{0})$  $\bigodot$ TITLE MENU/<br>TOP MENU CANCEL  $CH<sub>2</sub>$ TRK TRK ENTER DVI<br>MEN SETUP  $CH$ **STOP** PI AY PAUSE/STILL  $\bm{\bm \Box}$  $\blacksquare$  $\mathbf \Box$ EARCH SKIP/<br>INDEX **OREW**  $\left( \blacktriangleleft \blacktriangleleft \right) \right)$  $(\blacktriangleleft\blacktriangleleft)$  $\left(\blacktriangleright\blacktriangleright\right)$  $(\rightarrowtail)$ CM SKIP **SLOW**  $\mathbb{F}$ NUDIO/<br>DUBBING AUDIO SELECT REC/OTR ZOOM A-B REPEAT ZERO RETURN SUBTITLE/ PLAY MODE/<br>REPEAT CLOCK/<br>COUNTER TV/VCR

## **NOTAS:**

- Sólo se puede crear una lista de reproducción con un DVD-RW en el modo VR. No se puede crear una lista de reproducción con un DVD-RW en el modo Vídeo, ni con un DVD-R.
- En caso de que el disco incluya más de 10 títulos, puede pasar a la página siguiente o anterior. (Consulte la página 29.)
- No se puede cambiar al modo VCR cuando el menú de títulos está en pantalla. Pulse **TITLE MENU** para cerrar el menú de títulos y, a continuación, pulse **DVD/VCR** para cambiar al modo VCR.

## **Preparación:**

- Encienda el televisor y seleccione el canal AV (puede tener la etiqueta EXT / AUX, etc.).
- Cargue el DVD-RW (VR) grabado.
- Pulse **DVD/VCR** para seleccionar el modo DVD. Entonces se encenderá el indicador de DVD.

# **Creación de una lista de reproducción**

# 1 Pulse **TITLE MENU**.

Aparecerá el menú de títulos.

![](_page_57_Picture_15.jpeg)

- Pulse  $\triangle$  o  $\nabla$  para seleccionar el título original que se utilizará como base de una lista de reproducción.
	- Pulse  $\blacktriangleright$ . Aparecerá el menú de edición del título original.
	- Pulse ▲ o ▼ para seleccionar "LISTA REP. NUEVA".

![](_page_57_Picture_19.jpeg)

# 5 Pulse **ENTER**.

El menú de edición se cierra y la lista de reproducción creada aparece en la parte inferior de la lista.

Lista de reproducción creada

![](_page_57_Picture_23.jpeg)

![](_page_58_Figure_1.jpeg)

#### **NOTAS:**

- El nombre de título puede tener un máximo de 64 caracteres. Los nombres largos se acortarán en el menú de títulos.
- Para utilizar la pantalla de teclado, consulte "Cambio de nombre de un disco" (página 68).
- 5 Pulse **DISPLAY** para volver al menú de títulos.

![](_page_58_Picture_6.jpeg)

0 Espaciador

Mayus

г

![](_page_59_Picture_1.jpeg)

![](_page_59_Picture_2.jpeg)

**Eliminación de una escena (Edite el título)**

Puede eliminar una escena innecesaria de la lista de reproducción creada.

Cuando se elimina la escena de la lista de reproducción, ésta no se elimina del título original.

- Pulse **TITLE MENU** para visualizar el menú de títulos.
- 2 Seleccione la lista de reproducción en la que se encuentra la escena que desea eliminar.
	- Pulse  $\triangle$  o  $\nabla$  para seleccionar la lista de reproducción.
	- Pulse > para visualizar el menú de edición de la lista de reproducción.
	- Pulse  $\triangle$  o  $\nabla$  para seleccionar "EDITE EL TÍTULO".

![](_page_59_Picture_373.jpeg)

## 3 Pulse **ENTER**.

Aparecerá la pantalla EDITE EL TÍTULO.

![](_page_59_Figure_14.jpeg)

- 4 Pulse **ENTER** para reproducir la lista de reproducción en la pantalla EDITE EL TÍTULO.
	- Utilice cada botón de operación (**F.FWD**, **REW**, **SKIP +**, **SKIP –**, **PLAY**, **PAUSE/STILL**, **SLOW**, **CM SKIP**) para que la reproducción busque el punto de partida de la escena que desea eliminar.

![](_page_59_Picture_374.jpeg)

![](_page_60_Picture_1.jpeg)

![](_page_60_Picture_2.jpeg)

 $5$  Pulse  $\triangle$  o  $\blacktriangledown$  para seleccionar "FIJE COMIEN" en el punto de partida de la escena que desea eliminar y pulse **ENTER**. Para determinar el punto de partida fácilmente, busque el punto de partida mientras está seleccionado "FIJE COMIEN".

La imagen fija del punto de partida aparece en la pequeña pantalla de la izquierda.

![](_page_60_Figure_5.jpeg)

 $6$  Pulse  $\triangle$  o  $\blacktriangledown$  para seleccionar "FIJE FIN" en el punto de finalización de la escena que desea eliminar y pulse **ENTER**. La imagen fija del punto de finalización aparece en la pequeña pantalla de la derecha.

![](_page_60_Figure_7.jpeg)

Compruebe las escenas eliminadas.

- Seleccione "Previo" y pulse **ENTER**. A continuación se reproduce el vídeo en el que se han borrado las escenas entre los puntos de partida y de finalización.
- También se puede utilizar cada uno de los botones de operación (**F.FWD**, **REW**, **SKIP +**, **SKIP –**, **PLAY**, **PAUSE/STILL**).

## **NOTA:**

No hay problema en omitir los procedimientos para confirmar la escena o ajustar los puntos de partida y finalización.

- Ajuste los puntos de inicio y finalización.
	- Para ajustar el punto de partida, seleccione "Ajust comien" y pulse **ENTER**.

Puede cambiar el punto de partida cuadro a cuadro pulsando  $\blacktriangleleft$  0  $\blacktriangleright$ .

• Para ajustar el punto de finalización, seleccione "Ajust fin" y pulse **ENTER**.

Puede cambiar el punto de finalización de la misma forma que el punto de partida.

![](_page_60_Picture_18.jpeg)

 $\mathbf{Q}$  Si determina la escena que desea eliminar, pulse  $\blacktriangle$  o  $\blacktriangledown$  para seleccionar "Final" y pulse **ENTER**.

• Se añade automáticamente una marca de capítulo en la ubicación de la escena eliminada.

![](_page_61_Picture_1.jpeg)

![](_page_61_Picture_2.jpeg)

# **Combinación de títulos**

Puede crear una lista de reproducción combinando varios títulos originales o listas de reproducción. Para combinar títulos, es necesario crear primero una lista de reproducción. Combinando los títulos de la lista de reproducción, se crea una lista de reproducción en la que se combinan varios títulos.

Pulse **TITLE MENU** para visualizar el menú de títulos.

2 Seleccione la lista de reproducción en la que desea cambiar los títulos.

- Pulse  $\triangle$  o  $\nabla$  para seleccionar la lista de reproducción.
- Pulse > para visualizar el menú de edición de la lista de reproducción.
- Pulse  $\triangle$  o  $\nabla$  para seleccionar "COMBINAR TITULO".

![](_page_61_Picture_365.jpeg)

# 3 Pulse **ENTER**.

Seleccione el título que desea combinar del menú de títulos.

![](_page_61_Picture_13.jpeg)

# 4 Pulse **ENTER**.

Siguiendo la lista de reproducción, se combina el título seleccionado.

Se han combinado varios títulos para que se muestre el tiempo de grabación total.

![](_page_61_Picture_366.jpeg)

![](_page_62_Picture_1.jpeg)

# **Eliminación de una lista de reproducción**

Eliminación de una lista de reproducción.

Puede eliminar la lista de reproducción creada. Aunque elimine la lista de reproducción, el título original no se borrará.

- 1 Pulse **TITLE MENU** para visualizar el menú de títulos.
- 2 Seleccione la lista de reproducción que desea eliminar.
	- Pulse  $\triangle$  o  $\nabla$  para seleccionar la lista de reproducción.
	- Pulse > para visualizar el menú de edición de la lista de reproducción.
	- Pulse  $\triangle$  o  $\nabla$  para seleccionar "BORRADO LISTA PLAY".

![](_page_62_Picture_10.jpeg)

# 3 Pulse **ENTER**.

Se eliminará la lista de reproducción seleccionada.

![](_page_62_Picture_13.jpeg)

# CHAN

**En el modo VR, se pueden editar diversos elementos, mientras que en el modo Vídeo, sólo se pueden editar los nombres de título.**

#### $\underbrace{\bigcup}_{\text{OPERATE}}\underbrace{\blacktriangle_{\text{EJECT}}}$ DVD/<br>VCR **TIMER REC**  $\bigcirc$  $\bigcirc$ **INPUT SELECT**  $\left(\widehat{6}\right)$  $\widetilde{\mathcal{S}}$ (4 **DISPLAY**  $\left( 9\right)$ (7  $\bigl( 8$ RETURN ◎  $(0)$ TITLE MENU/<br>TOP MENU CANCEL CH A **TRK** ENTER TRK DVD<br>MENI .<br>SETUP  $CH$ **STOP** PI AY PAUSE/STILL  $\Box$  $\Box$ Б SEARCH SKIP/<br>INDEX-(নৰ)  $\circled{\blacktriangleleft}$  $\left(\rightarrow\right)$  $\left( \overline{\phantom{a}}\right)$ **NUCH CM SKIP SLOW** ℡ DUBBING AUDIO/ REC/OTR **ZOOM** A-B REPEAT ZERO RETURN PLAY MODE/<br>REPEAT CLOCK/<br>COUNTER TV/VCR

## **NOTAS:**

- Puede añadir automáticamente una marca de capítulo en la grabación. Para obtener más información, consulte la página 25.
- En caso de que el disco incluya más de 10 títulos, puede pasar a la página siguiente o anterior. (Consulte la página 29.)

### **Preparación:**

- Encienda el televisor y seleccione el canal AV (puede tener la etiqueta EXT / AUX, etc.).
- Cargue el disco grabado.
- Pulse **DVD/VCR** para seleccionar el modo DVD. Entonces se encenderá el indicador de DVD.

# **Inserción de una marca de capítulo**

Puede añadir una marca de capítulo en el título original. Puede añadir hasta 999 marcas de capítulo en un disco.

Pulse **TITLE MENU** para visualizar el menú de títulos.

- $\mathfrak 2$  Seleccione el título original en el que desea añadir una marca de capítulo.
	- Pulse  $\triangle$  o  $\blacktriangledown$  para seleccionar la lista de reproducción.
	- Pulse  $\blacktriangleright$  para visualizar el menú de edición de la lista de reproducción.
	- Pulse ▲ o ▼ para seleccionar "AGR. MARCA CAP.".

![](_page_63_Picture_18.jpeg)

3 Pulse **ENTER**.

Aparecerá la pantalla AGR. MARCA CAP..

![](_page_63_Figure_21.jpeg)

- 4 Pulse **PLAY** para buscar una escena en la que desee añadir la marca de capítulo.
	- Busque la escena usando cada uno de los botones de operación (**F.FWD**, **REW**, **SKIP +**, **SKIP –**, **PAUSE/STILL**, **SLOW**, **CM SKIP**) para la reproducción.

![](_page_63_Picture_24.jpeg)

CARA

![](_page_64_Picture_2.jpeg)

## **NOTA:**

Las marcas de capítulo que se han añadido automáticamente en el procedimiento de eliminación de una escena (página 65) no se pueden eliminar.

 $5$  Cuando aparezca la escena en la que desee añadir la marca de capítulo, pulse **ENTER**.

La reproducción se detiene y la posición de la marca de capítulo añadida aparece en verde.

![](_page_64_Figure_7.jpeg)

La marca de capítulo añadida

- 6 Si desea añadir otra marca de capítulo, repita el paso **5**.
- 7 Ha terminado de añadir marcas de capítulo.
	- Para visualizar el menú de títulos, pulse **RETURN**.
	- Para volver a la pantalla normal, pulse **TITLE MENU**.

# **Combinación de capítulos**

Los capítulos se pueden combinar eliminando las marcas de capítulo añadidas.

- Pulse **TITLE MENU** para visualizar el menú de títulos.
- 2 Seleccione los títulos originales en los que desea combinar los capítulos.
	- Pulse  $\triangle$  o  $\nabla$  para seleccionar la lista de reproducción.
	- Pulse > para visualizar el menú de edición de la lista de reproducción.
	- Pulse  $\triangle$  o  $\nabla$  para seleccionar "COMBINAR CAPITULOS".

![](_page_64_Picture_20.jpeg)

# 3 Pulse **ENTER**.

Aparecerá la pantalla COMBINAR CAPITULOS. Al principio, se muestra la imagen fija superior en el capítulo 2.

![](_page_65_Figure_1.jpeg)

#### **NOTA:**

El nombre de título puede tener un máximo de 64 caracteres en el modo VR y un máximo de 30 caracteres en el modo Vídeo.

Los nombres largos se acortarán en el menú de títulos.

![](_page_65_Picture_5.jpeg)

4 Pulse **SKIP +** o **–** para seleccionar las marcas de capítulo que desea eliminar.

# 5 Pulse **ENTER**.

Se eliminan las marcas de capítulo y los dos capítulos se combinan en un capítulo.

6 Para seguir eliminando las marcas de capítulo, repita los pasos **<sup>4</sup>** y **5**.

# 7 La combinación de capítulos finalizará.

- Para visualizar el menú de títulos, pulse **RETURN**.
- Para volver a la pantalla normal, pulse **RETURN**.

# **Cambio de nombre de un título original**

**OTHER CHAIN** CODE

# Pulse **TITLE MENU** para visualizar el menú de títulos.

 $\mathcal P$  Seleccione el título original al que desea cambiar el nombre.

- Pulse  $\triangle$  o  $\nabla$  para seleccionar la lista de reproducción.
- Pulse > para visualizar el menú de edición de la lista de reproducción.
- Pulse  $\triangle$  o  $\nabla$  para seleccionar "RENAME TITLE".

![](_page_65_Picture_20.jpeg)

# 3 Pulse **ENTER**.

Aparecerá la pantalla de teclado.

El método de introducción del nombre de título es el mismo que en la lista de reproducción. Consulte los pasos 4 y 5 de "Cambio de nombre de un título" en "Edición de una lista de reproducción" (página 57) e introduzca el nombre de título (consulte también la página 68 para obtener más información acerca de la pantalla de teclado).

![](_page_66_Picture_1.jpeg)

# **Eliminación de una escena (Edite el título)**

Puede eliminar una escena innecesaria del título original. Borre la escena después de comprobar el título. La escena borrada no se puede restaurar.

Cuando borre la escena, puede aumentar el espacio en el disco.

- Pulse **TITLE MENU** para visualizar el menú de títulos.
- $2$  Seleccione el título original en el que se incluye la escena que desea eliminar.
	- Pulse  $\triangle$  o  $\nabla$  para seleccionar la lista de reproducción.
	- Pulse > para visualizar el menú de edición de la lista de reproducción.
	- Pulse  $\triangle$  o  $\nabla$  para seleccionar "EDITE EL TITULO".

![](_page_66_Picture_318.jpeg)

3 Al pulsar **ENTER**, aparecerá la siguiente pantalla de mensaje.

![](_page_66_Figure_12.jpeg)

- $\Delta$  Pulse **⊲** o ▶ para seleccionar "SI" y pulse **ENTER**. A continuación, aparecerá la pantalla EDITE EL TITULO.
- $5$  El método para eliminar una escena es el mismo que para la lista de reproducción.

Consulte los pasos **4** a **9** de la sección "Eliminación de escena (Edite el título)" en "Edición de una lista de reproducción" (página 58).

#### **NOTAS:**

- Si la escena se elimina del título original, la lista de reproducción creada también se elimina.
- El espacio en el disco sólo será liberado si se eliminan escenas que duren varios minutos.
- Se añade automáticamente una marca de capítulo en la ubicación de la escena eliminada.

![](_page_67_Figure_1.jpeg)

![](_page_67_Picture_2.jpeg)

# **Eliminación de un título original**

Puede eliminar el título original.

Borre el título original después de comprobar su título. El título original no se puede restaurar.

Al borrar los títulos, puede aumentar el espacio en el disco.

1 Pulse **TITLE MENU** para visualizar el menú de títulos.

# 2 Seleccione el título original que desea eliminar.

- Pulse  $\triangle$  o  $\blacktriangledown$  para seleccionar la lista de reproducción.
- Pulse > para visualizar el menú de edición de la lista de reproducción.
- Pulse  $\triangle$  o  $\nabla$  para seleccionar "BORRAR TITULO".

![](_page_67_Picture_274.jpeg)

3 Al pulsar **ENTER**, aparecerá la siguiente pantalla de mensaje.

![](_page_67_Figure_14.jpeg)

- **4** Pulse ◀ o ▶ para seleccionar "SI" y pulse **ENTER**. Entonces se eliminará el título original.
	- La eliminación del título se cancelará seleccionando "NO".

# **NOTA:**

Si se elimina el título original, también se eliminará la lista de reproducción creada.

# **Cambio de nombre de un disco**

# **ODEN CHAN CODE**

**Para cambiar el nombre de un disco desde el menú de títulos.**

#### $\bigcirc$   $\bigcirc$   $\bigcirc$ DVD/<br>VCR  $\mathcal{L}$ TIMER REC  $\Omega$  $\left( 3\right)$  $\bigcirc$ **INPUT SELECT**  $\left( 5\right)$  $\left( 6\right)$  $\left( 4\right)$ **DISPI**  $(\widehat{7})$  $\left(\widehat{8}\right)$  $\left( 9\right)$ RETURN  $\left( 0\right)$  $\bigodot$ TITLE MENU/<br>TOP MENU CANCEL  $CH<sub>A</sub>$ **TRK TRK** ENTER DVD<br>MENI .<br>SETUP  $\overline{CH}$ **STOP PLAY** PAUSE/STILL  $(\mathbb{I})$  $\left( \begin{array}{c} \blacksquare \end{array} \right)$ ▶ EARCH SKIP/<br>INDEX- $\overline{\Theta}$ <sub>RF</sub> (re⊲  $(\overline{(\bullet\bullet)}$  $\left(\rightarrow\right)$  $(\rightarrowtail)$ CM SKIF **SLOW**  $\sqrt{2}$ AUDIO EC MO<br>SPFF **DUBBING** -B REPEAT ZERO RETUR TV/VCR

## **NOTAS:**

- El nombre de disco puede tener un máximo de 30 caracteres. Los nombres largos se acortarán en el menú de títulos.
- Para utilizar la pantalla de teclado, consulte "Uso de la pantalla de teclado" (página 68).

## **Preparación:**

- Encienda el televisor y seleccione el canal AV (puede tener la etiqueta EXT / AUX, etc.).
- Inserte el DVD grabado.
- Pulse **DVD/VCR** para seleccionar el modo DVD. Entonces se encenderá el indicador de DVD.

# **Cambio de nombre de un disco**

- Pulse **TITLE MENU** para visualizar el menú de títulos.
- $\cdot$  Pulse  $\triangle$  o  $\nabla$  para seleccionar "NOMBRE DE DISCO".
	- Pulse > para visualizar el menú de edición.
	- Pulse  $\triangle$  o  $\nabla$  para seleccionar "CAM. NOM. DISCO".

![](_page_68_Picture_596.jpeg)

# 3 Pulse **ENTER**.

Aparecerá la pantalla de teclado.

![](_page_68_Picture_19.jpeg)

 $\Delta$  Utilice la pantalla de teclado para introducir el nombre de disco.

![](_page_68_Picture_21.jpeg)

**5** Pulse **DISPLAY** para volver al menú de títulos.

![](_page_68_Picture_597.jpeg)

# **Cambio de nombre de un disco**

# **CLEW CLEW CODE**

# **Uso de la pantalla de teclado**

En esta sección se explica la función de la pantalla de teclado y cómo introducir caracteres. El nombre de disco y el nombre de título se pueden modificar usando la pantalla de teclado.

## **Tipos de pantalla de teclado**

Existen tres tipos de pantalla de teclado: "Letras", "Numeros" y "Signos". El tipo se puede cambiar pulsando **REW** o **F.FWD**.

**Letras**: se utiliza principalmente para introducir caracteres alfabéticos. Para la pantalla de teclado Letras, consulte

la página anterior.

**Numeros**: se utiliza para introducir números.

![](_page_69_Figure_9.jpeg)

**Signos**: se utiliza para introducir símbolos.

![](_page_69_Picture_11.jpeg)

# **Introducción de caracteres**

Existen dos métodos para introducir caracteres.

## **Introducción de caracteres 1**

Pulse  $\blacktriangle$ ,  $\nabla$ ,  $\blacktriangleleft$  o  $\blacktriangleright$  para seleccionar el carácter que desea introducir.

## 2 Pulse **ENTER**.

Se introducirá el carácter seleccionado.

### **Introducción de caracteres 2**

Ejemplo: A continuación se explica el procedimiento cuando se introduce "F" y "J".

1 Pulse los **botones numéricos** en los que aparezca el carácter que desea introducir.

![](_page_69_Figure_21.jpeg)

2 Pulse los **botones numéricos** de forma continuada y seleccione el carácter de que desea introducir.

Para introducir la letra F, pulse el número **3** tres veces.

![](_page_69_Figure_25.jpeg)

## **NOTA:**

Cuando transcurran 2 o más segundos entre pulsación y pulsación de los **botones numéricos** al seleccionar el carácter, se introducirá automáticamente el carácter seleccionado.

Deje de pulsar los botones cuando seleccione el carácter que desea introducir.

El carácter seleccionado se introducirá automáticamente.

![](_page_69_Figure_30.jpeg)

4 Pulse los **botones numéricos** correspondientes al siguiente carácter.

![](_page_69_Figure_32.jpeg)

5 Una vez seleccionado el carácter que desea introducir, deje de pulsar los botones.

El carácter seleccionado se introducirá automáticamente.

![](_page_69_Picture_478.jpeg)

# **Cambio de nombre de un disco**

# **Cómo borrar un carácter**

Puede borrar el carácter introducido.

## **Método de borrado 1**

Pulse  $\blacktriangle$ ,  $\nabla$ ,  $\blacktriangleleft$  o  $\blacktriangleright$  para seleccionar "Atras".

## 2 Pulse **ENTER**.

Se borrará el último carácter introducido.

 $\mathbf 3$  Para borrar los caracteres de forma continuada, pulse **ENTER**. Los caracteres introducidos se borrarán de uno en uno desde el último al primero.

## **Método de borrado 2**

- 1 Pulse **CANCEL** en el mando a distancia. Se borrará el último carácter introducido.
- $\mathcal P$  Para borrar los caracteres de forma continuada, pulse **CANCEL**. Los caracteres introducidos se borrarán de uno en uno desde el último al primero.

## **Método de borrado 3**

Utilice el cursor para seleccionar el carácter y borrarlo.

1 Pulse **SKIP –** <sup>o</sup> **+** para mover el cursor justo detrás del carácter que desea borrar.

# 2 Pulse **CANCEL** .

Borre el carácter situado antes del cursor.

## **Cómo elegir entre mayúsculas y minúsculas**

Puede elegir entre el uso de mayúsculas o minúsculas cuando modifique los títulos, usando la pantalla de teclado con la pestaña "Letras".

## 1 Pulse **STOP**.

(O bien pulse  $\blacktriangle$ ,  $\nabla$ ,  $\blacktriangleleft$  o  $\blacktriangleright$  para seleccionar "Mayus." y luego pulse **ENTER**.)

![](_page_70_Picture_443.jpeg)

Pulse  $\blacktriangle$  o  $\blacktriangledown$  para seleccionar el tipo de letras de la lista siguiente y pulse **ENTER**.

![](_page_70_Picture_444.jpeg)

## **Determinación de un nombre**

Para determinar el nombre de disco y el nombre de título introducidos, pulse **DISPLAY**. O bien pulse **A**.

**▼**, **4 o** ▶ para seleccionar "OK" y luego pulse **EN-TER**.

Desaparecerá la pantalla de teclado y volverá a aparecer el menú de títulos.

El nombre de disco y el nombre de título introducidos se muestran en el menú de títulos.

## **Cancelación de los caracteres introducidos**

Cuando desee cancelar los caracteres introducidos y modificados, pulse **RETURN**. O bien pulse  $\blacktriangle$ ,  $\blacktriangledown$ ,  $\blacktriangleleft$ o para seleccionar "Salida" y luego pulse **ENTER**. Se cancelarán los caracteres introducidos y modificados, y aparecerá el menú de títulos.

# **Duplicación de una cinta en un disco**

OTHER CHANGE CODE FOR

**Puede grabar vídeo o audio de una cinta de vídeo en un disco.**

![](_page_71_Figure_3.jpeg)

## **NOTAS:**

- La duplicación no se puede llevar a cabo cuando
	- se utiliza una cinta con protección anticopia.
	- se utiliza un disco finalizado.
	- el disco está protegido.
	- el disco no tiene espacio para la grabación.
- La duplicación se detiene cuando
	- la cinta de vídeo se reproduce hasta el final y se para.
	- el espacio de grabación se llena.
	- el ruido de imagen continúa durante 10 segundos.
- Si no se dispone de un permiso del propietario de los derechos de autor, los vídeos grabados con programas televisión o películas sólo se pueden utilizar para uso personal.

### **Preparación:**

- Encienda el televisor y seleccione el canal AV (puede tener la etiqueta EXT / AUX, etc.).
- Introduzca una cinta de vídeo y un disco para la grabación.
- Elimine la pestaña de protección contra el borrado accidental de la cinta de vídeo de origen para evitar que los datos se borren accidentalmente.
- Confirme el espacio del disco antes de la operación.
- 1 Pulse **DVD/VCR** para ajustar esta unidad en el modo DVD. Entonces se encenderá el indicador de DVD.
- 2 Pulse **REC MODE/SPEED** y seleccione el modo de grabación SP, LP, SLP o XP.
	- El modo de grabación se indica tanto en la pantalla del televisor como en la ventana de visualización de la unidad.
	- Para obtener información sobre el modo de grabación, consulte la página 46.
- 3 Pulse **DVD/VCR** y ajuste la unidad en el modo VCR.

$$
VCR - \sum_{\ell=1}^{1/\ell} \leftarrow
$$

### **NOTA:**

Confirme que el indicador de VCR está encendido.

# 4 Pulse **DUBBING**.

- La unidad cambia al modo DVD automáticamente.
- El VCR está preparado para la reproducción y el DVD está preparado para la grabación. Entonces aparecerá el siguiente mensaje.
- $\overline{5}$  Pulse  $\triangleleft$  o  $\triangleright$  para seleccionar "SI" y pulse **ENTER**.

Se inicia la duplicación.

• Para cancelar la duplicación, seleccione "NO" y pulse **ENTER**.

![](_page_71_Figure_34.jpeg)

En la duplicación, aparecerá en la ventana de visualización el indicador de reproducción VCR, el indicador de grabación DVD y el indicador "dub" (duplicación).

![](_page_71_Picture_36.jpeg)

6 Para detener la duplicación, pulse **STOP**.
### **Duplicación de un disco en una cinta**

#### **OTHER CHAIR CODE FOR**

**Puede grabar vídeo y audio de un disco a una cinta de vídeo. Si se utiliza un disco con protección anticopia, se grabará una imagen distorsionada en la cinta de vídeo.**

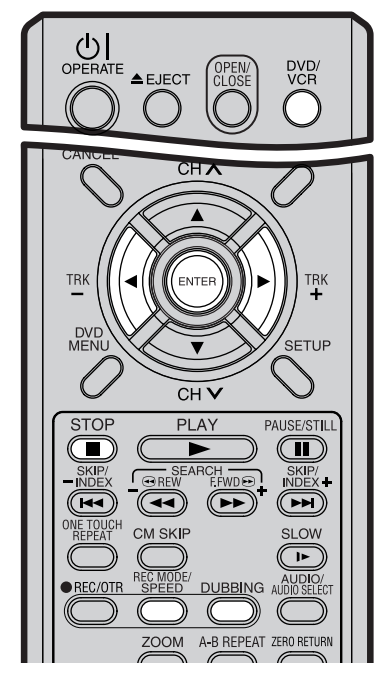

#### **NOTAS:**

- La duplicación no se puede llevar a cabo cuando
	- se utiliza un disco con protección anticopia.
	- la pestaña de protección contra el borrado accidental está quitada.
- La duplicación se detiene cuando
	- el disco se reproduce hasta el final y se para.
	- no queda espacio de grabación en la cinta de vídeo.
- Si no se dispone de un permiso especial del propietario de los derechos de autor, los vídeos grabados con programas de televisión y películas sólo se pueden utilizar para uso personal.

#### **Preparación:**

- Encienda el televisor y seleccione el canal AV (puede tener la etiqueta EXT / AUX, etc.).
- Introduzca un disco de origen y una cinta de vídeo para la grabación.
- Antes de la operación, compruebe que queda cinta suficiente para la grabación.
- 1 Pulse **DVD/VCR** para ajustar esta unidad en el modo VCR. Entonces se encenderá el indicador de VCR.
- 2 Pulse **REC MODE/SPEED** y seleccione el modo de grabación SP o LP.
	- El modo de grabación se indica tanto en la pantalla del televisor como en la ventana de visualización de la unidad.
	- Para obtener información sobre el modo de grabación, consulte la página 42.

3 Pulse **DVD/VCR** y ajuste la unidad en el modo DVD.

$$
-\sum_{\ell=1}^{N}\sum_{i=1}^{N}\text{--DVD}
$$

#### **NOTA:**

Confirme que el indicador de DVD está encendido.

#### 4 Pulse **DUBBING**.

- El DVD está preparado para la reproducción y el VCR está preparado para la grabación. Entonces aparecerá el siguiente mensaje.
- $\overline{5}$  Pulse  $\triangleleft$  o  $\triangleright$  para seleccionar "SI" y pulse **ENTER**. Se inicia la duplicación. • Para cancelar la duplicación,

CONFIRME LA COPIA DE DVD A VCR  $SI$   $NO$ 

seleccione "NO" y pulse **ENTER**.

En la duplicación, aparecerá en la ventana de visualización el indicador de reproducción del DVD, el indicador de grabación del VCR y el indicador "dub" (duplicación).

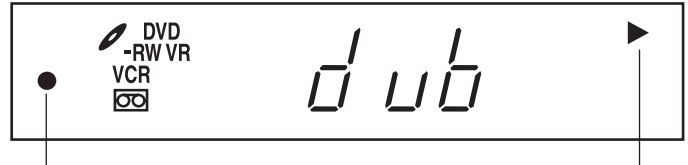

Grabación de vídeo Reproducción de DVD

6 Para detener la duplicación, pulse **STOP**.

#### **Duplicación de los títulos o la lista de reproducción especificados**

Cuando desee duplicar únicamente determinados títulos o listas de reproducción grabados en el disco, inicie la reproducción del título o la lista de reproducción que desee y pulse inmediatamente **DUBBING**, **STOP** o **PAUSE/ STILL**. Si pulsa **DUBBING**, continúe desde el paso 5 anterior. Si pulsa **STOP** o **PAUSE/STILL**, continúe desde el paso 4 anterior. Puede que los primeros segundos del título o la lista de reproducción no se graben. Una vez completada la reproducción del título o la lista de reproducción, la duplicación se detiene.

### **Duplicación con otro equipo**

**CHEW CHEW COOR FOR** 

#### **Puede conectar otro VCR o cámara de vídeo para la duplicación.**

Conexión típica: cuando utilice esta unidad como un dispositivo de grabación, consulte la página siguiente para ver los diagramas de conexión.

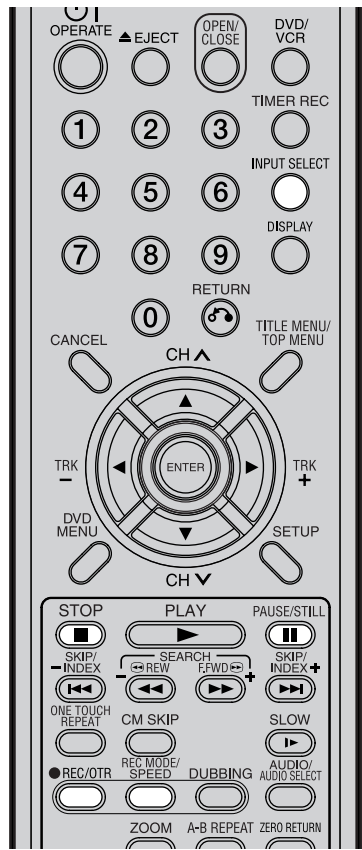

#### **NOTAS:**

• Cuando esta unidad se utilice como dispositivo de reproducción, cualquier texto que aparezca en pantalla también aparecerá en la grabación.

Sin embargo, se puede desactivar la visualización del texto en pantalla (consulte la sección "PANTALLA/ LLAMADA" en la página 22 para obtener más información).

- Si no se dispone de un permiso especial del propietario de los derechos de autor, los vídeos grabados con programas de televisión y películas sólo se pueden utilizar para uso personal.
- No se pueden duplicar cintas de vídeo o discos DVD con protección anticopia.

#### **Cuando se grabe un vídeo con esta unidad**

#### **Preparación:**

- Encienda el televisor y seleccione el canal AV (puede tener la etiqueta EXT / AUX, etc.).
- Introduzca una cinta de vídeo que tenga la pestaña de protección contra el borrado accidental o un disco con suficiente espacio de grabación.
- Para grabar en una cinta de vídeo, ajuste la unidad en el modo VCR, mientras que para grabar en un disco, ajuste la unidad en el modo DVD.
- Pulse **INPUT SELECT** y ajuste el canal en A3 (o A2). A2: cable SCART DECODER/EXT en el panel posterior A3: entrada AUDIO/VIDEO en el panel frontal Confirme que aparece A3 (o A2) en la ventana de visualización.

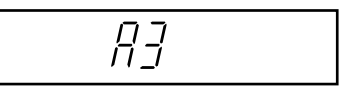

- 2 Pulse **REC MODE/SPEED** y seleccione el modo de grabación. VCR: SP o LP (consulte la página 42). DVD: SP, LP, SLP o XP (consulte la página 46).
- 3 Pulse **REC/OTR** en esta unidad y, a continuación, pulse **PAUSE/ STILL**.
- **4** Pulse el botón PLAY del dispositivo de reproducción y, a continuación, pulse el botón PAUSE/STILL.
- $5$  Libere la pausa de grabación y la pausa de reproducción al mismo tiempo para empezar el proceso de duplicación.
- 6 Para detener la duplicación, pulse **STOP**.

### **Duplicación con otro equipo**

#### **Conexión de la unidad de reproducción**

La unidad de reproducción puede ser una cámara de vídeo o una grabadora de vídeo. Consulte el manual de instrucciones de cada uno para obtener información sobre la reproducción. Los vídeos o discos DVD con protección anticopia no se pueden copiar.

#### **Duplicación con un cable A/V (o un cable S-Video) (no suministrado)**

A la unidad de reproducción

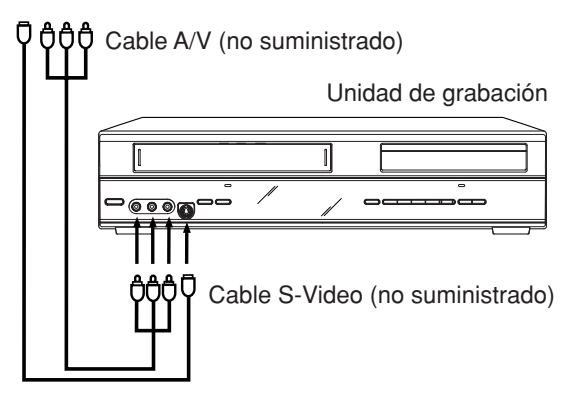

Pulse **INPUT SELECT** en el mando a distancia varias veces hasta que aparezca A3 en la ventana de visualización frontal.

Si el otro VCR o cámara de vídeo está equipado con salida S-Video, se conseguirá una imagen de mayor calidad conectando un cable S-Video a la entrada S-Video (AV3) del panel frontal. En este caso, debe seleccionar el modo "S-VIDEO" en el ajuste AV3 INPUT de la página 23.

Si selecciona "VIDEO", sólo entrará la señal de vídeo compuesto a la fuerza. La señal de entrada S-Video será interrumpida a la fuerza.

La entrada S-Video sólo se puede utilizar para grabar en el disco. La entrada S-Video no se puede utilizar para grabar en la cinta de vídeo.

#### **Duplicación con el cable SCART (no suministrado)**

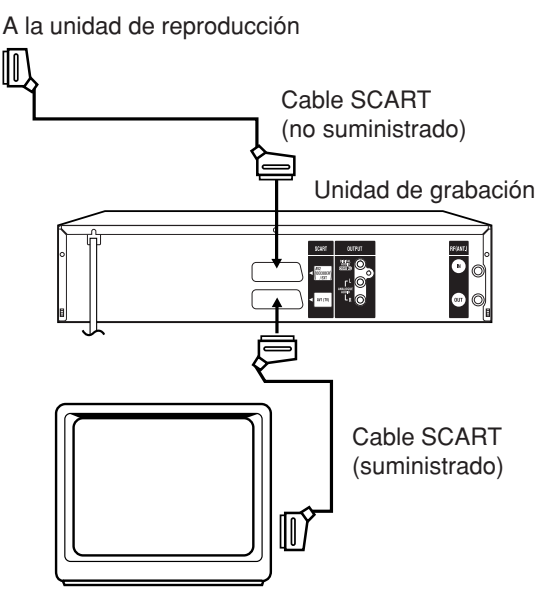

Pulse **INPUT SELECT** en el mando a distancia varias veces hasta que aparezca A2 en la ventana de visualización frontal.

Seleccione el modo "AV" en el ajuste AV2 en la página 23.

#### **NOTA:**

La duplicación no es posible si se seleccionó "DECODIFICACOR".

Unidad de TV (no suministrada)

### **Glosario**

#### **ajuste del control de padres**

Nivel 1: no se pueden reproducir discos de adultos ni discos generales (discos de categoría R incluidos). Nivel 2 to 3: no se pueden reproducir discos de adultos ni discos de categoría R.

Nivel 4 to 7: no se pueden reproducir discos de adultos. Los discos de nivel 4 a 7 tienen contenido que no deben ver los niños menores de 15 años.

Nivel 8: se pueden reproducir todos los discos sin restricción.

#### **ángulo**

En algunos discos DVD hay escenas grabadas que se han tomado desde distintos ángulos (la misma escena tomada desde delante, desde el lado izquierdo, desde el lado derecho, etc.). Con estos discos, puede seleccionar el ángulo desde el que desea visualizar la escena.

#### **auto chapter**

Función que introduce automáticamente marcas de capítulo en un disco DVD durante la grabación.

#### **barrido entrelazado**

Tecnología que visualiza de forma alterna las líneas de barrido impares y las líneas de barrido pares. También llamada "480i", donde "i" equivale a "interlace" (entrelazado).

#### **capítulo**

Una sección dentro de un título se denomina "capítulo".

#### **CM Skip**

Cuando se pulsa durante la reproducción, ésta avanza 30 segundos y continúa.

#### **control de padres**

Algunos discos controlan el visionado según la edad del espectador. Se puede establecer un nivel de control para este tipo de discos.

#### **Dolby Digital**

Un sistema de sonido desarrollado por Dolby Laboratories. Cuando este producto está conectado a un receptor Dolby Digital 5.1, Dolby Digital puede ofrecer hasta seis canales de sonido surround digital cristalino. Los canales izquierdo, central y derecho que hay delante de usted ofrecen un posicionamiento claro y preciso del diálogo. Los canales surround izquierdo y derecho independientes o "discretos" situados en el lateral y en la parte posterior le sumergen en la película con sonidos ambiente y de atmósfera. Un canal de efectos graves aporta mayor fuerza a las secuencias de acción y efectos especiales.

#### **DTS**

Éste es un sistema de sonido digital desarrollado por Digital Theater Systems para el uso en cines. Este sistema utiliza 6 canales de audio y ofrece un posicionamiento preciso del campo de sonido y una acústica realista. Si conecta un decodificador de DTS Digital Surround, podrá escuchar también el sonido DTS Digital Surround.

#### **fondo azul**

Función que cambia automáticamente las imágenes de ruido desagradable por una pantalla azul cuando se ha seleccionado un canal sin emisión o un canal cuya emisión ha terminado.

#### **finalizar**

Operación que permite reproducir los discos grabados o editados con esta unidad en otros reproductores de DVD.

#### **idioma de subtítulos**

Idioma utilizado para los subtítulos de las películas, etc. Los espectadores pueden ver las películas en el idioma que deseen.

#### **letter box**

Función que muestra bandas negras encima y debajo de las imágenes reproducidas durante la reproducción de un disco grabado en formato panorámico (16:9) en un televisor 4:3 conectado a esta unidad.

#### **lista de reproducción**

Títulos creados por el usuario a partir de cada título original.

#### **menú de títulos**

Menú que presenta los títulos y pistas grabados en el disco. Se utiliza para la reproducción y la edición de un disco.

#### **Menú del DVD**

Menú grabado en un DVD Vídeo que permite al usuario seleccionar el idioma de los subtítulos, el idioma del sonido, etc.

#### **menú superior**

Menú de un DVD Vídeo que permite seleccionar los capítulos que desee reproducir, el idioma de los subtítulos, etc. El menú superior se puede llamar menú de títulos en algunos discos DVD.

#### **Modo Vídeo**

Este formato de grabación es compatible con reproductores de DVD disponibles en el mercado.

### **Glosario**

#### **Modo VR**

Este formato de grabación es el formato básico de grabación de DVD-RW y le permite disfrutar de las distintas funciones de edición disponibles con esta unidad.

#### **MP3**

Un tipo de compresión de audio que utiliza MPEG1. Este formato comprime el sonido para utilizar hasta 1/ 10 aproximadamente del espacio de archivo original, sin afectar a la calidad del sonido original.

#### **número de región**

Existe software que permite la reproducción de DVD en distintos países. El número de este tipo de disco se denomina "número de región".

#### **one touch repeat**

Si se pulsa ONE TOUCH REPEAT durante la reproducción, ésta vuelve a un punto situado 10 segundos antes y continúa.

#### **OTR**

Siglas que equivalen a "One-touch Timer Recording" (Grabación con temporizador con una sola tecla). Inicie una grabación con temporizador pulsando una sola tecla (hasta 6 horas).

#### **pan scan**

Función que recorta los bordes izquierdo y derecho de las imágenes reproducidas hasta un tamaño de 4:3 durante la reproducción de un disco grabado en formato panorámico (16:9) en un televisor 4:3 conectado a esta unidad.

#### **Pantalla BROWSER**

Pantalla que aparece cuando se pulsa TITLE MENU mientras hay un CD de MP3/WMA o JPEG insertado.

#### **Pantalla TRACK INFO**

La pantalla que aparece cuando se pulsa TITLE MENU, si hay un CD de audio en la unidad.

#### **pista**

Cada una de las canciones de un CD de música recibe el nombre de "pista".

#### **presentación fotográfica**

Técnica para hojear y visualizar muchas imágenes (archivos JPEG).

#### **protección anticopia**

Señal de protección de los derechos de autor. El software y las emisiones que contienen esta señal no se pueden grabar.

#### **reproducción repetida de A a B**

Reproducción que se repite entre dos puntos establecidos, A y B.

#### **SETUP MENU**

Menú que contiene la configuración de diversas funciones de esta unidad, como la grabación y la reproducción. La grabación con temporizador también se ajusta desde el SETUP MENU.

#### **título**

Un programa grabado en un disco se denomina "título".

#### **título original**

El archivo creado por la grabación se denomina "título original".

#### **virtual surround**

Tecnología que convierte el audio que no se graba en sonido surround en audio que asimila sonido surround.

### **Lista de códigos de idioma**

Introduzca el número de código adecuado para el ajuste inicial de las opciones "DVD MENU", "AUDIO" y/o "SUBTITULO" (consulte la página 18).

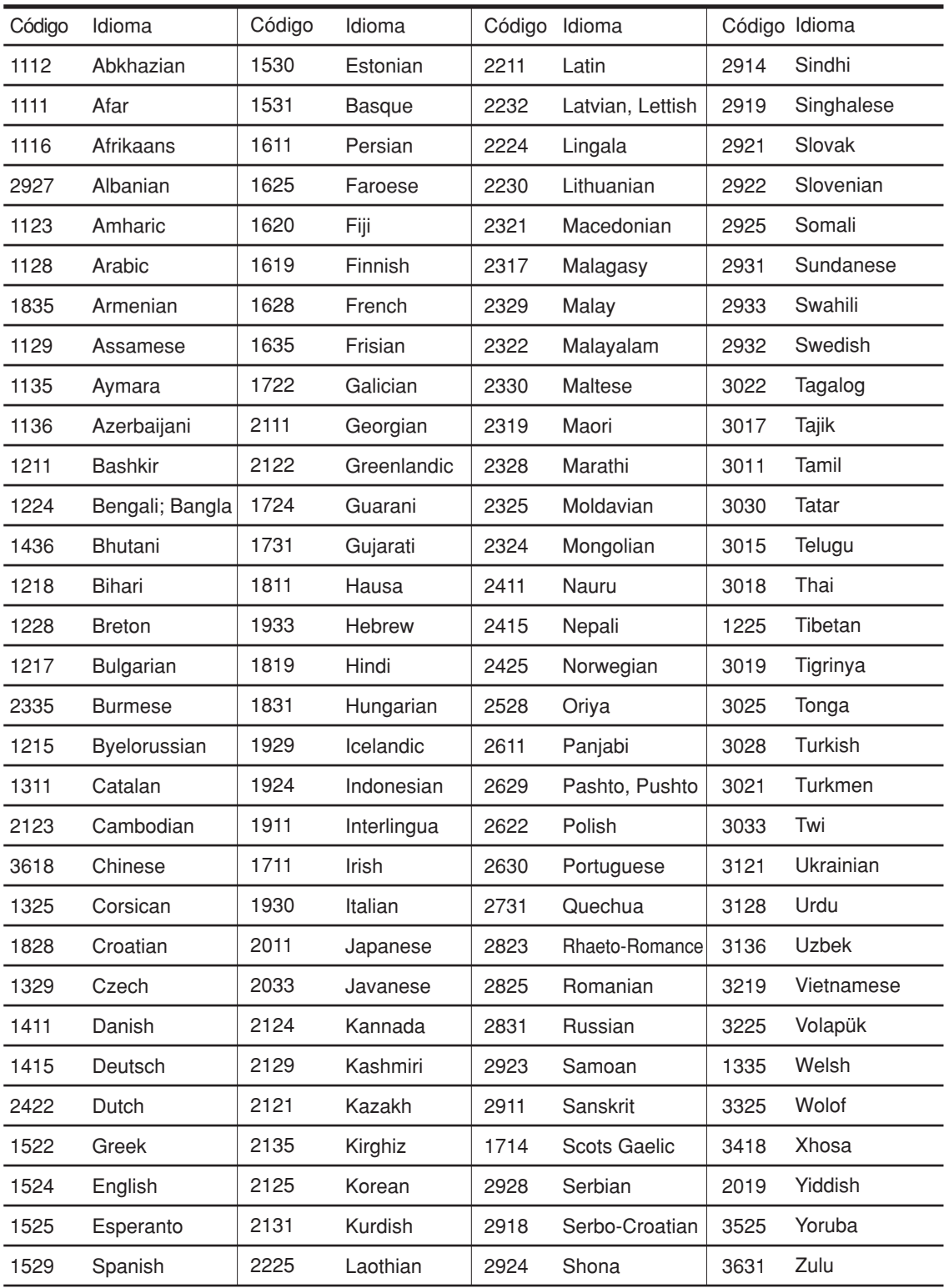

### **Lista de mensajes de error/advertencia**

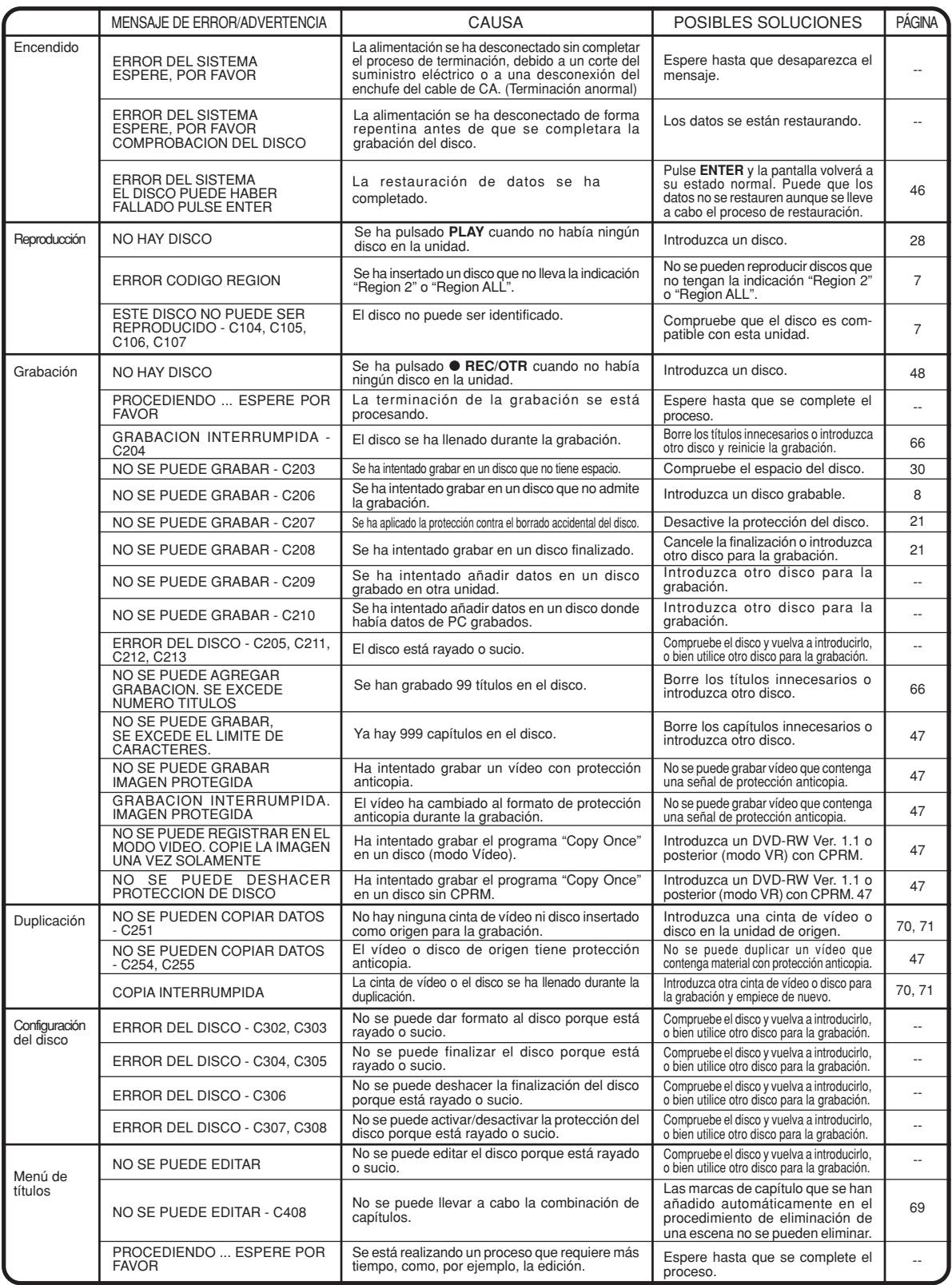

**NOTA:** Puede que aparezcan otros mensajes de advertencia distintos a los de esta lista. Si ocurre esto, consulte las posibles soluciones descritas anteriormente, ya que podrían ofrecerle una explicación.

## **Problemas y soluciones**

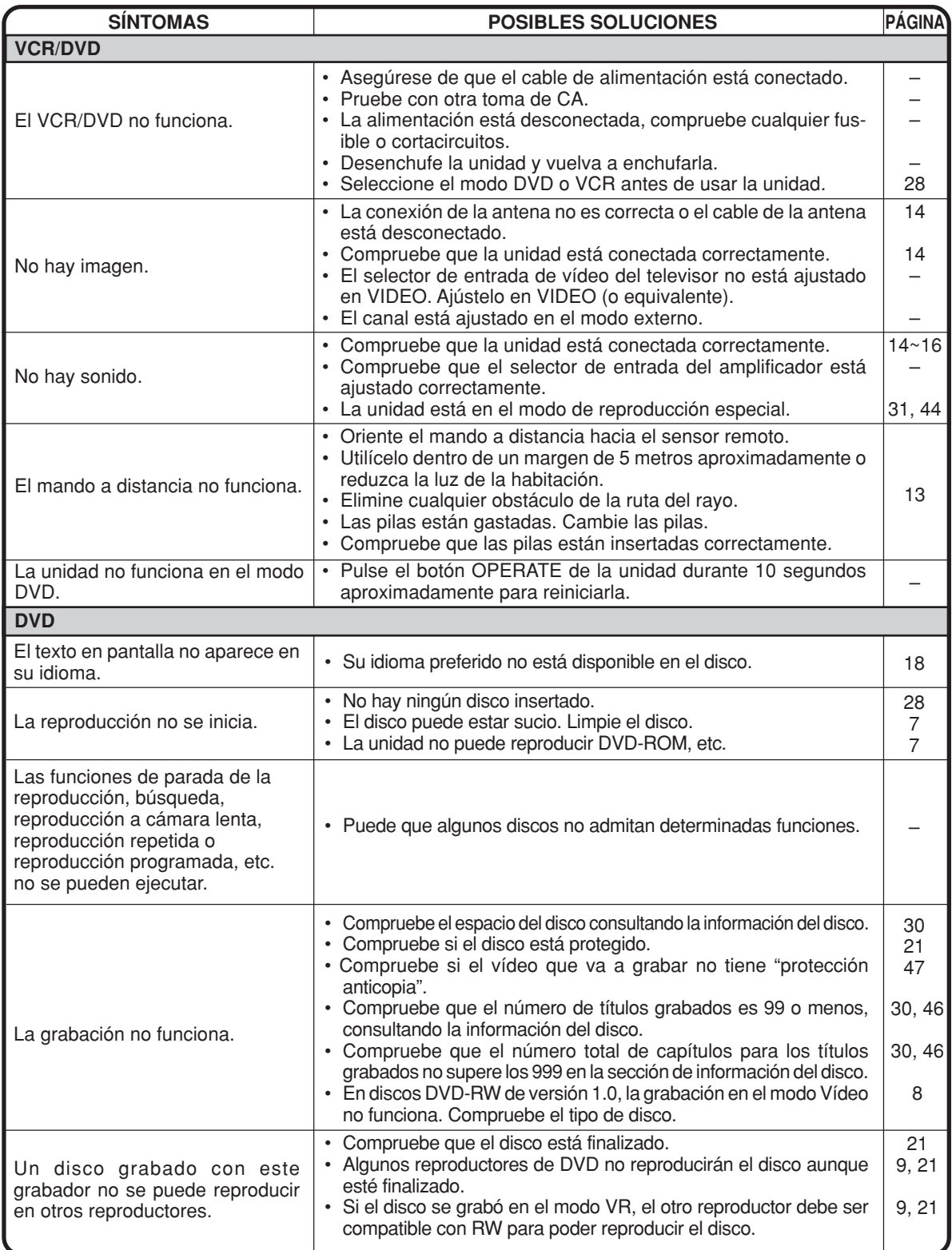

### **Problemas y soluciones / Limpieza de los cabezales de vídeo**

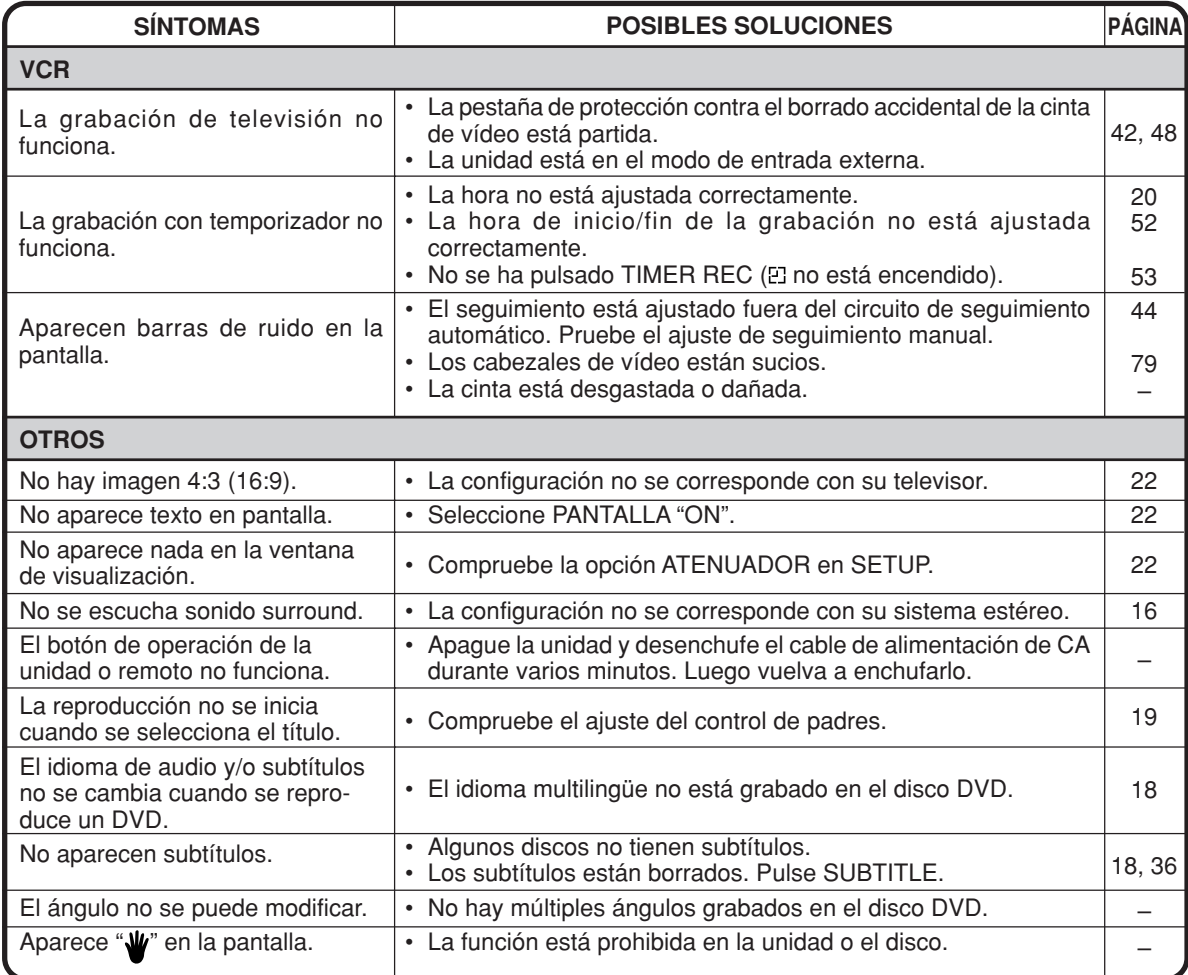

#### **Limpieza de los cabezales de vídeo**

#### **Obstrucción de los cabezales de vídeo**

Los cabezales de vídeo graban y reproducen imágenes y sonidos de la cinta de vídeo. Si se ensucian, no podrá realizar una grabación perfecta y la imagen de la reproducción tendrá mucha nieve. Asimismo, recuerde que una mala calidad de la cinta y una cinta dañada pueden contribuir a la rápida acumulación de suciedad en los cabezales.

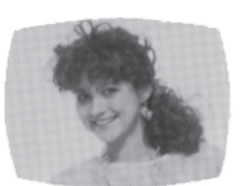

Imagen buena Imagen con nieve

#### **Sistema de limpieza automática de los cabezales**

El Sistema de limpieza automática de los cabezales limpia los cabezales de vídeo automáticamente cuando se inserta o se expulsa una cinta para evitar la acumulación de suciedad en los cabezales. Sin embargo, si la imagen durante la reproducción sigue siendo poco clara aunque la imagen del programa sea normal, es necesario limpiar los cabezales. Esta fallo significa que los cabezales se están ensuciando y puede ocurrir cuando reproduzca cintas dañadas o de mala calidad. Si es necesario limpiar los cabezales, utilice una cinta de limpieza de cabezales de alta calidad o encargue su limpieza a un profesional.

#### **Atención:**

Con el tiempo, es posible que los cabezales de vídeo se desgasten y deban ser sustituidos cuando no produzcan imágenes claras incluso después de limpiarlos con cuidado.

### **Especificaciones**

**GENERAL** Fuente de alimentación: Consumo de energía:

Peso: Dimensiones:

Temperatura de funcionamiento: Humedad de funcionamiento: Nivel de entrada:

Nivel de salida:

#### **Sección de VCR**

Sistema de señal:

Cabezal de vídeo: Pista de audio: Cobertura de canal: Tiempo de F.FWD/REW: Respuesta de frecuencia Hi-Fi: Intervalo dinámico Hi-Fi:

#### **Sección de DVD**

Sistema de señal: Disco aplicable: Formato de grabación:

Discos de grabación: Tiempo de grabación (basado en un disco de 4,7 GB):

Respuesta de frecuencia de características de audio:

Ratio S/N: Distorsión armónica: Distorsión del tono y vibración: Salida:

Captación:

#### **ACCESORIOS:**

230 V 50 Hz de CA En funcionamiento: 28 W En espera: 5,5 W (si la ventana de visualización está apagada.) 5,5 kg Anchura : 430 mm<br>Altura : 99 mm Altura : 99 mm<br>Profundidad : 311.5 n  $: 311,5$  mm de 5°C a 35°C Inferior al 80% de HR Toma SCART: Vídeo : 1 Vp-p, 75 Ω Audio: 500 mV, 50 k  $\Omega$ Toma de entrada de audio: 500 mV, 50 k Ω Toma SCART: Vídeo : 1 Vp-p, 75 Ω Audio: 500 mV, 1 k  $\Omega$ 

Toma de salida de audio: 500 mV, 1 k Ω

#### PAL

Reproducción de cinta NTSC con PAL/60 Hz 4 cabezales giratorios Sonido Hi-Fi - 2 pistas / Sonido MONO - 1 pista 2-12,X,Y,Z,S1-S41,21-69 Aprox. 1 minuto y 12 segundos (con cinta E-180) (a +25°C) de 20 Hz a 20.000 Hz más de 75 dB

PAL

DVD (12cm, 8cm), CD (12cm, 8cm) Grabación de DVD Vídeo (modo VR) DVD VÍDEO (modo Vídeo) DVD-RW, DVD-R

XP: Aprox. 60 min SP: Aprox. 120 min LP: Aprox. 240 min SLP: Aprox. 360 min

DVD: 4Hz - 22kHz CD: 4Hz - 20kHz 90dB Menos de 0,06 % menos de 0,01 % Wrms Vídeo : (RCA) 1 Vp-p/75 ohmios Audio : (RCA) –12 dBm/1k ohmios Audio digital: 0,5 Vp-p/75 ohmios CD: Longitud de onda: 780 nm Potencia de salida máxima: 8,5 mW DVD: Longitud de onda: 660 nm Potencia de salida máxima: 120 mW Mando a distancia x 1 Cable coaxial de 75 ohmios x 1

Cable SCART de 21 patillas x 1 Pila R-03 (tamaño "AAA", UM/SUM-4, HP-16 o símilar) x 2 Manual de manejo x 1

# **SHARP**

# **SHARP CORPORATION**

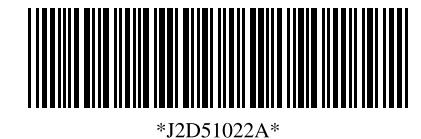

Impreso en Malasia Impresso na Malásia

, 04/08